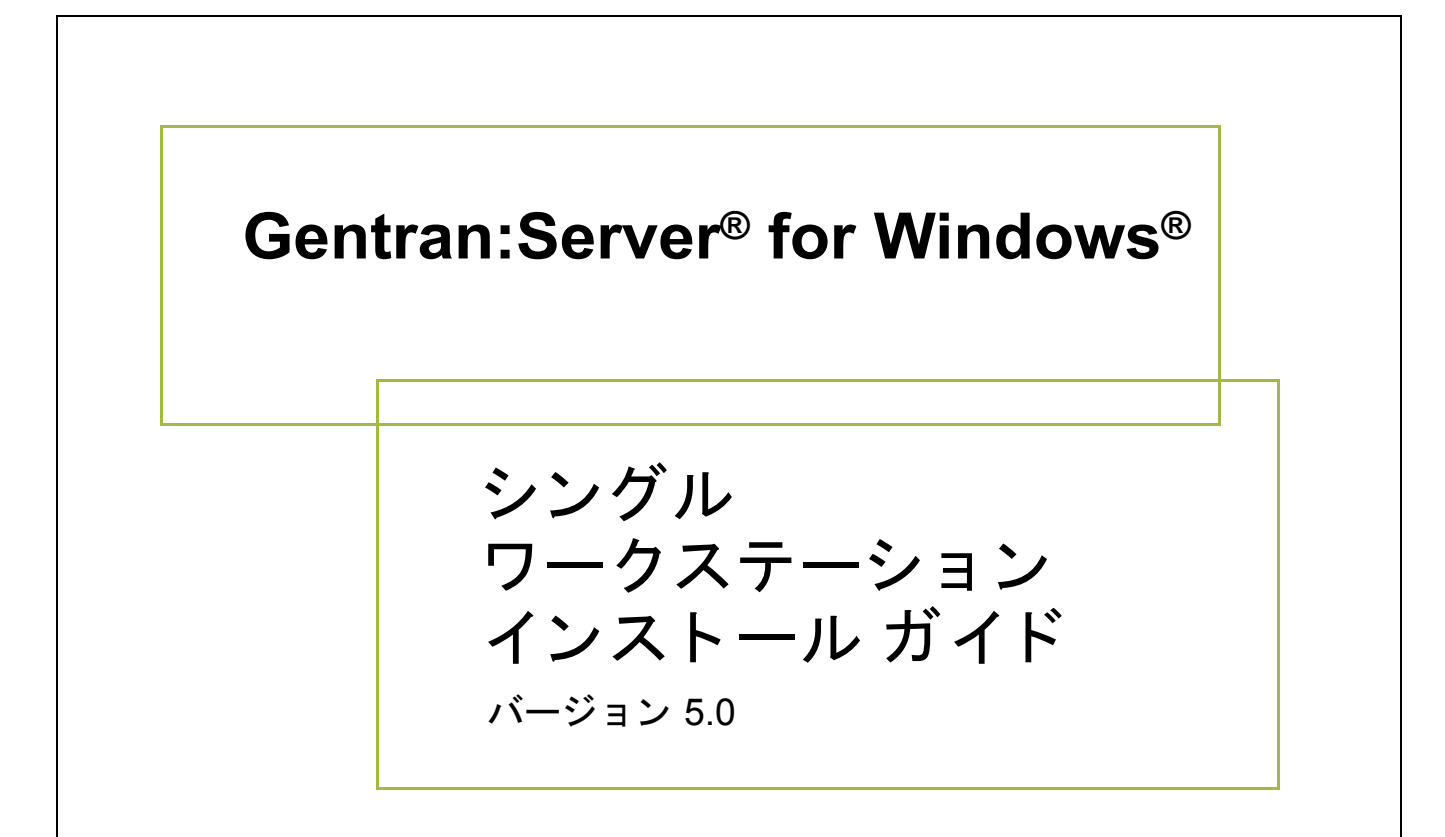

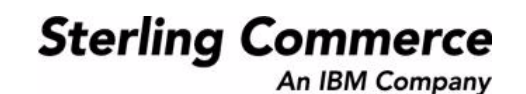

4232-500-INST01-0000

### 著作権に関する表示

**Gentran:Server for Windows** © Copyright 1995 - 2004 Sterling Commerce, Inc. ALL RIGHTS RESERVED

### スターリング コマース ソフトウェア

営業秘密に関する表示

GENTRAN:SERVER FOR WINDOWS ソフトウェア (「スターリング コマース ソフトウェア」) は、米国スターリング コマース 社、その関連企業またはそのライセンサの機密と営業秘密を有する財産であり、プロダクト使用契約の条件に基づいて提供されま す。 事前の書面によ る許可のない複製または開示は禁じ られています。 権利は制限されています。

本資料、本資料で述べられたスターリング コマース ソフトウェア、およびそれらに含まれる情報とノウハウは、スターリング コ マース、その関連企業またはそのライセンサの専有的な、秘密の、財産的価値を有する営業秘密であり、許可されていない目的の ために使用することおよび適正なスターリング コマースからの事前の書面による承認を受けることなく第三者に開示することは禁 じられています。本資料と本資料で述べられたスターリング コマース ソフトウェアは、その複製、変更および使用を禁止または 規制する条項が規定されたプロダクト使用契約に基づいて提供されます。複製を許可された場合には、複製が部分的であるか全体 的であるかを問わず、その複製物にこの営業秘密表示とスターリングコマースの著作権表示を表示するものとします。

FAR に規定される と こ ろによ り米国の政府機関、 政府の委託業者又はさ らにその者の委託業者に対し て本資料が提供された場合 は、 Title 48 CFR 52.227-19 による制限付きの権利と し て提供されます。 また、 DFAR に規定される と こ ろによ り米国の政府機関、 政府の委託業者又はさらにその者の委託業者に対して本資料とスターリング コマース ソフトウェアが提供された場合は、商業用 ソフトウェアと商業用ソフトウェア資料に関する Title 48 CFR 227-7202 の記載に基づくスターリング コマースの一般的な実施許 諾契約に基づいて提供されます。

これらの条件の準拠法は、 米国オハイオ州法 ( 法の抵触に関する規定を除 く ) が適用されます。 締結済みの契約に基づいてス ター リング コマース ソフトウェアを使用している場合には、これらの条件は当該締結済み契約に優先するものではなく、また、これ を修正するものでもありません。

本資料に記載されている製品名は、該当各社の商標または登録商標である場合があります。Gentran 及び Gentran:Server はスター リ ング コ マースの登録商標です。

#### サード パーティ ソフトウェア

スターリング コマース ソフトウェアの一部には、サード パーティ (「サード パーティ ライセンサ」) から提供された製品 (「サー ド パーティ ソフトウェア」)が含まれる場合や、サード パーティ ソフトウェアと同一の記録媒体で配布される場合があります。

#### 保証の放棄

本資料と本資料で述べられたスターリング コマース ソフトウェアは「現状のもの」として、またはスターリング コマースのプロ ダ ク ト 使用契約で規定された 「限定保証」 と と もに提供される ものと し ます。 「限定保証」 以外には、 商品性および特定目的への 適合性を含むいかなる明示的および黙示的保証も行われないものとします。スターリングコマースは適宜本表示を改訂し、又はそ の内容を変更できるものとし、その改訂又は変更をいかなる個人又は法人に対しても通知する義務を負わないものとします。

サード パーティ ソフトウェアは、商品性の黙示的保証および特定目的への適合性を含めて ( ただしこれらに限定されない)、いか なる保証ならびに明示的および黙示的保証も伴わずに「現状のもの」として提供され、いかなる保証も行われません。また、米国 国内に居住するか、本ソフトウェアを米国国内で使用している場合、所有権または権利の非侵害に関する明示的および黙示的保証 は行われません。

> Sterling Commerce, Inc. 4600 Lakehurst Court Dublin, OH 43016-2000 \* 614/793-7000 © Copyright 1995 - 2004—Sterling Commerce, Inc.

# 目次

-i

### 本書について

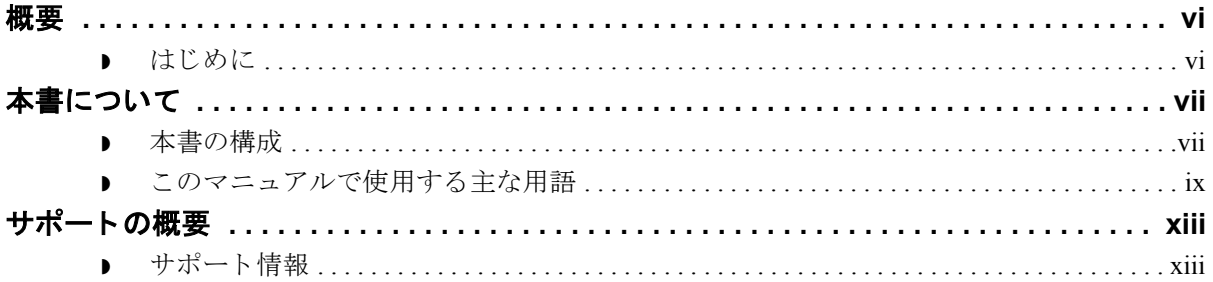

### システムの概要

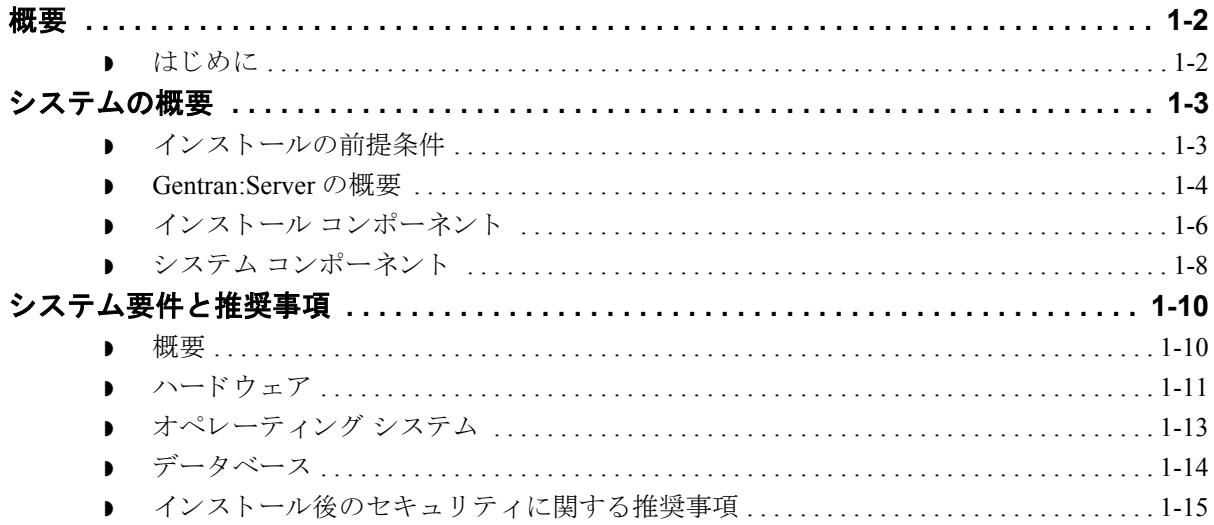

### シングル ワークステーション システムのインストール

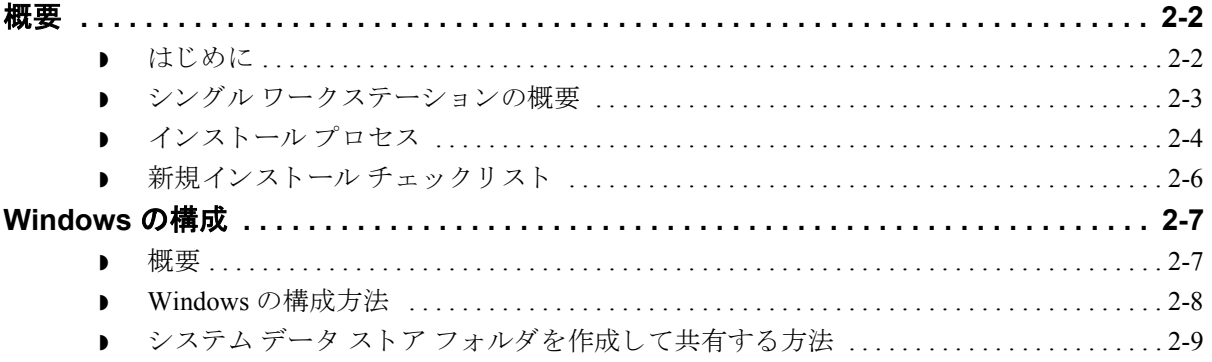

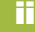

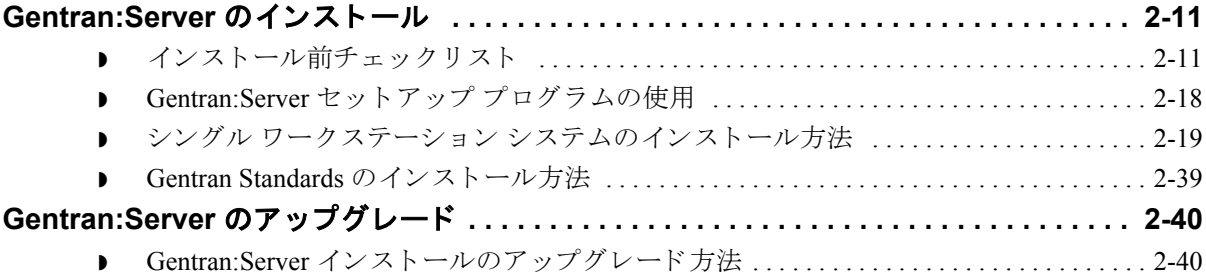

### インストール後の作業

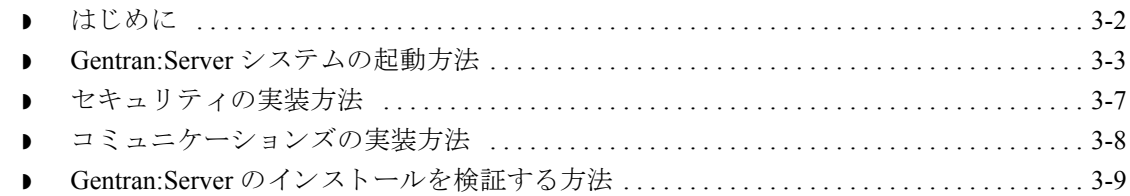

### **[SQL Server 2000](#page-100-0)** のセ ッ ト ア ップ

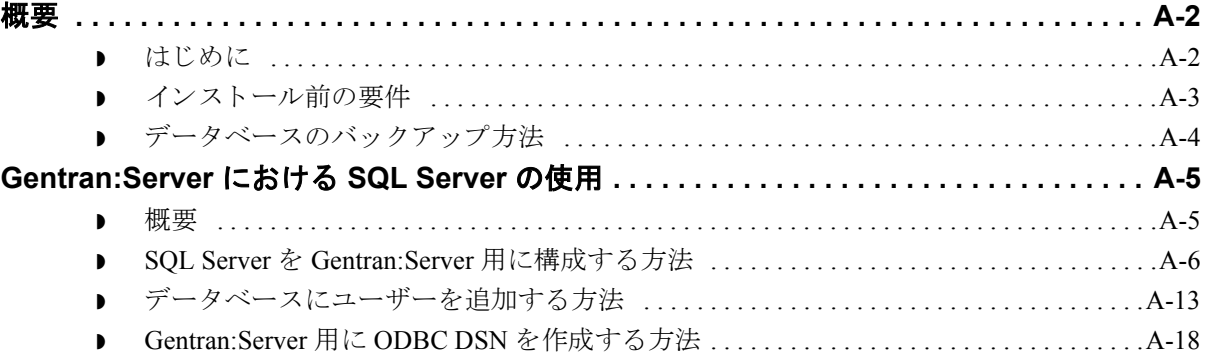

## **[ORACLE®](#page-124-0)** のセ ッ ト ア ップ

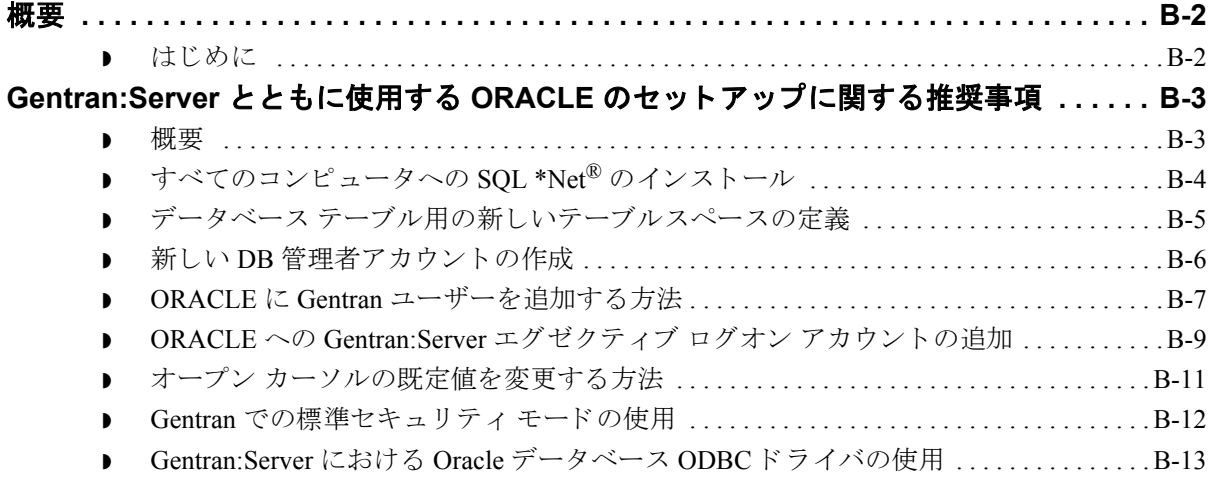

## インストールのトラブルシューティング

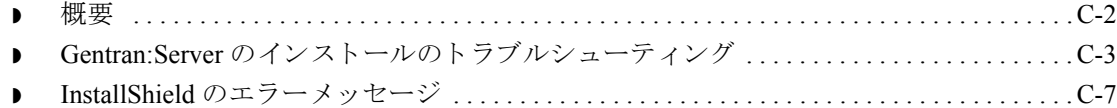

## $\sqrt{2}$

 **iv**

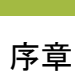

 $\mathbf{v}$ 

# 本書について

### <span id="page-6-0"></span>目次

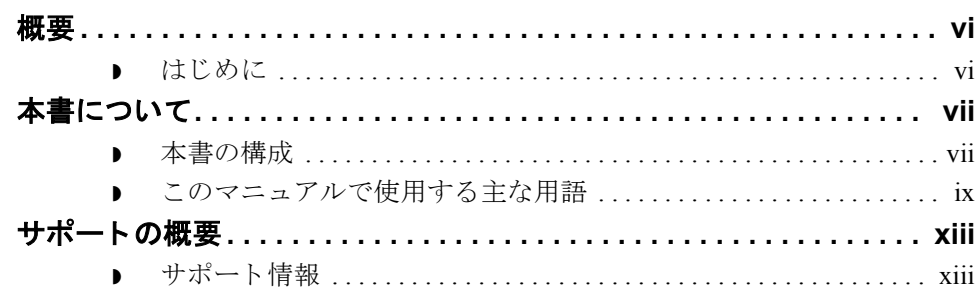

<span id="page-7-0"></span>概要 **0**

## <span id="page-7-1"></span>はじめに

はじめに スターリング コマースの電子商取引 (EC) ソフトウェア、Gentran:Server® for Windows®をご購入いただきありがとうございます。

> Gentran:Server には、トレーディング パートナーとの電子データ交換に必要とな る次のツールが用意されています。

- データトランスレーション
- ▶ プロセス管理
- ▶ コミュニケーションズ システム

このソフトウェアおよびサポート ツールは使いやすく、業務にすぐ役立てるこ と ができ ます。

**Gentran:Server** の インストール Gentran:Server for Windows のインストールには、Windows およびデータベース製 品の構成も関係します。Gentran:Server のインストールを開始する前に、必要な 作業をすべて確認してください。

### メ モ

Gentran: Server オプション パック ソフトウェアをインストールするための CD キーは、Gentran:Server 製品とともに出荷されたパッキングリストに記載され ています。

## <span id="page-8-0"></span>本書について **0**

## <span id="page-8-1"></span>本書の構成

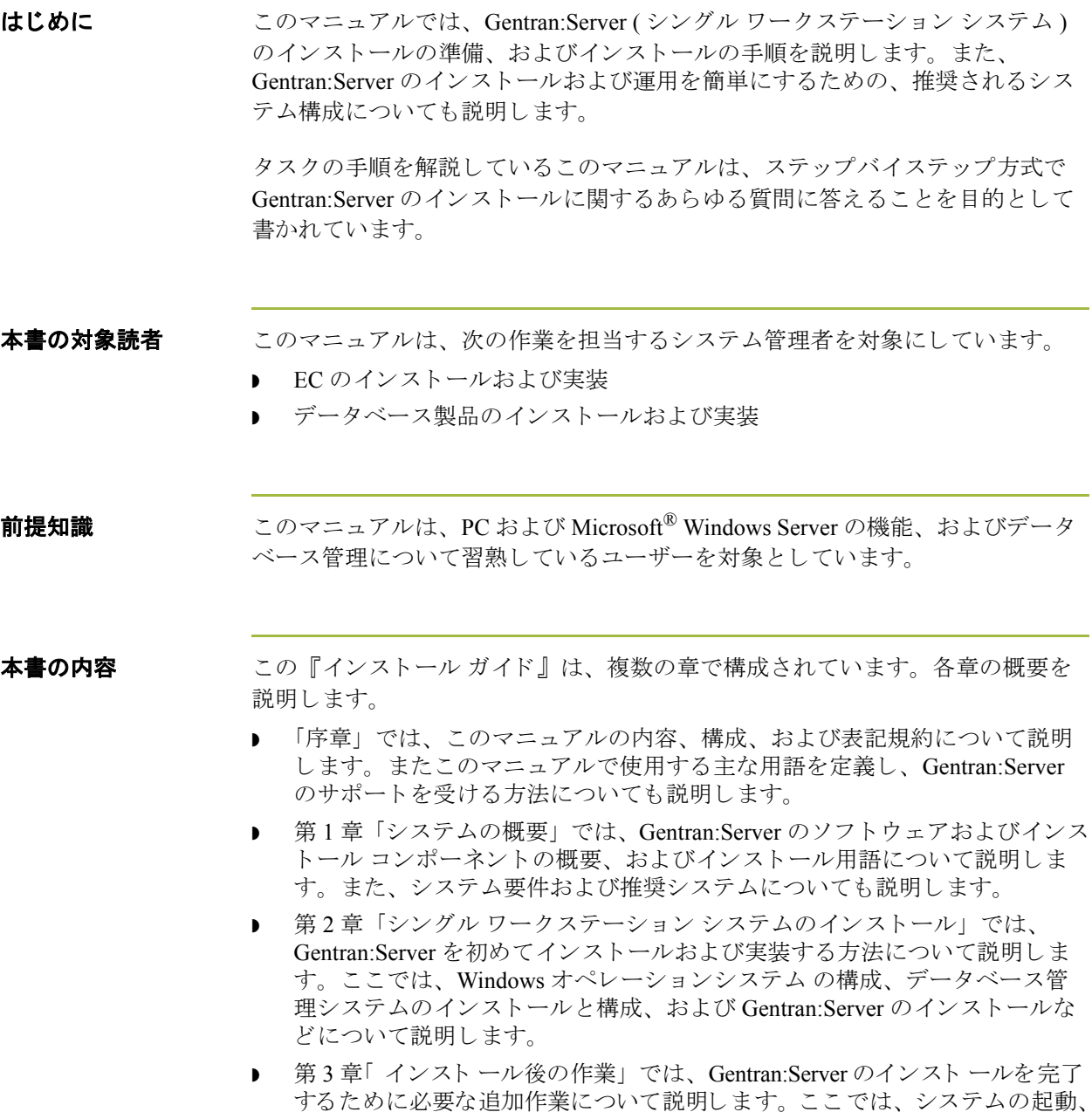

(次のページへ続く)

セキュリ ティ の実装、およびインスト ールの確認などについて説明します。

 $\sqrt{2}$ 

- 本書の内容 **(** 続き **)** ◗ 付録 A 「SQL Server 2000 のセ ッ ト ア ップ」 では、 SQL Server 2000 を新し く インストールおよび構成するための作業を説明します。
	- 付録 B「ORACLE のセットアップ」では、Gentran:Server とともに使用する ORACLE の設定に関する推奨事項を説明し ます。
	- **▶ 付録 C「インストールのトラブルシューティング」では、Gentran:Server イ** ンストールのトラブルシューティングに関する基礎的な情報を提供し、一般 的なインストールの失敗を解決するために必要な作業の方針について説明し ます。また、InstallShield<sup>®</sup> のエラーメッセージについても説明します。

## <span id="page-10-0"></span>このマニュアルで使用する主な用語

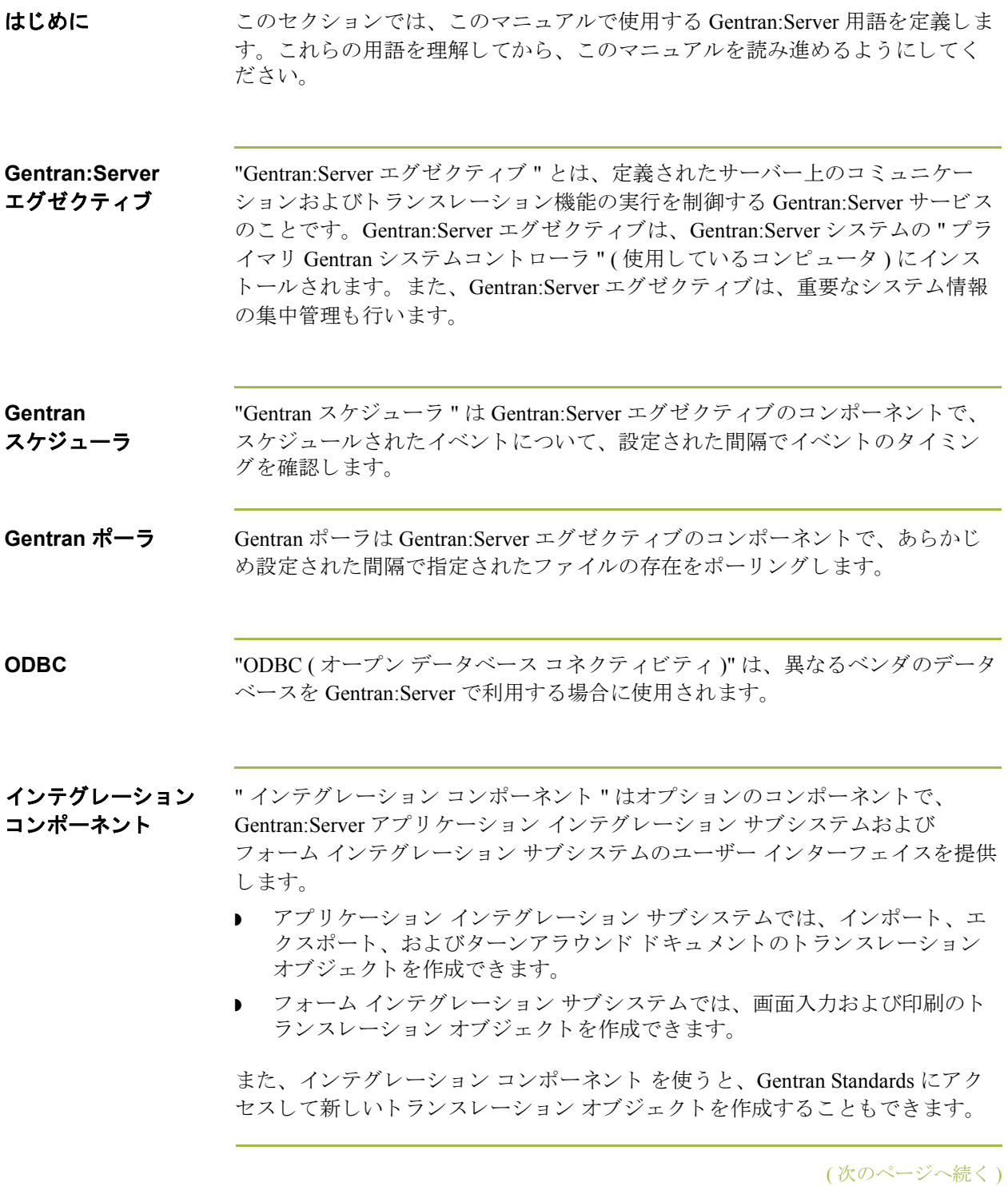

 $\sqrt{2}$ 

#### クライアント アクセス コンポーネン ト "クライアントアクセスコンポーネント"は、Gentran:Serverシステムの設定、 管理、および制御を行うためのユーザー インターフェイスを提供します。

コミュニケーション コントローラ "コミュニケーション コントローラ "は、Gentran:Server とデータ交換の相手で ある組織 ( 付加価値ネットワーク (VAN) またはトレーディング パートナー) との コミュニケーションを制御します。

#### メ モ

- ▶ コミュニケーション コントローラになるコンピュータには、モデムなどのコ ミュニケーション機器を介してファイルの送受信ができる機能が必須です。
- ▶ シングル ワークステーションでは、3つのコントローラ ( コミュニケーショ ン コントローラ、プロセス コントローラ、およびプライマリ Gentran システ ム コントローラ)のすべてを同一のコンピュータに配置します。

### システム構成<br>システム構成 システム構成プログラムを使うと、Gentran:Server システム全体に影響する次の ような構成パラメータを変更できます。

- ◗ システム データ ストア フォルダ
- セキュリティ モード
- ▶ クライアント通知パラメータ
- ▶ オーディット パラメータ
- コントローラ設定
- 時間切れ受信確認のチェックの間隔
- ◗ 受信確認生成の間隔
- ◗ 受信確認整合の間隔
- ファイルの自動連結の間隔
- ◗ システムで使用される ODBC データ ソース
- インポート指定
- ▶ 分割機能エントリ
- ユーザー パラメータおよびログオン
- Gentran:Server エグゼクティブ、Gentran スケジューラ、および Gentran ポー ラ サービスの停止と開始

### システム データ ストア

システム データ ストアは、共有 Gentran:Server データのリポジトリです。シス テム データ ストアは、使用する シングル ワークステーション コンピュータに 置かれます。 Gentran:Server システムにはシステム データ ス トアを 1 つだけ置 く ことができます。

(次のページへ続く)

 $\mathcal{L}$ 

通知 サブシステムでは、通知パラメータ (指定されたオーディット メッセー ジまたは一連のメッセージ)を設定することにより、定義済みのイベント (Gentran:Server オーディット メッセージ)が発生する時点を事前に通知できま す。通知パラメータを指定して、次の任意の組み合わせを、オペレータ ユー ザー インターフェイスでオペレータとして定義されたユーザーに送信するよう に指定できます。通知プログラムを実行するクライアントのユーザー インター フェイスへのメッセージ ボックスによる警告、E メール メッセージ、指定した 1つ以上のメッセージがオーディット ログに書き込まれた際の指定したデジタル ページャー番号の通知、または、1つ以上の指定したメッセージが発生した場合 に実行を指定し たプ ロセス管理の処理の自動実行。

#### 参照

オペレータ ユーザー インターフェイスの使用の詳細については、『管理 ガイド』 の「オーディット通知システムの使い方」を参照してください。

#### メ モ

- ▶ プロセス管理で"通知"タイプのイベントとしてセットアップされたプロセ ス管理イベントのみ、定義済みのイベントが発生した場合に実行するタスク として選択することができます。
- ▶ プロセス管理で一時停止されたタスクを指定した場合には、定義済みのイベ ントが発生してもタスクは実行されません。

データベース Gentran:Server は、使用しているコンピュータ上の " 関係するデータベース " に システム データを格納します。このデータベースを使用すると、複数のユー ザーが同じデータにアクセスできます。データベース テーブルは実際のデータ を示すインジケータを含んでおり、システム データ ストアの中にあります (シ ステム データ ストアは、すべての共有 Gentran:Server データの保管場所です)。 Gentran:Server では、 ODBC ( オープン データベース コネクティビティ ) を使っ て異なるベンダのデータベースを利用します。

#### メ モ

Gentran:Server との使用が認証されているデータベース管理システムを確認する には、『インストール準備 カード』を参照してください。

(次のページへ続く)

I

プライマリ **Gentran** システム コントローラ

" プライマリ Gentran システム コン ト ローラ " は、 Gentran:Server の用語です。 GENTRAN:Server システムで使用される、シングル ワークステーション コン ピュータを指します。プライマリ GENTRAN システム コントローラは、システ ム全体のステータ ス情報の管理、 シ ステム内の処理要求の管理 と効率的な処理、 およびその他のシステム コンポーネントの制御を行います。

#### メ モ

- ▶ プライマリ Gentran システム コントローラは、" プライマリ ドメイン コント ローラ " とは異なります。 " プライマリドメイン コントローラ "は Windows の用語です。
- シングル ワークステーションでは、3つのコントローラ(コミュニケーショ ンズ コントローラ、プロセス コントローラ、およびプライマリ Gentran シス テム コントローラ)のすべてを同一のコンピュータに配置します。

### プロセス

コントローラ

"プロセス コントローラ " コンポーネントは Gentran:Server ソフトウェアの一部 であり、システム内の処理要求の管理および実行を調整します。プロセスコン トローラを使うと、システムのトランスレーション負荷が分散され、高速かつ 効率的なスループットを得ることができます。

#### メ モ

シングル ワークステーションでは、3つのコントローラ (コミュニケーションズ コントローラ、プロセス コントローラ、およびプライマリ Gentran システムコ ン ト ローラ ) のすべてを同一のコ ン ピ ュータに配置し ます。

### <span id="page-14-0"></span>サポー トの概要 **0**

### <span id="page-14-1"></span>サポー ト 情報

はじめに スターリング コマース社では、Gentran:Server ソフトウェアに関する質問や問題 についてお答えするため、熟練した製品サポート担当者によるサポートを提供 し ています。

### メ モ

Gentran:Server のカスタマ サポートは、スターリング コマース社以外の製品 (SQL Server 、 Oracle など ) のサポー ト は行っていません。 ただ し、 他社の製品を Gentran:Server と併用できるように構成するサポートは提供しています。

電話番号 ど利用になるサポート電話番号は、『インストール準備 カード』を参照してくだ さい。

サポー ト に連絡する 迅速なサポートを提供するため、以下の事項についてご協力をお願いします。

前に

▶ まず、発生した問題を再現してみて、イベントの正確な順序を記録してくだ さい。

● 製品サポートへのお問い合わせの際には、下記の情報をご用意ください。

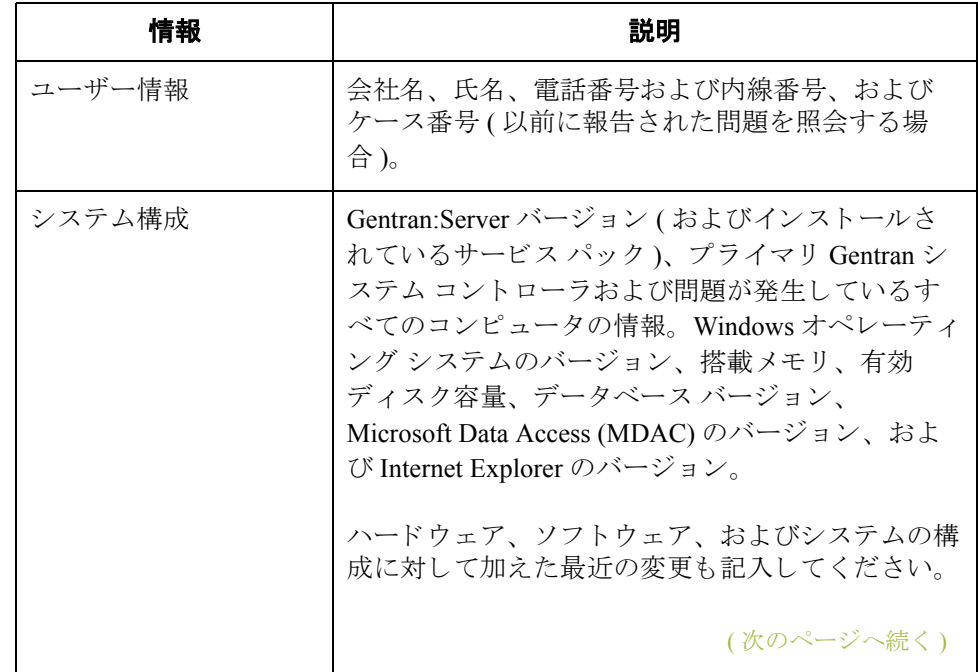

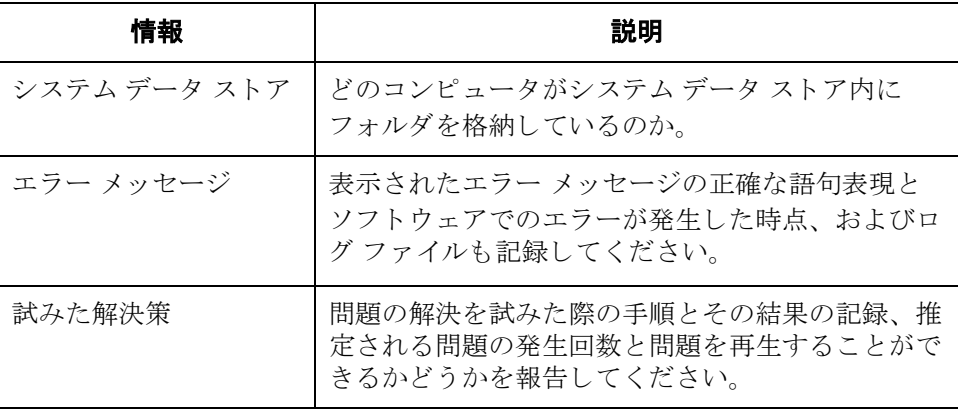

スターリング コマース社 **Support Web Site (** 英語 **)** へのアクセス

スターリング コマース社 Customer Support Web Site は Gentran:Server for Windows のサポートに関する以下の重要な情報が記載されています。

- サポート サービスの範囲
- カスタマ サポート ポリシー
- 優先コール
- ▶ カスタマ サポートの電話番号一覧
- ◗ Support on Demand ケースの作成方法
- **▶ Support on Demand ケースのステータスの確認方法**
- ◗ Support on Demand ケースへの情報追加の方法

Customer Support Web Site は常にアップデートされており、スターリング コマー ス製品のユーザーの皆様にご利用いただけます。この Web サイトには、最新の 製品ア ッ プデー ト 情報が記載 されています。 製品情報に関する重要な情報源 と し てご活用 く だ さい。

#### 参照

Customer Support World Wide Web Site へのア ク セス方法に関する情報については、 『インストール準備 カード』を参照してください。

I

マニュアル Customer Support Web Site にはドキュメント ライブラリがあり、Gentran:Server for Windows マニュアル セットがすべて含まれています。随時このライブラリか ら製品マニュアルを PDF フォーマットでダウンロードできます。

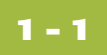

# システムの概要

<span id="page-16-0"></span>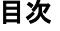

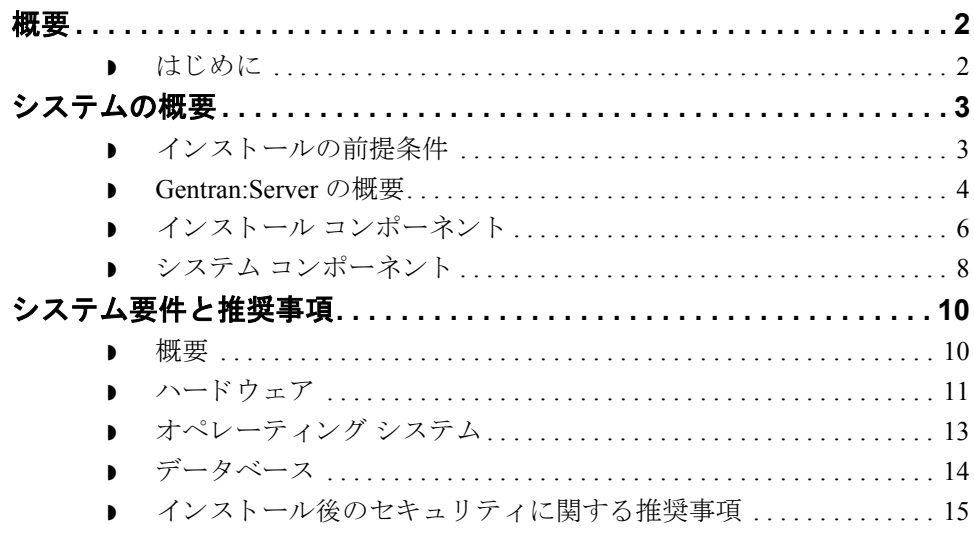

### <span id="page-17-0"></span>概要 **0**

### <span id="page-17-1"></span>はじめに

### 始める前に インストールを始める前に、Gentran:Server システムの構成とインストールに関 する概念を理解しておく必要があります。

このマニュアルでは、システムの構成およびインストールの作業手順、必要な リ ソース、 および入手する必要があ る情報について説明し ます。

#### 推奨事項

このマニュアルの各セクションを読んだ上で、ワークシートを完成するように してください。

### 本章の内容 この章には次のトピックが含まれています。

- ◗ Gentran:Server の概要
- システム要件と推奨事項
- ▶ インストール コンポーネント
- システム コンポーネント
- ▶ インストール後のセキュリティに関する推奨事項

## <span id="page-18-0"></span>**システムの概要**

## <span id="page-18-1"></span>インストールの前提条件

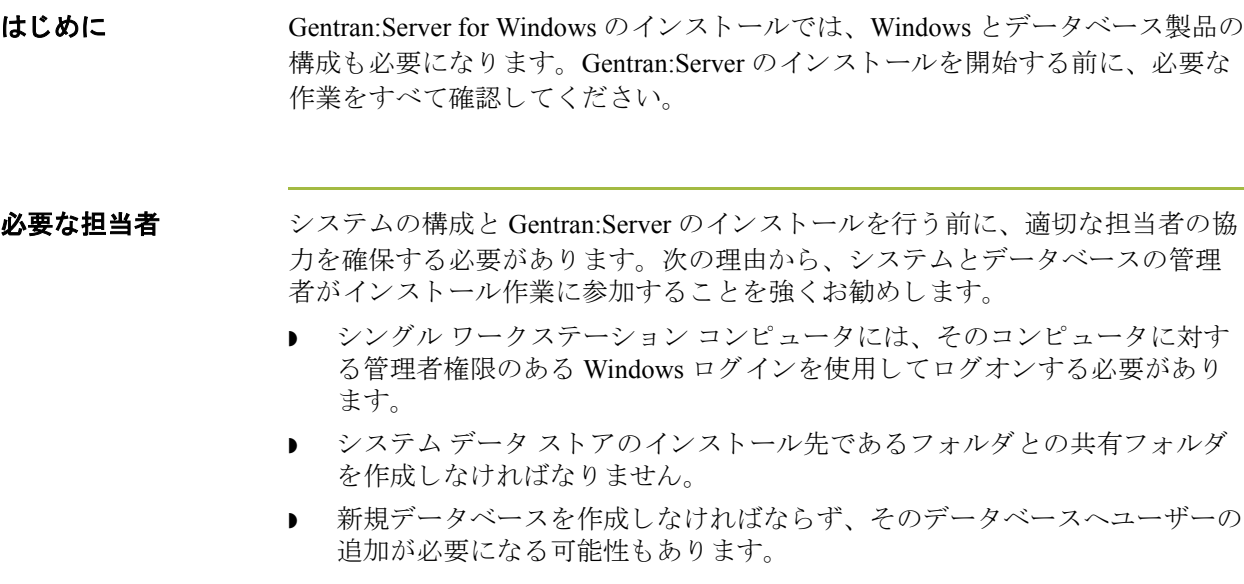

上記の作業を行 う 権限を持つのは、 通常シ ステム管理者のみです。

#### 注意

Gentran: Server の構成およびインストールにシステム管理者が関わることは、非 常に重要です。

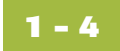

### <span id="page-19-0"></span>**Gentran:Server** の概要

はじめに Gentran:Server for Windows は、データトランスレーション、プロセス管理、およ びコ ミ ュニケーシ ョ ン機能を ま と めたシ ステムで、 Microsoft Windows 環境で動 作します。この製品は、EDI および同様のデータ型のトランスレーションとコ ミュニケーションのために設計されています。

プロセス管理 プロセス管理システムにより、扱いにくいアドオンではなく、アプリケーショ ンのエクステンションとして、Gentran:Server を多様な業務アプリケーションと 統合することができます。Gentran:Server は、インテリジェントかつ大容量の メッセージ サーバー システムで、様々な業務システムをリンクし、既存の業務 プロセスと World Wide Web のリンクを提供します。

コミュニケーション システム Gentran:Server は、社内業務システムを相互にリンクしたり、世界中の顧客およ び供給元が使用する業務シ ステム と リ ン ク し ます。 Gentran:Server は、 直接回線 や付加価値ネットワーク (VAN)を介してアプリケーション間メッセージをルー ティングし、顧客や供給業者とのトランザクションを完全に自動化します。ト ランスレーションは、定義済みのスケジュールまたはイベントに基づき、1日 24 時間、年中無休で自動的に行うことができます。これにより、業務を合理化 する こ と ができ ます。

自動処理モード Gentran:Server は、自動処理モードでも動作します。エラーが発生した場合、ま たは人員の介入が必要な場合には、指定された担当者にページャーまたはシス テム メッセージを介して通知されます。オーディットの記録やメッセージのト ラッキングにより、メッセージがプロセス内のどこにあるかをいつでも正確に 知ることができます。

**Gentran:Server**  エグゼクティブ サービス

Gentran:Server では、 Gentran:Server エグゼクティブ サービ スを使って、 コ ミ ュニ ケーシ ョ ン と ト ラ ン ス レーシ ョ ン機能の実行が管理 されます。 Gentran:Server エ グゼクティブをサービスとして実行すると、システムにログオンしているユー ザーがいない と きで も、 Windows のサーバー コンピュータで Gentran:Server を実 行できます。

#### **Gentran** ポーラ

Gentran ポーラは Gentran:Server エグゼクティブのコンポーネントで、あらかじ め設定された間隔で、指定されたファイルの存在をポーリングします。

#### **Gentran** スケジューラ

Gentran スケジューラは Gentran:Server エグゼクティブのコンポーネントで、ス ケジュールされたイベントについて、設定された間隔でイベントのタイミング を確認し ます。

(次のページへ続く)

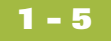

Windows 環境 Gentran:Server は、 Windows 環境に最適なように設計されています。シングル ワーク ステーシ ョ ンのコ ンピ ュータでは、 Windows 2000 Server、 Windows 2003 Enterprise Edition、 Windows 2003 Standard Edition、 または Windows 2000 Professional オペレーティング システムが実行されていることが必要です。 Gentran:Server は Windows 環境において、 " データベース "、 " システム データ ス トア"、および"プライマリ Gentran システム コントローラ"の連携により運用 されます。これらのシステム コンポーネントは、使用するシングル ワークス テーションにインストールされます。

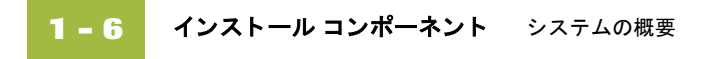

### <span id="page-21-0"></span>インストール コンポーネント

クライアント アクセス コンポーネント

はじめに インストール コンポーネントは Gentran:Server の機能コンポーネントで、 Gentran:Server をシングル ワークステーション コンピュータにインストールす る際に選択できます。システムのインストール コンポーネントは、次のとおり です。

- ▶ クライアント アクセス コンポーネント
- ▶ プロセス コントローラ (シングル ワークステーション コンピュータに自動 的にインストールされます)
- ▶ インテグレーション コンポーネント

このセクションでは、Gentran:Server のインストール コンポーネントについて詳 し く 説明し ます。

クライアント アクセス コンポーネント は、次のような Gentran:Server システムの 設定、管理、および制御を行うためのユーザーインターフェイスを提供します。

- 電子商取引 (EC) マネージャ ( データ管理コンポーネント ) は、 高度なナビ ゲーション ツールであるほかに、ドキュメント管理ツールとしての機能も あります。このコンポーネントには、ドキュメント、インターチェンジ、 オーディット、レポート、プロセス管理、コミュニケーション、およびトラ ンスレーション オブジェクトの情報を表示し、管理するための多くのウィ ンドウ、ブラウザ、およびダイアログボックスがあります。
- パートナー エディタでは、自社およびトレーディング パートナーのすべて のパートナー情報を定義、編集、削除することができます。
- ドキュメント エディタは、ドキュメントの作成、変更、および表示を行う ことができるデータ入力ツールです。
- 通知サブシステムでは、通知パラメータ(指定した1つまたは一連のオー ディット メッセージ)を設定することにより、定義済みのイベント (Gentran:Server オーディット メッセージ)の発生をいち早く通知できます。 通知パラメータを指定して、次の任意の組み合わせを、オペレータ ユー ザー インターフェイスでオペレータとして定義されたユーザーに送信する ように指定できます。通知プログラムを実行するクライアントのユーザー インターフェイスへのメッセージ ボックスによる警告、E メール メッセー ジ、指定した1つ以上のメッセージがオーディット ログに書き込まれた際の 指定したデジタルページャー番号の通知、または、1つ以上の指定したメッ セージが発生し た場合の実行を指定し たプ ロセス管理の作業。
	- 参照

オペレータ ユーザー インターフェイスの使用の詳細については、『管 理 ガイド』の「オーディット通知システムの使い方」を参照してくだ さい。

(次のページへ続く)

### クライアント アクセス コンポーネン ト **(** 続き **)** システム構成プログラムを使うと、Gentran:Server をインストールした後で、

- システム全体に影響する構成パラメータを変更できます。 システム データ ストアフォルダの変更、セキュリティモードの定義または再定義、システ ム インポート指定の追加、変更、または削除、分割機能オプションの変更、 クライアント通知パラメータの定義、ユーザーの追加、変更、または削除、 システム内のコントローラでの Gentran:Server サービスの停止および開始、 システム内のすべてのコントローラの設定変更、およびシステムのODBC データ ソースとオーディット設定の変更が可能です。
- ◗ メールボ ッ ク ス サーバー マネージ ャーを使用する と 、 Gentran:Server のメー ルボックス システムを管理できます。

プロセス

コントローラ

Gentran: Server プロセス コントローラは、既定では常にプライマリ システム コン トローラにインストールされます。プロセス コントローラ機能は Gentran:Server エグゼクティブ サービス (RPCSRV.EXE) によって実行されます。EC マネージャ で提供されているほとんどの機能や、構成した自動処理セッション イベントを 実行するには、 このサービ スが起動し ている こ と が必要です。

#### メ モ

プロヤス コントローラ コンポーネントは、シングル ワークステーション コン ピュータに自動的にインストールされます。プロセス コントローラ コンポーネ ン ト では、 各プロセス コン ト ローラに Gentran:Server エグゼクティブ サービ ス がインストールされます。システムで自動処理を正常に実行するには、この サービスをプロセス コントローラ上で起動しておく必要があります。

### インテグレーション コンポーネント

インテグレーション コンポーネントはオプションのコンポーネントで、 Gentran:Server アプリケーション インテグレーション サブシステムおよびフォー ム インテグレーション サブシステムのユーザー インターフェイスを提供します。

- ▶ アプリケーション インテグレーション サブシステムでは、インポート、エ クスポート、およびターンアラウンドドキュメントのトランスレーション オブジェクトを作成できます。
- ▶ フォーム インテグレーション サブシステムでは、画面入力および印刷のト ランスレーション オブジェクトを作成できます。これらのトランスレー ションオブジェクトを Gentran:Server に登録し、トレーディング関係の一部 として選択した場合、インバウンドで受信またはアウトバウンドで送信する EDIドキュメントの入力や印刷を簡単に行うことができます。

また、インテグレーション コンポーネントを使うと、Gentran Standards にアクセ スして新しいトランスレーション オブジェクトを作成することもできます。 Gentran Standards ファイルは、CD からアクセスするか、コンピュータのハード ディスクに転送することができます。

システム コンポーネント システムの概要 **1 - 8**

### <span id="page-23-0"></span>システム コンポーネント

はじめに Gentran:Server システムは、複数の論理コンポーネントで構成されています。各 システムには、次のコンポーネントがあります。

- **▶ プライマリ Gentran システム コントローラ**
- ◗ システム データ ストア
- データベース

このセクションでは、Gentran:Server システムのシステム コンポーネントについ て詳し く 説明し ます。

プライマリ システム コントローラ

各 Gentran:Server には、プライマリ Gentran システム コントローラが 1 つだけあ ります。プライマリ Gentran システム コントローラは、システム全体の状態情報 の管理、システム内のサーバー処理要求の管理と効率的な処理、およびその他 のシステム コンポーネントの制御を行います。

システムのプロセス コン ト ローラ コンポーネン ト 、 Gentran:Server エグゼクティ ブ サービスおよび Gentran:Server メールボックス サービスは、自動的にプライ マリ Gentran システム コントローラにインストールされます。さらに、オプショ ンで次のインストール コンポーネントをプライマリ Gentran システム コント ローラ ( シングル ワークステーション コンピュータ ) にインストールすること もできます。

- クライアント アクセス コンポーネント
- インテグレーション コンポーネント

#### 推奨事項

どちらのコンポーネントも、シングル ワークステーション システムにインス ト ールする こ と をお勧め し ます。

システム データ ストア 各 Gentran:Server システムには、システム データ ストアを1つのみ置くことがで きます。システムデータストアは、すべての共有 Gentran:Server データの保管 場所になります。

(次のページへ続く)

データベース Gentran:Server では、リレーショナル データベースを使用して、トラッキング、 オーディット、プロセス管理、トランザクション オブジェクト、およびパート ナー情報をテーブルに格納し ます。 データベース テーブルには実際のデータへ のポインタが含まれていて、実際のデータはシステムデータストアの中にあり ます。システムデータストアは、すべての共有 Gentran:Server データの保管場 所です。このリレーショナル データベースを使用することで、複数のユーザー が同じデータにアクセスできるようになります。Gentran:Server では、ODBC を 使用することで、異なるベンダーのデータベースを利用できるようにします。 関連するデータベースは、 シングル ワークステーション コンピュータにインス ト ール されます。

## <span id="page-25-0"></span>システム要件と推奨事項 **0**

### <span id="page-25-1"></span>概要

はじめに このセクションでは、シングル ワークステーション システムの構成に関する推 奨事項を説明します。このセクションで推奨されるシステム構成に従えば、 Gentran: Server システムのインストール、保守、管理、およびサポートがより簡 単になります。

### 参照

Gentran: Server システム コンポーネントとの使用が認証されている Windows およ びデータベース管理システムのバージョンを確認するには、『インストール準備 カード』を参照してください。

### <span id="page-26-0"></span>ハードウェア

#### 推奨されるハード ウェア

次に、推奨されるハードウェアを示します。本番環境で最高のシステムパ フォーマンスを得るには、ここに説明する推奨事項に従うようにします。これ らの推奨事項では、コンピュータにオペレーティング システム、データベース 管理システム、および Gentran:Server のみをインストールすることを前提として います。ソフトウェアを追加すると、ハードウェアの増設が必要になる場合が あ り ます。

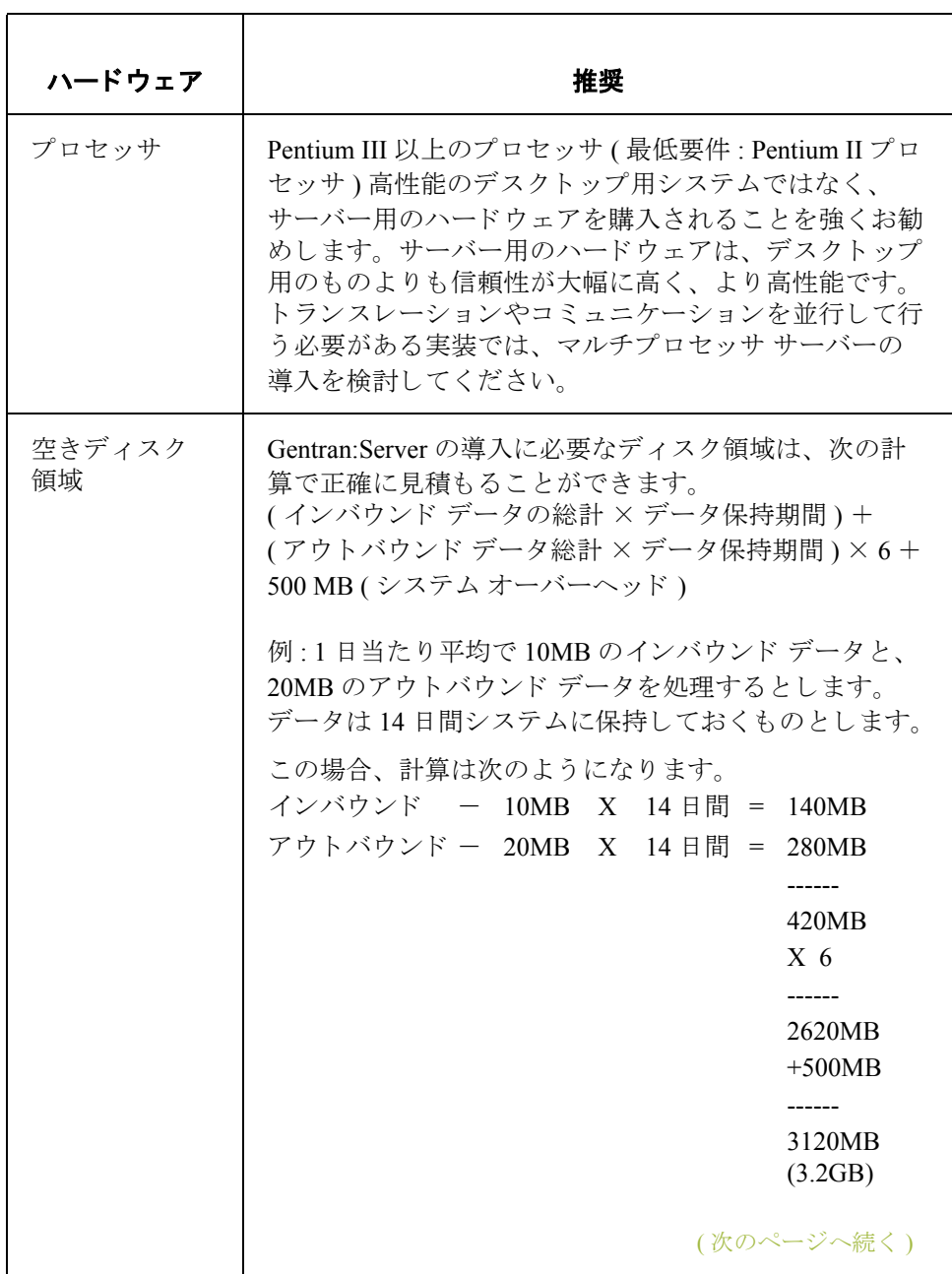

 $\mathcal{G}$ 

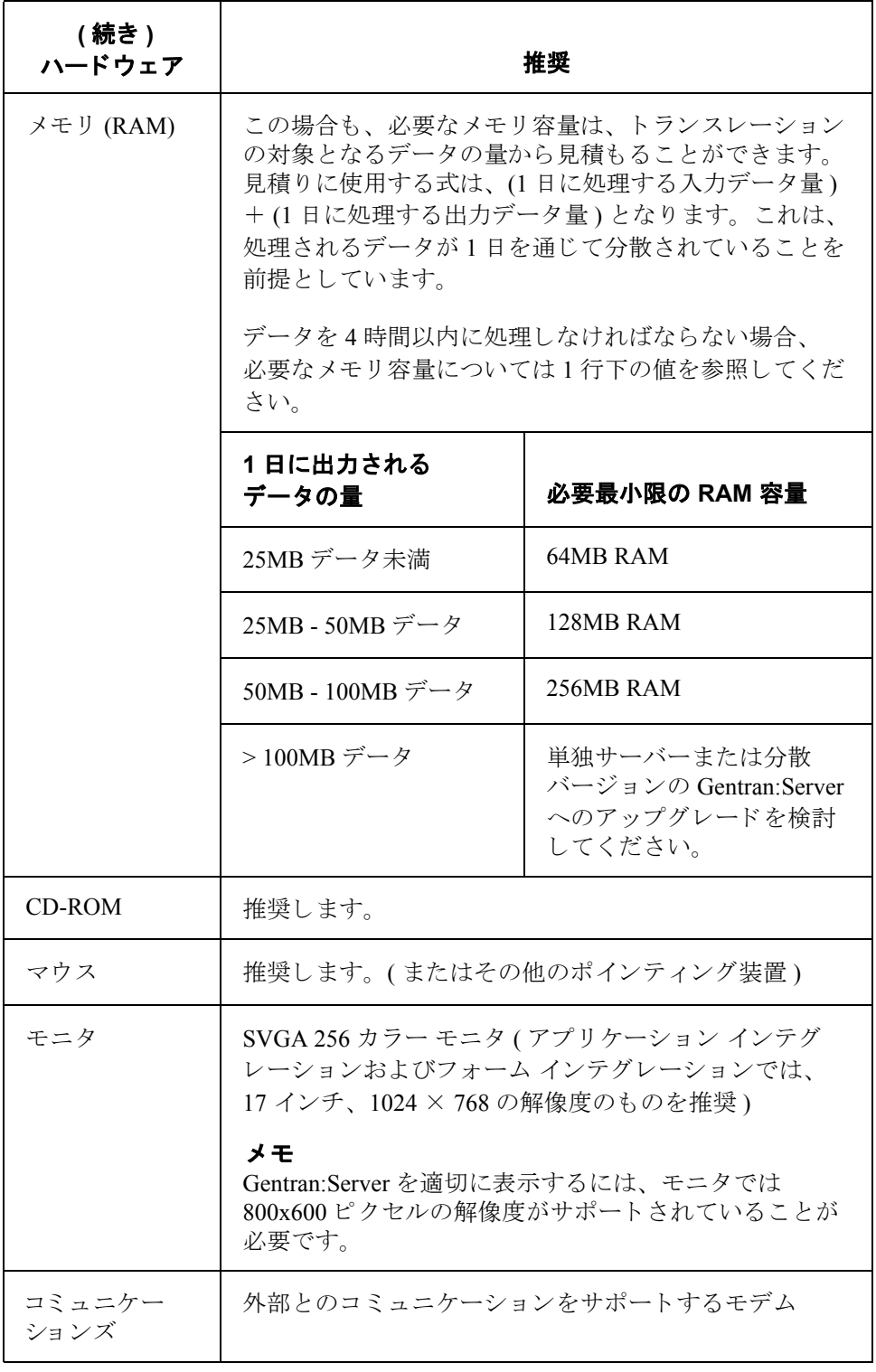

## <span id="page-28-0"></span>オペレーティング システム

#### 必要なオペレーティ ングシステム

シングル ワーク ステーシ ョ ンのコ ンピ ュータでは、 Windows 2000 Server、 Windows 2003 Enterprise Edition、 Windows 2003 Standard Edition、 または Windows 2000 Professional がインストールされていることが必要です。

#### 参照

Gentran: Server システム コンポーネントとの使用が認証されている Windows の バージョンを確認するには、『インストール準備 カード』を参照してください。

**タベース** システムの概要 **1 - 14**

### <span id="page-29-0"></span>データベース

データベース要件 リレーショナル データベース管理システム (RDBMS) をインストールしておく必 要があります。

#### 参照

Gentran:Server とともに使用できるデータベース製品管理システムについては、 『インストール準備 カード』を参照してください。使用するデータベースのイン ストールの要件および推奨事項については、このマニュアルのデータベースに 関する付録を参照してください。

**ODBC の要件 コンピュータには、使用する RDBMS 用の適切なドライバとともに、ODBC** (Open Database Connectivity) をインストールしておく必要があります。 Gentran:Server では、ODBC を使用することで、異なるベンダーのデータベース を利用できるようにします。通常、ODBCと適切なドライバは、RDBMS ととも にインストールされます。

#### 参照

Gentran: Server システム コンポーネントとの使用が認証されているデータベース 管理システムおよび ODBCドライバのバージョンを確認するには、『インストー ル準備 カード』を参照してください。

### <span id="page-30-0"></span>インストール後のセキュリティに関する推奨事項

はじめに Gentran:Server のセキュリティ機能を使用すると、不正なアクセスからデータを 保護すると同時に、権限のあるユーザーには容易なアクセスを提供できます。 また、Gentran:Server のセキュリティ機能を使用すれば、Windows オペレーティ ング システムとデータベース製品の統合機能を利用することもできます。

> このセクションでは、Gentran:Server セキュリティの構成に関する推奨事項を示 します。セキュリティの構成は、Gentran:Server をインストールした後で行いま す (Gentran:Server のセキュリティ設定の詳細については、『管理 ガイド』の「シ ステム構成-[セキュリティ]タブ」を参照してください)。推奨事項に従って セキ ュ リ テ ィ を構成すれば、 ユーザーが容易に Gentran:Server にアクセスできる ように設定できます。

#### セキュリティ モード Gentran:Server では、3 つのセキュリティ モードがサポートされています。 " 統合 "、 " 混合 "、 および " 標準 "。

#### 推奨事項

Gentran:Server とデータベースのセキュリティ モードは同じにしておくことをお 勧め し ます。 また、 Oracle データベース を使用する場合を除き、 " 統合 " セキュ リ ティ モード を使用する こ と をお勧めし ます。 Oracle データ ベース では、 " 標準 " セキュリティモードを使用しなければなりません。

**統合** " アキュリティモード ( 推奨 ) では、暗号化パスワード、パスワードの有 効期間の設定、ドメイン全体のユーザー アカウントなどといった、Windows オ ペレーティング システムのセキュリティ機能を利用できます。このモードでは、 Gentran:Server と Windows のユーザー ID が同じであれば、 ユーザーが Gentran:Server へのサイン オンを要求されることはありません。このモードで は、1つのシステムのみが構成されている場合、ログインに失敗するか、ユー ザーが Windows か ら ロ グア ウ ト し、 別のユーザーが ロ グ イ ンする場合を除き、 別のユーザーとして Gentran:Server にログインする機会は与えられません。ログ インに失敗した場合、「ログイン1ダイアログボックスが表示され、システムに アクセスできるようになります。

(次のページへ続く)

**混合** " 混合 " セキュリティ モードでは、ログインのたびに Gentran:Server の [ ログイ ン ] ダイアログ ボ ッ ク スが表示 され、 入力を求め られます。 既定値は、 Windows のユーザー名です。 ユーザーの Gentran:Server ユーザー ID が Windows のユー ザー ID と同じ場合は、 [ ログイン ] ダイアログ ボッ クスで [**OK**] をクリ ックしま す。この場合は、パスワードの検証は行われず、ユーザーは Gentran:Server にロ グインできます。既定のユーザー名を変更した場合は、パスワードの入力を求 められ、Gentran:Server にログインする前に検証が行われます。このモードを使 用すると、自分のユーザーID を使用して簡単にログインできますが、別のユー ザーとしてのログインも可能となります。

**標準** " " 標準 " セキュリティ モードでは、毎回 Gentran:Server へのログインを行う必要 があります。[ログイン]ダイアログボックスでは、Windows のユーザー名が既 定値 と し て表示 されます。

推奨される セキュリティ方針 次に、セキュリティの構成に関する推奨事項を示します。

- **▶ Gentran:Server** とともに使用するデータベースには、同じセキュリティモー ド (" 統合 "、 " 混合 "、 または " 標準 ") を設定し て、 データベースへ個別に ログオンしなくてもいいようにします。
- ▶ SQL サーバーの場合、"統合 " セキュリティ モードを使用して、暗号化パス ワード、パスワードの有効期間の設定、ドメイン全体のユーザーアカウン トなどの、Windows オペレーティング システムのセキュリティ機能を利用 できるようにします。
- Oracle の場合、"標準"セキュリティモードを使用することが必要です。
- "統合 " セキュリティモードで Gentran:Server を実行する場合は、各ユーザー の Gentran:Server ユーザー ID を、 Windows ユーザー ID と同一に設定する必 要があります。これにより、ユーザーは Gentran:Server ヘログオンしなくて もすむようになります。

# <span id="page-32-0"></span>シングル ワーク ステーショ ン システムの インスト ール

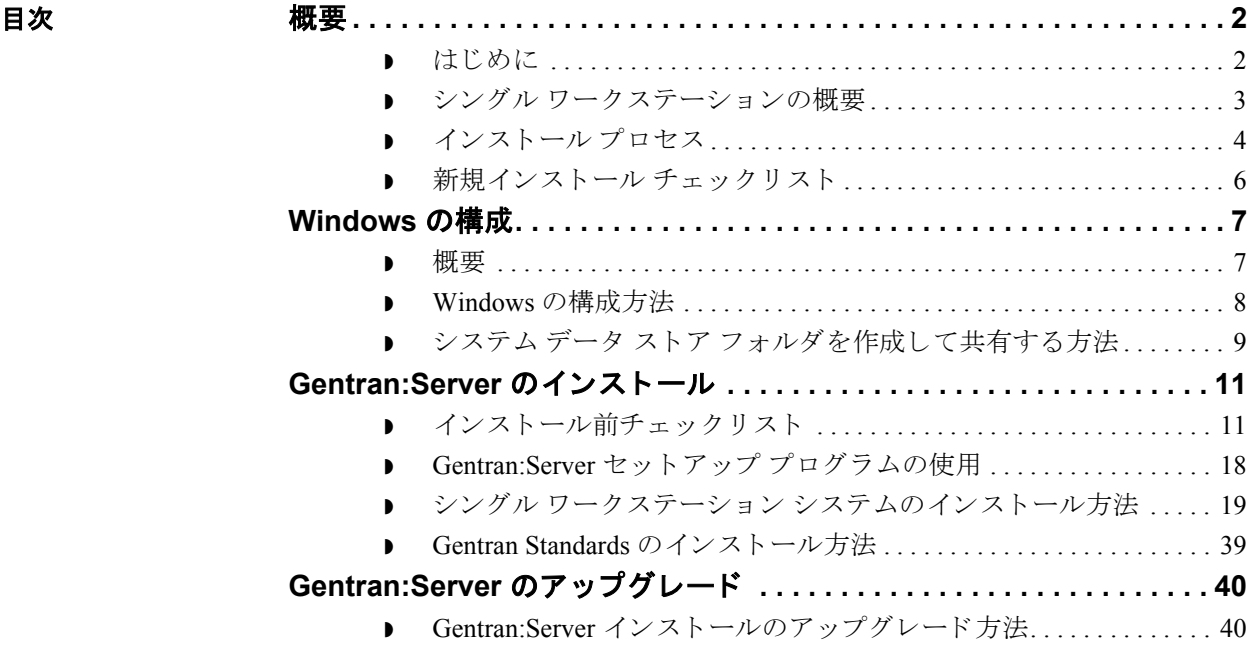

<span id="page-33-0"></span>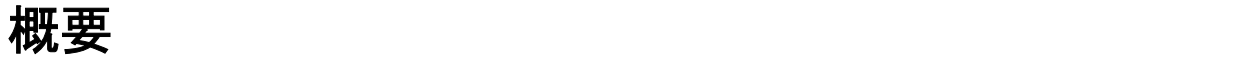

### <span id="page-33-1"></span>はじめに

本章の内容 この章には、 Gentran:Server をシングル ワークステーション システム (1 台のコ ンピュータ)にインストールする場合に必要な情報が記載されています。

#### メ モ

初めて Gentran:Server をインストールした後には、システムの起動、システムへ のユーザーの追加、コミュニケーション ポートの作成、インストールの検証な ど、ほかの実装作業を行う必要があります。

次のセクションには、インストールを計画する場合や Gentran:Server を初めてイ ン ス ト ールする場合に必要な情報が記載されています。

#### 推奨事項

セットアップ プログラムを使って Gentran:Server をインストールする前に、これ らの作業を行ってください。

**前提条件 キング** この章では、適切な Windows オペレーティング システムに加え、 SQL Server ま たは Oracle がコンピュータにすでにインストール済みであると想定しています。

#### 参照

Gentran:Server でサポートされているオペレーティング システムやデータベース 管理システムのバージョンについては、『インストール準備 カード』を参照して く だ さい。

またこのインストールでは、Windows、および SQL Server や Oracle の用語や機 能について基本的に理解しており、データベース管理者 (DBA) やシステム管理 者にアクセスできることを前提条件としています。

### <span id="page-34-0"></span>シングル ワークステーションの概要

はじめに シングル ワークステーションは1台のコンピュータで構成されるシステムです。 このシステムでは、Gentran:Server の必要なコンポーネントがすべて1台のコン ピュータにインストールされます。

> このコンピュータに Gentran:Server をインストールするには、セットアッププロ グラムの [新規の Gentran:Server システムを作成 ] オプションをオンにして、こ のコンピュータをプライマリ Gentran システム コントローラにします。

シングル ワークステーション システムの例 次の図は、1台のコンピュータがすべての Gentran:Server インストール コンポー ネントを含む、シングル ワークステーション システムの例を示しています。

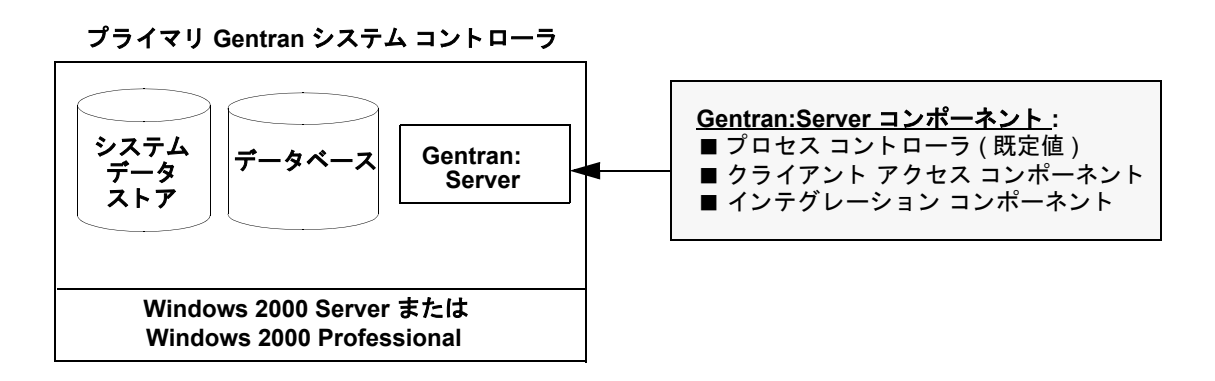

## <span id="page-35-0"></span>インストール プロセス

プロセス 次の表に、シングル ワークステーション システムに Gentran:Server をインス トールする場合に必要な作業をまとめます。Gentran:Server の大まかなインス トール手順として参考にしてください。

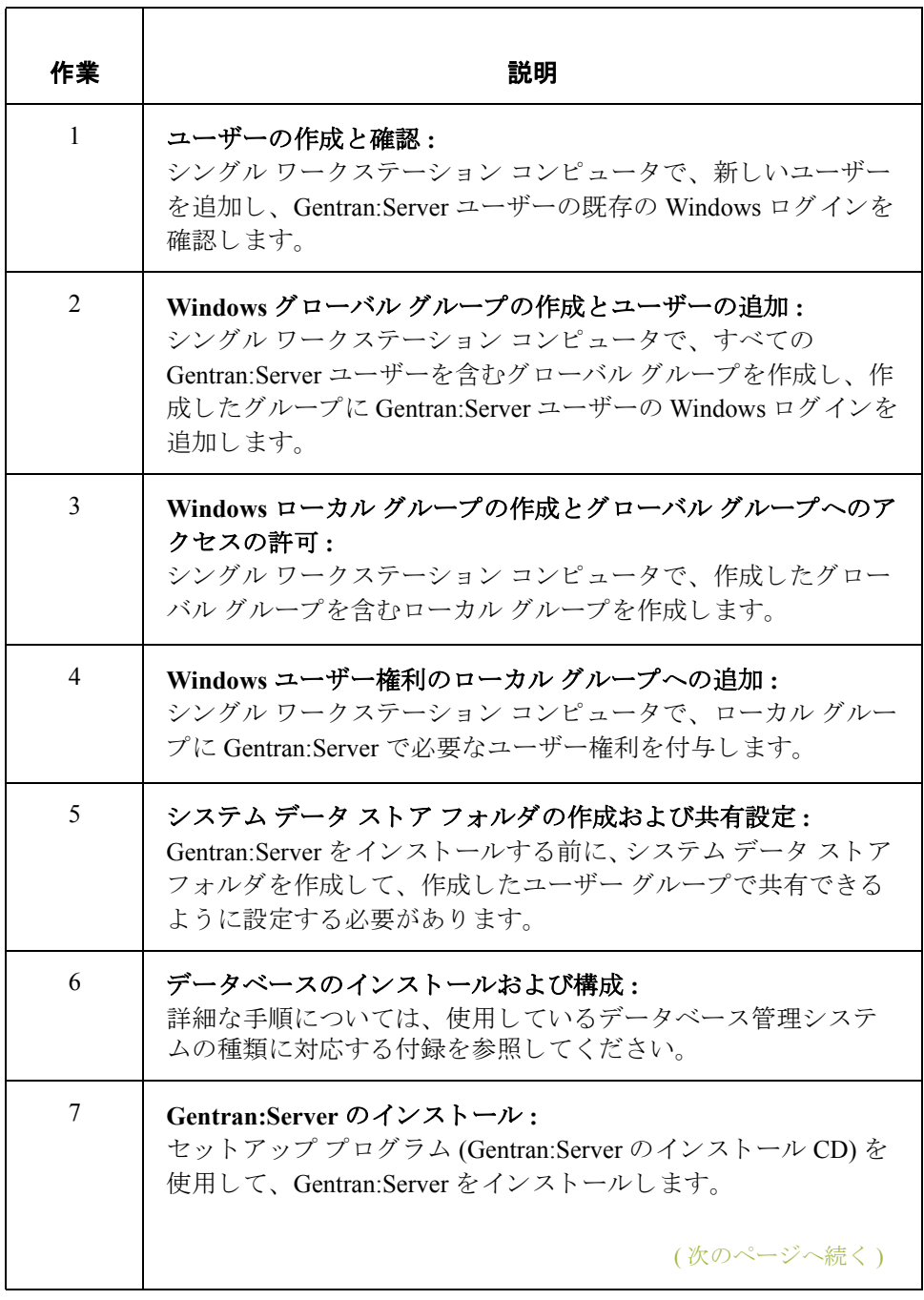
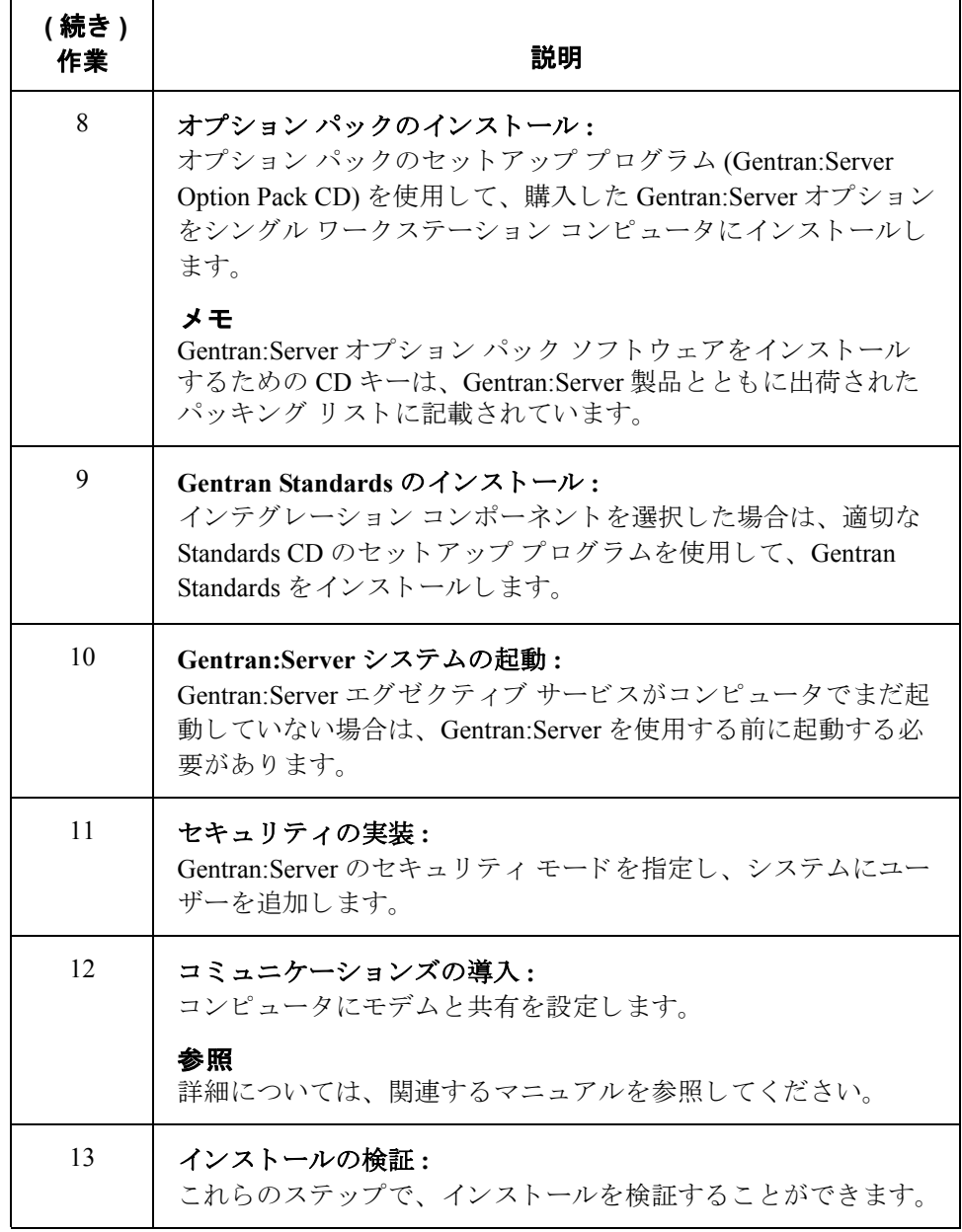

## 新規インストール チェックリスト

はじめに このセクションにはインストール前チェックリストがあります。Gentran:Server をインストールする前にすべてチェックし、準備に役立ててください。

### サーバー チェック リスト

次のチェックリストで、インストールするシステム コンポーネントと、コン ピュータ内で Gentran:Server のインストール コンポーネントを配置する場所を決 定し ます。

### メ モ

将来使用できるように、次のワークシートのコピーをとってください。「推奨」 の欄には、推奨される設定が記入されています。。

<span id="page-37-0"></span>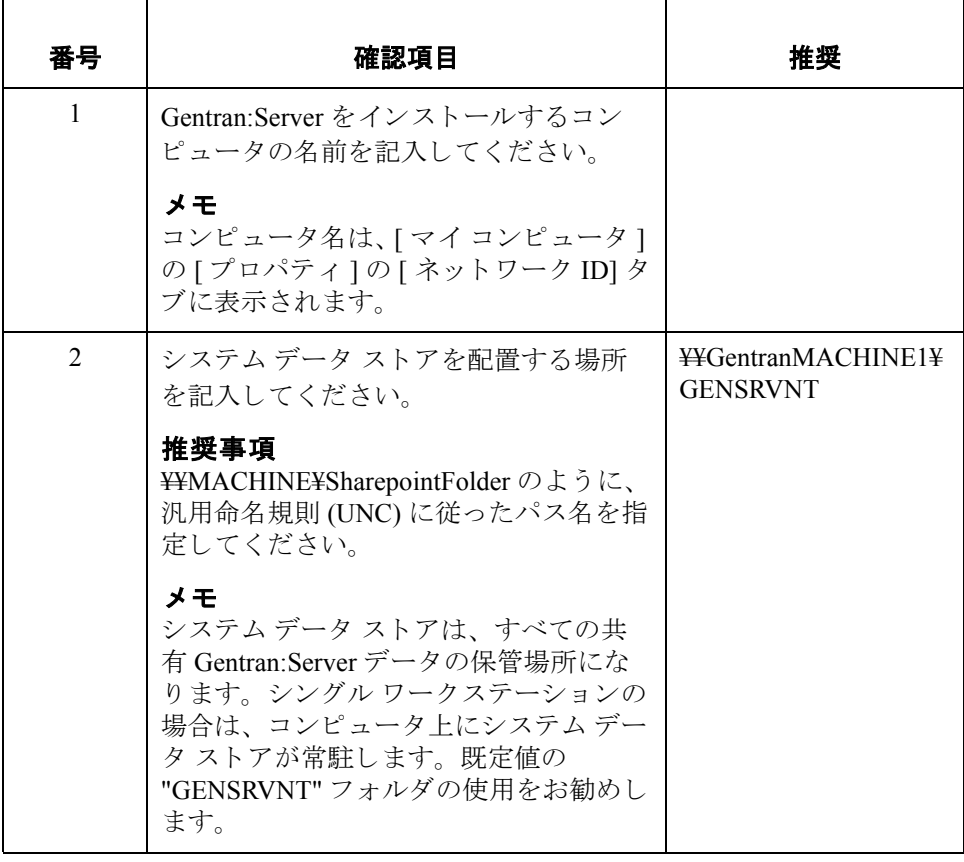

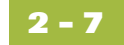

# **Windows** の構成 **0**

# 概要

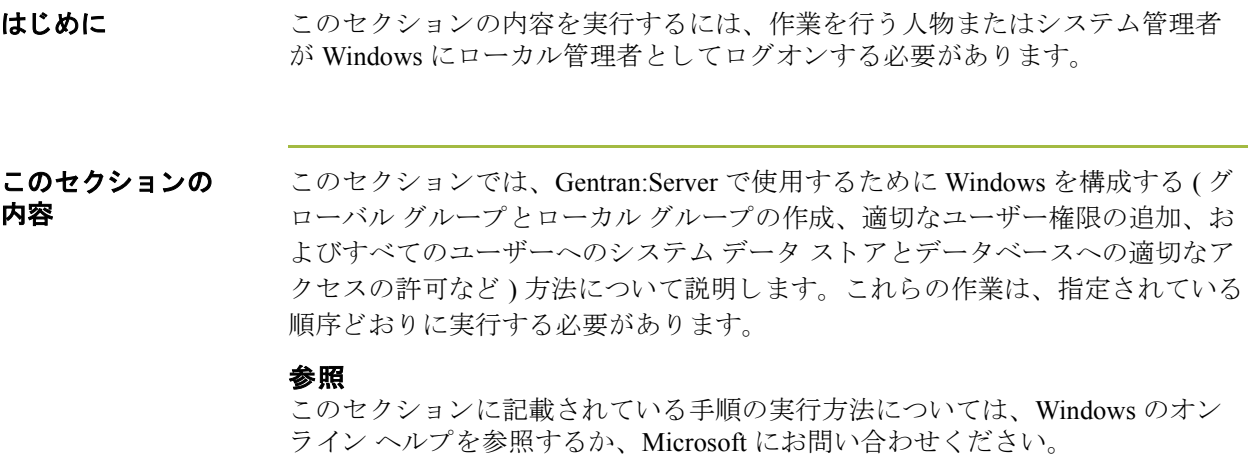

# **Windows** の構成方法

**2 - 8**

プロセス <br>アロセス 次の表に、Gentran:Server で使用するために Windows を構成する作業をまとめ ます。

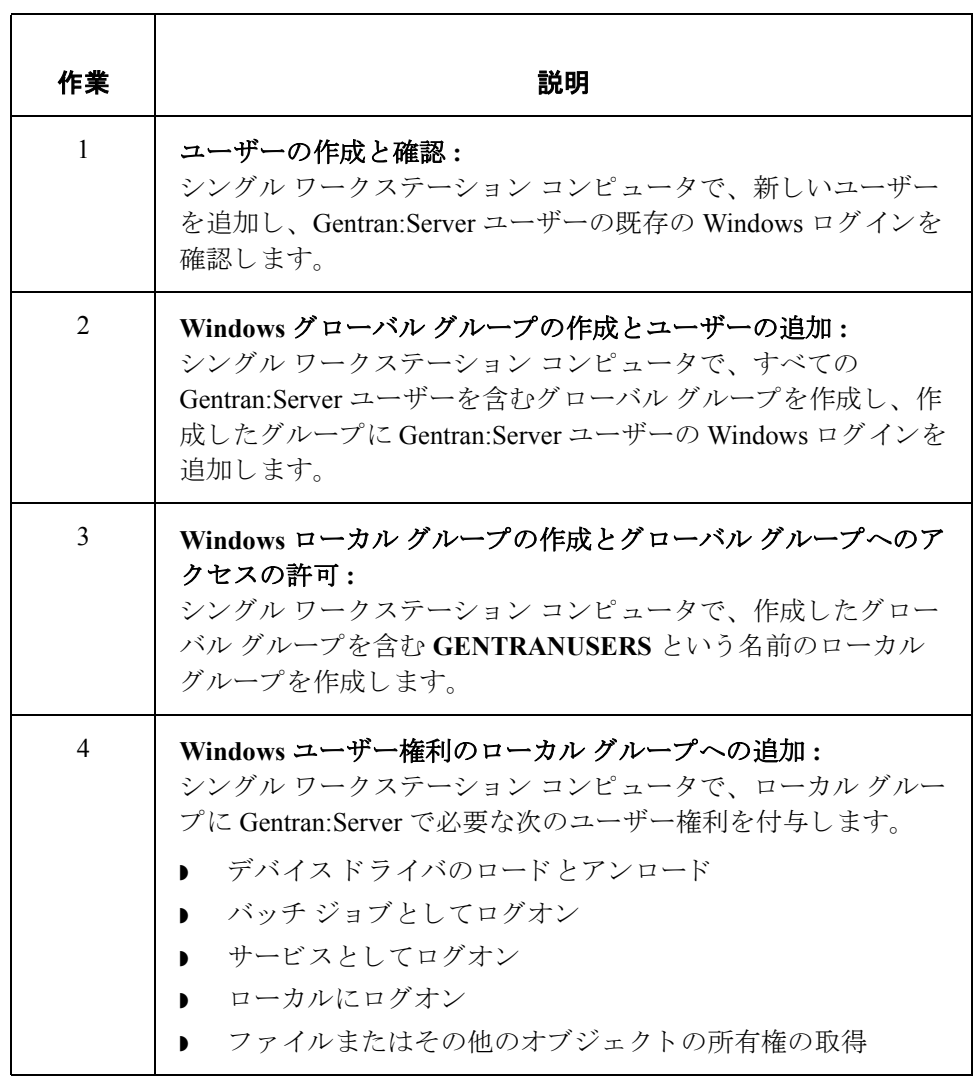

次の手順 次に、Gentran:Server をインストールする前に、システム データ ストア フォル ダを作成して、作成したユーザー グループで共有できるように設定する必要が あ り ます。

# システム データ ストア フォルダを作成して共有する方法

## システム データ ストア フォルダの 作成

ここで、コンピュータにシステム データ ストアが常駐するフォルダを作成し、 GENTRANUSERS グループで共有する必要があります。ここでこの処理を行わ ないと、インストールプログラムによって Gentran:Server フォルダが作成された 後で、そのフォルダを共有するために Gentran:Server のインストールプロセスを 中断し なければな ら な く な り ます。 シ ステム データ ス ト アの UNC パス名は、 「[2 - 6](#page-37-0)」のチェックリストで決定しています。

## メ モ

システム データ ストアを置く場所には、既定の GENSRVNT フォルダを使用す る こ と をお勧め し ます。

システム データ ストア フォルダの 共有

また、システムデータストアを置いたフォルダ ("GENSRVNT")を GENTRANUSERS グループで共有できるようにすることも必要です。このグ ループに、ドライブやフォルダへのフル コントロール権限を与える必要があり ます。これによって、GENTRANUSERS グループ内のユーザーにファイルを自 由に操作(読み取り、書き込み、作成、削除など)する権限が与えられます。 また、ファイルより上のレベル ( フォルダなど) の権限を設定できるようになり ます。

### メ モ

セキュリティ上の理由で、システム データ ストアがおかれているコンピュータ のドライブ全体にユーザーがアクセスできないようにする場合もあります。こ の場合はフォルダだけを共有します。

## システム データ ストア フォルダの 作成

システム データ ストアのフォルダを作成するには、次の手順に従います。

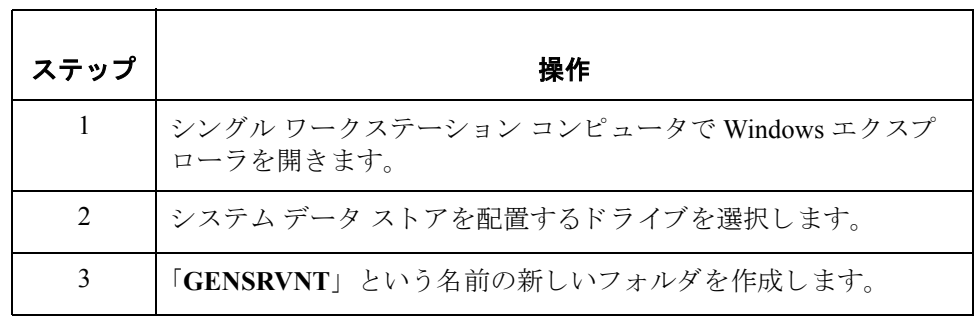

(次のページへ続く)

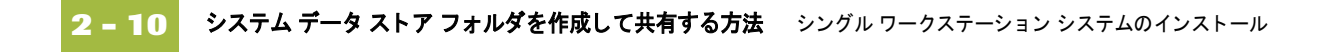

システム データ ストア フォルダの 共有

GENSRVNT フォルダを共有する方法については、Windows のマニュアルを参照 してください。

次の手順 これで、使用するデータベースのインストールと構成を行う準備が整いました。

## メ モ

SQL Server と Oracle のデータベースの構成に関する情報は、このマニュアルの 最後にある付録に記載されています。データベース管理者 (DBA) とともに該当 する付録を読んで、必要に応じて変更を行ってください。

### 参照

詳細については、このマニュアルの、使用するデータベースに対応する付録を 参照してください。

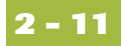

# <span id="page-42-0"></span>**Gentran:Server** のインス ト ール **0**

# インストール前チェックリスト

はじめに インストール前チェックリストのほとんどは、前のセクションで記入がすんで います。インストールを進める前に、残りの確認項目に対する回答を記入して ください。これによって、インストールを開始する前に必要な情報がすべて得 られることになります。

### ヒント

このチェックリストを使用する前に、記入しやすいようにチェックリストをコ ピーし、インストールプロセスの際に再度利用できるようにすることをお勧め し ます。

### 新規システム チェックリストの 作成

次の表は、Gentran:Server システムを新規作成する場合の、インストール前の チェックリストです。

#### メ モ

「推奨」の欄には、推奨される設定が記入されています。

<span id="page-42-2"></span><span id="page-42-1"></span>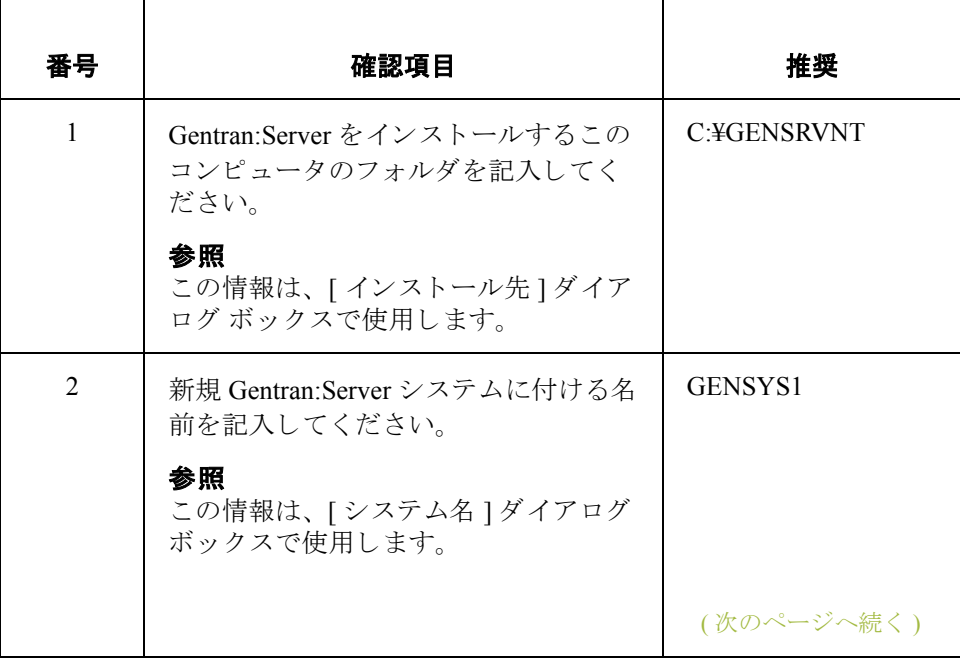

<span id="page-43-1"></span><span id="page-43-0"></span>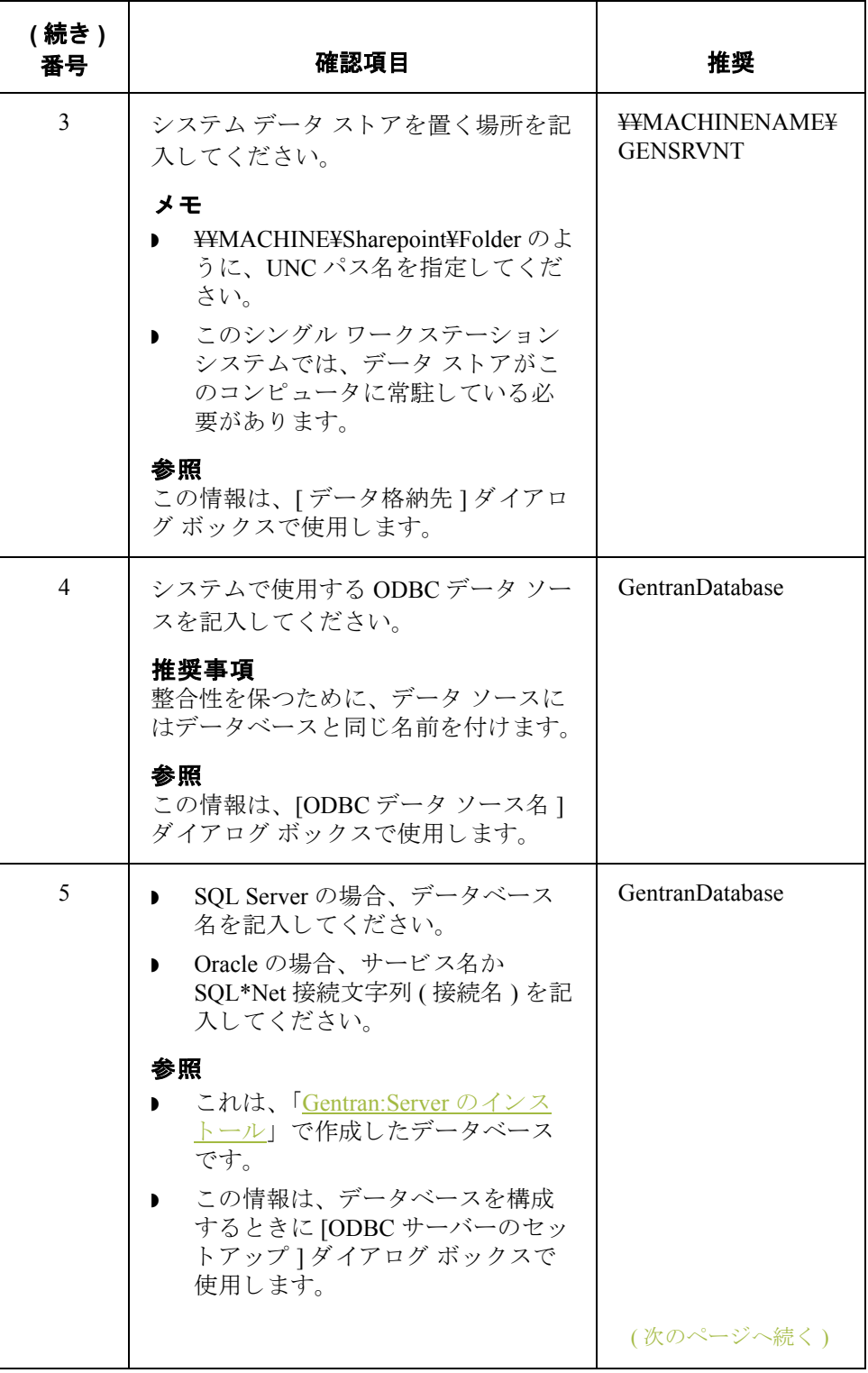

<span id="page-44-1"></span><span id="page-44-0"></span>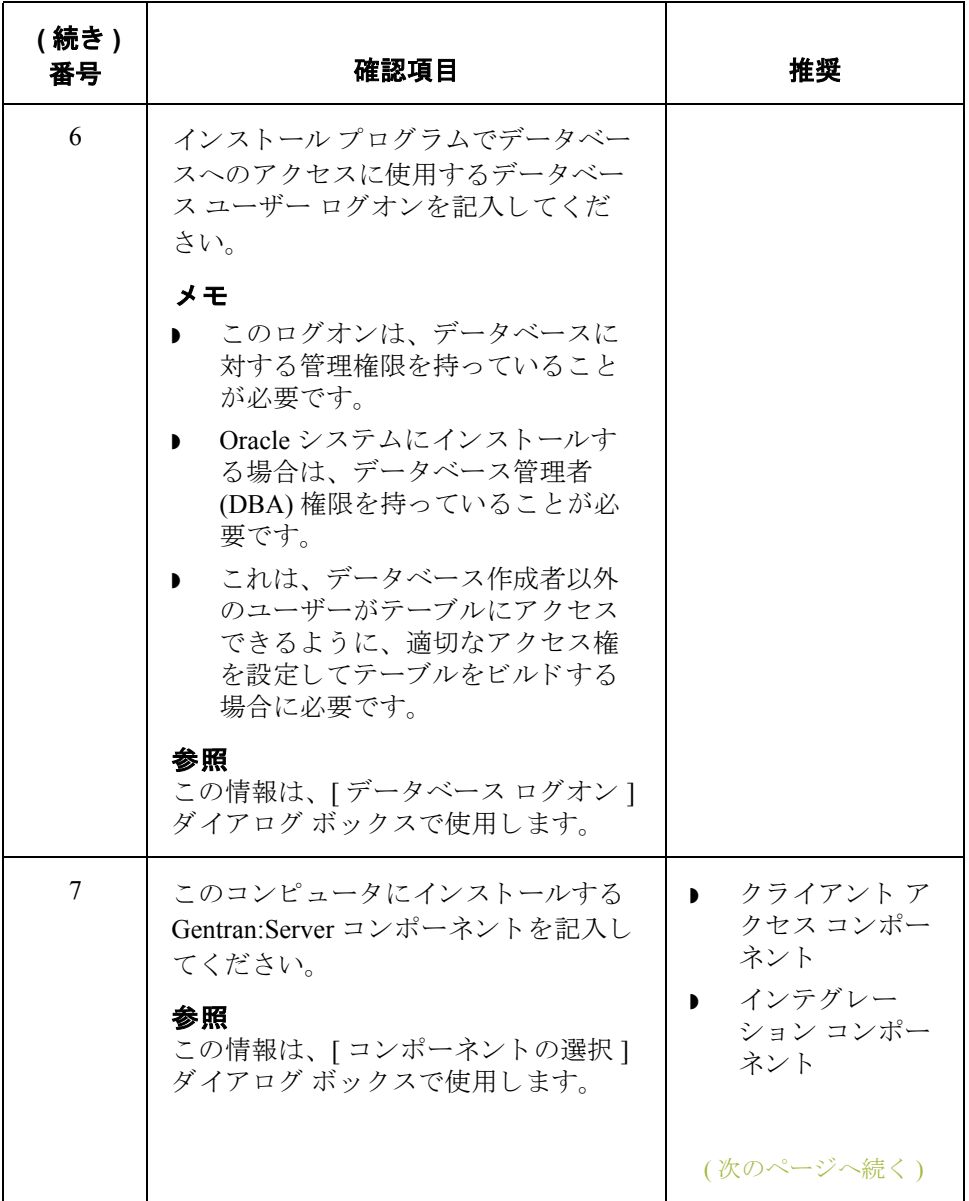

<span id="page-45-1"></span><span id="page-45-0"></span>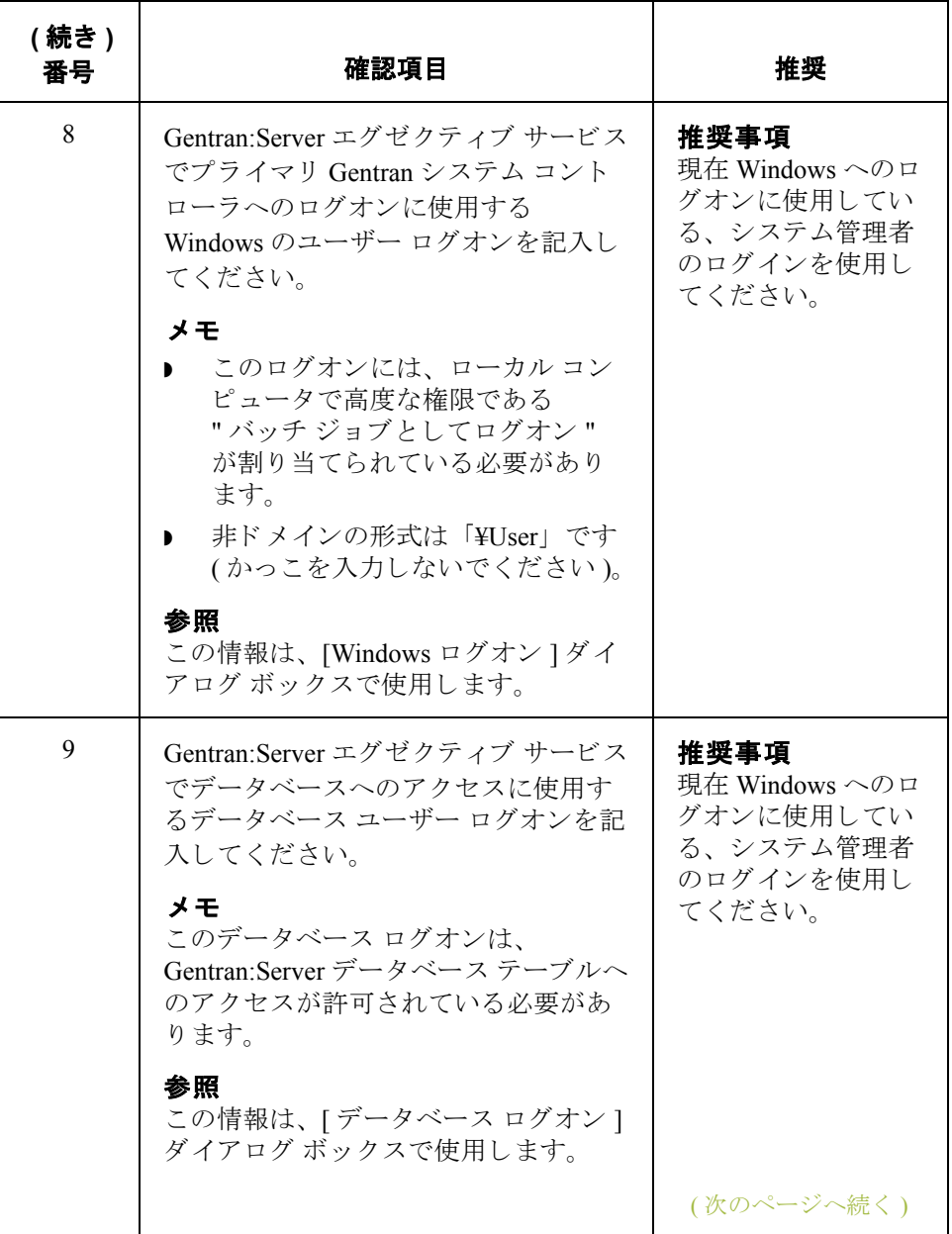

<span id="page-46-0"></span>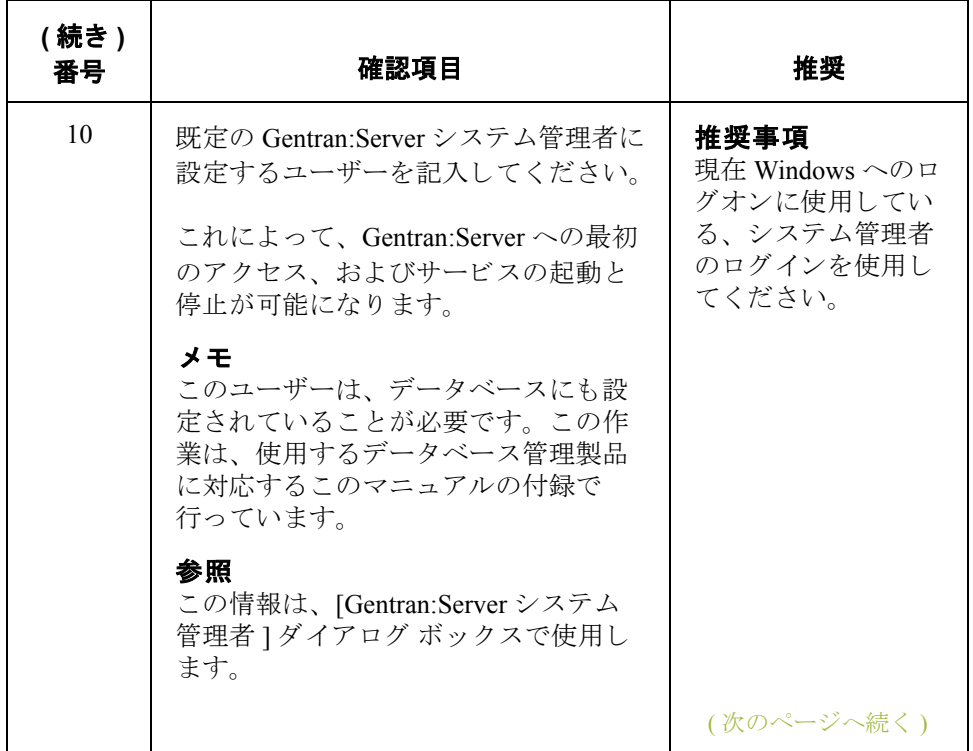

<span id="page-47-0"></span>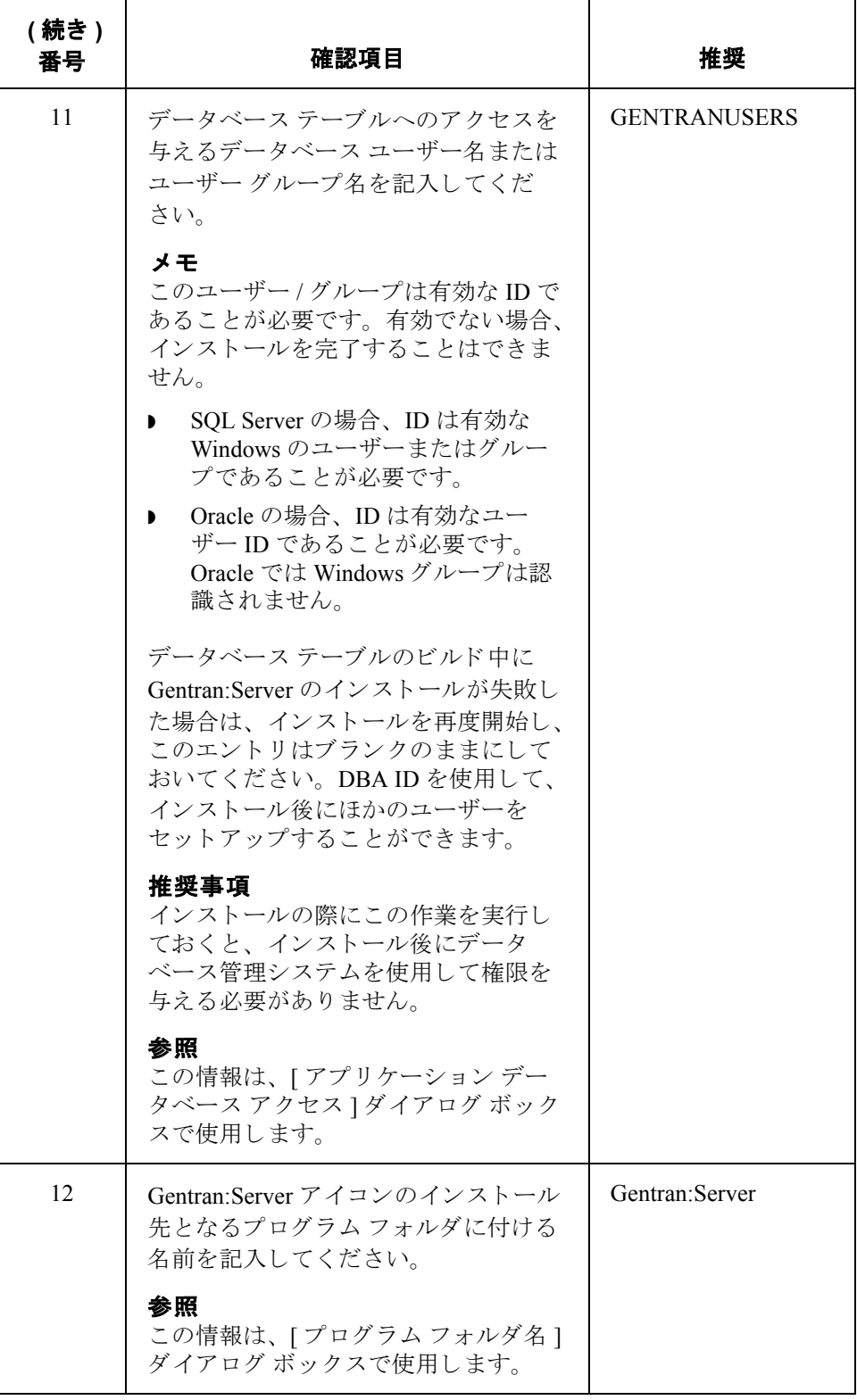

<span id="page-47-1"></span>(次のページへ続く)

## **Gentran Standards**  チェックリスト

インテグレーション コンポーネントをインストールする場合は、Gentran:Server のインストール後に Gentran Standards をインストールする必要があります。次に 示すのは、Gentran Standards のインストール前のチェックリストです。「推奨」 の欄には、推奨される設定が記入されます。

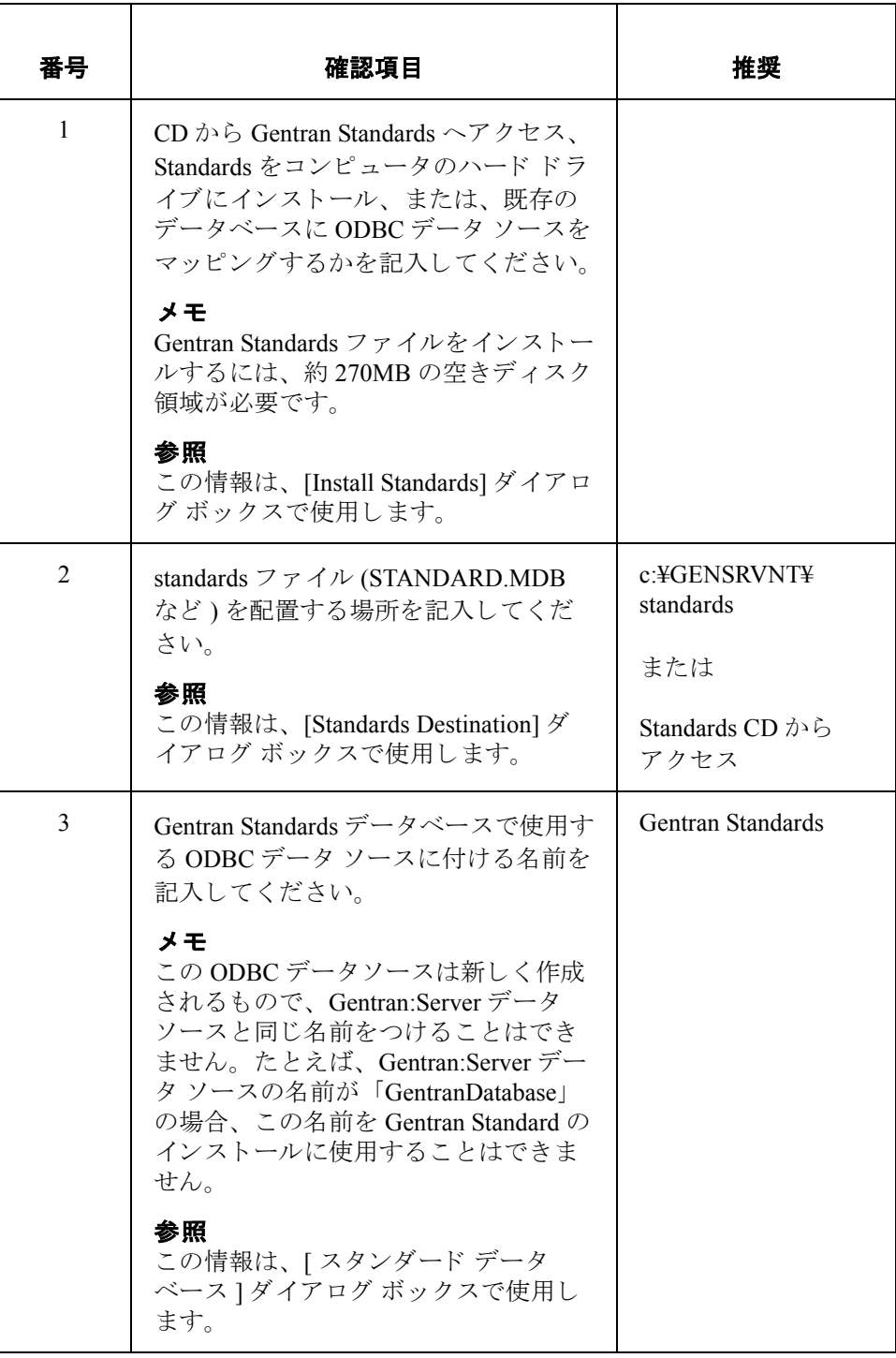

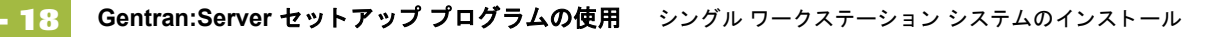

# **Gentran:Server** セッ トアップ プログラムの使用

### はじめに セットアップ プログラム (SETUP.EXE) では、 Gentran:Server をインストールする ことができます。

### 注意

セットアップ プログラムを実行する前に、すべての Windows のプログラムを終 了する こ と をお勧め し ます。

ナビゲーション 次の表に、セットアップ プログラムのナビゲーションに関する一般的な情報を まとめます。

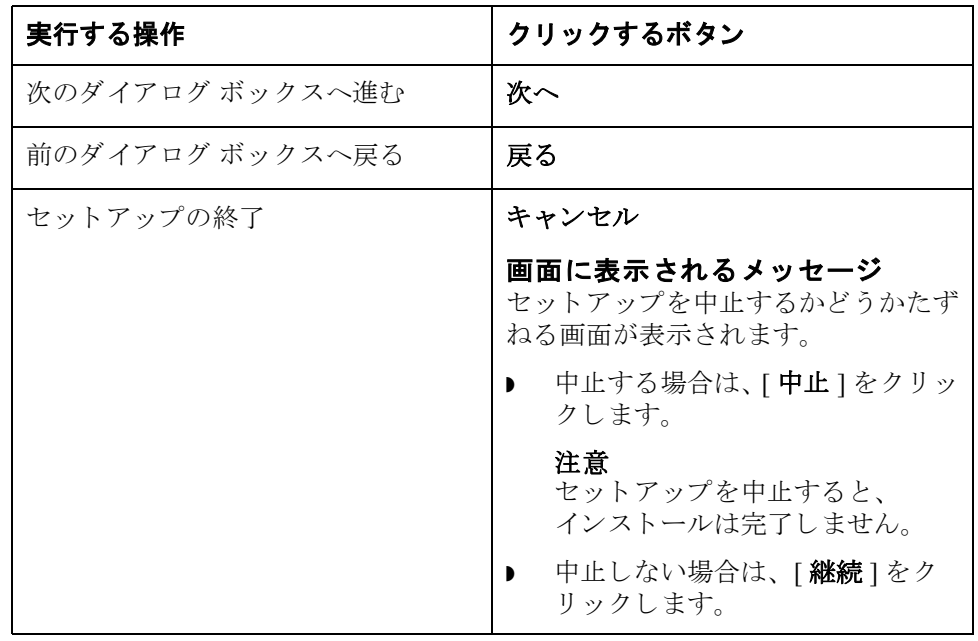

# シングル ワークステーション システムのインスト 一ル方法

### 手順 要件

シングル ワークステーション システムのインストールを完了するには、 Windows にローカル管理者としてログオンする必要があります。

### メ モ

Gentran:Server をアンインストールする必要がある場合は、『管理 ガイド』で Gentran:Server のインストール CD セットアップ プログラムの [ 既存の Gentran:Server システムを使用できないようにする1オプションの使用方法を参 照してください。

シングル ワークステーション システムに Gentran:Server をインストールするに は、 次の手順に従います。

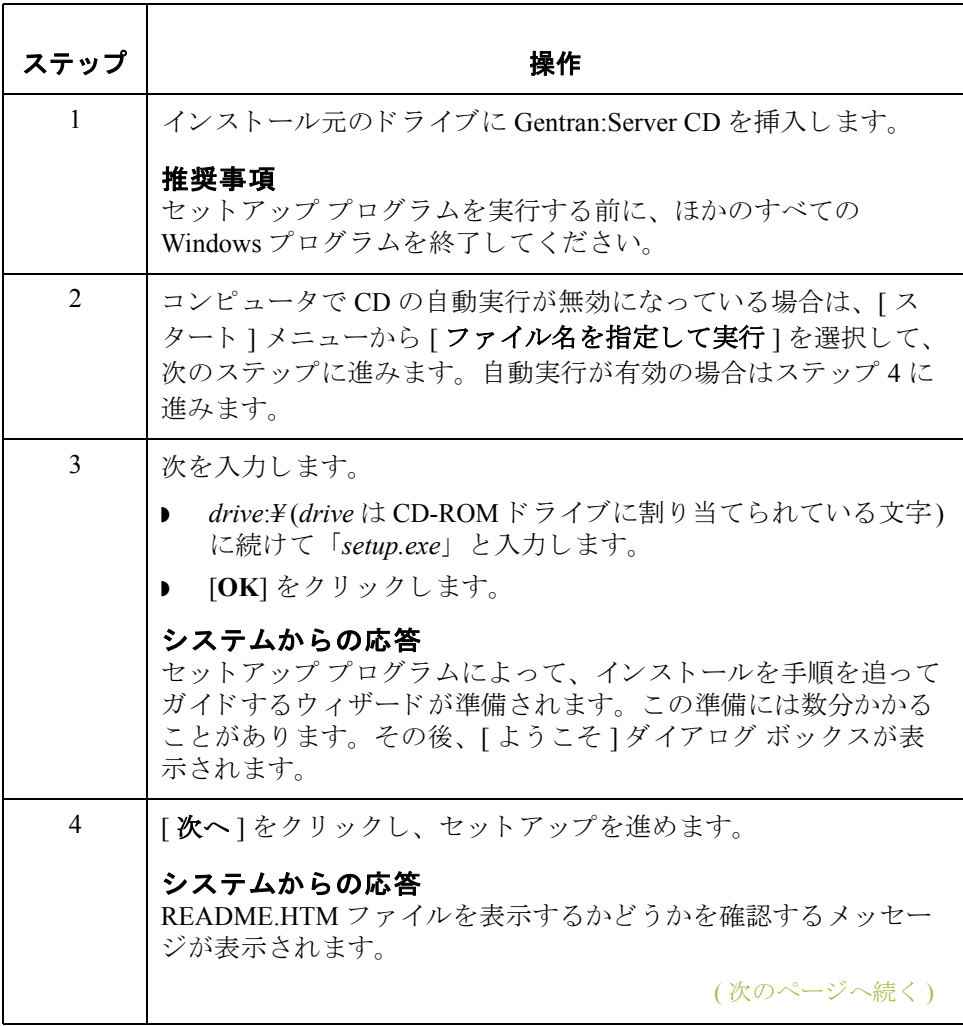

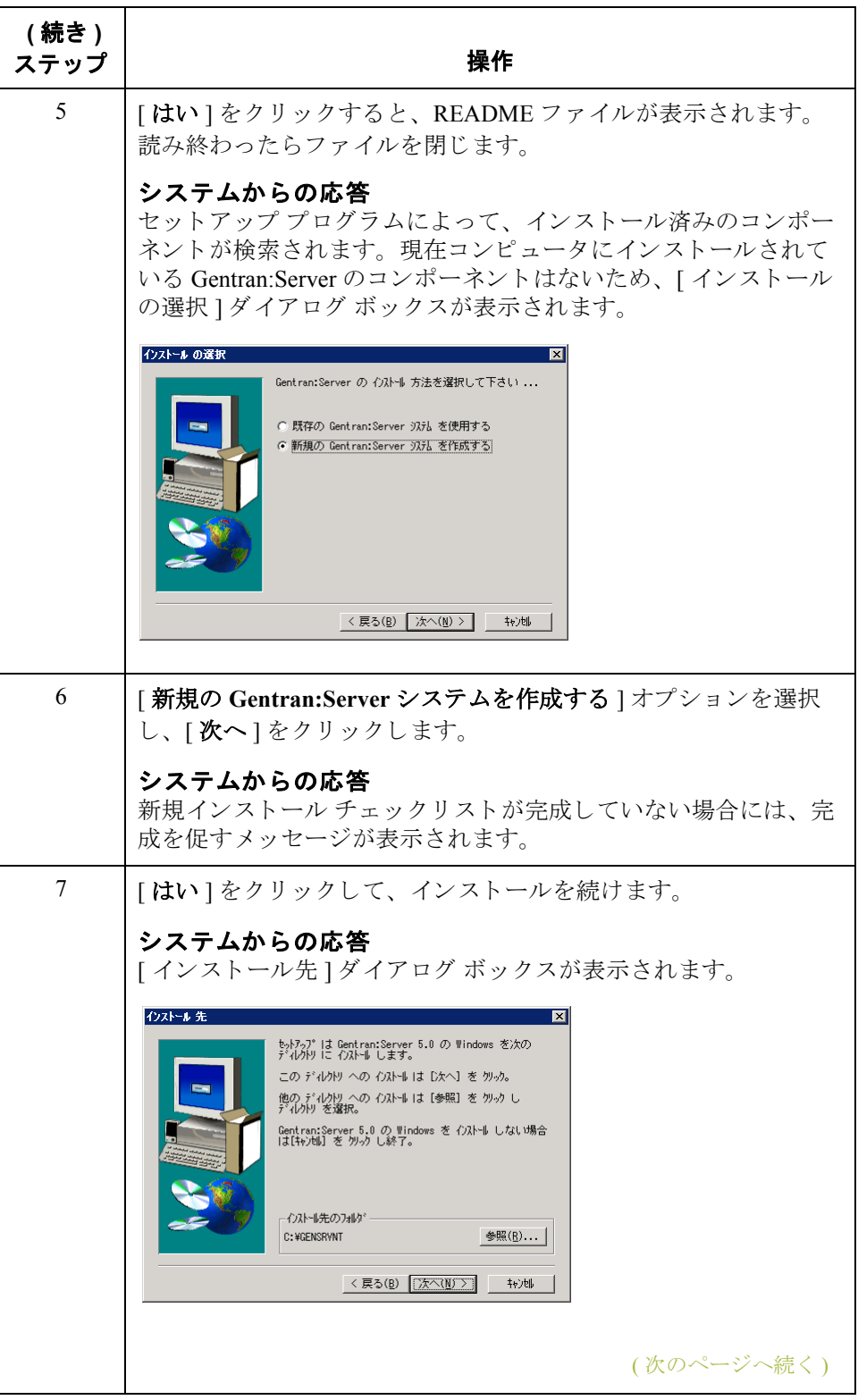

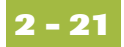

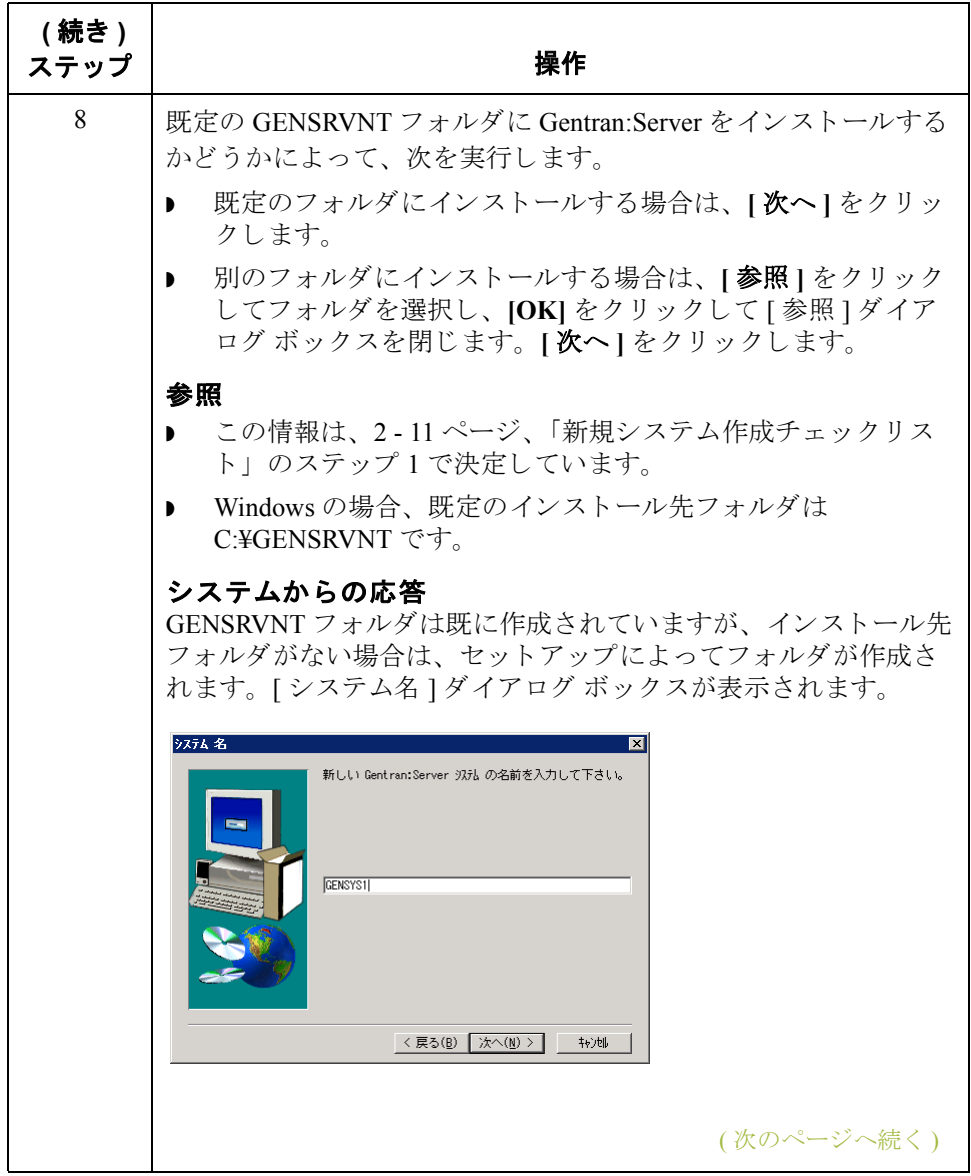

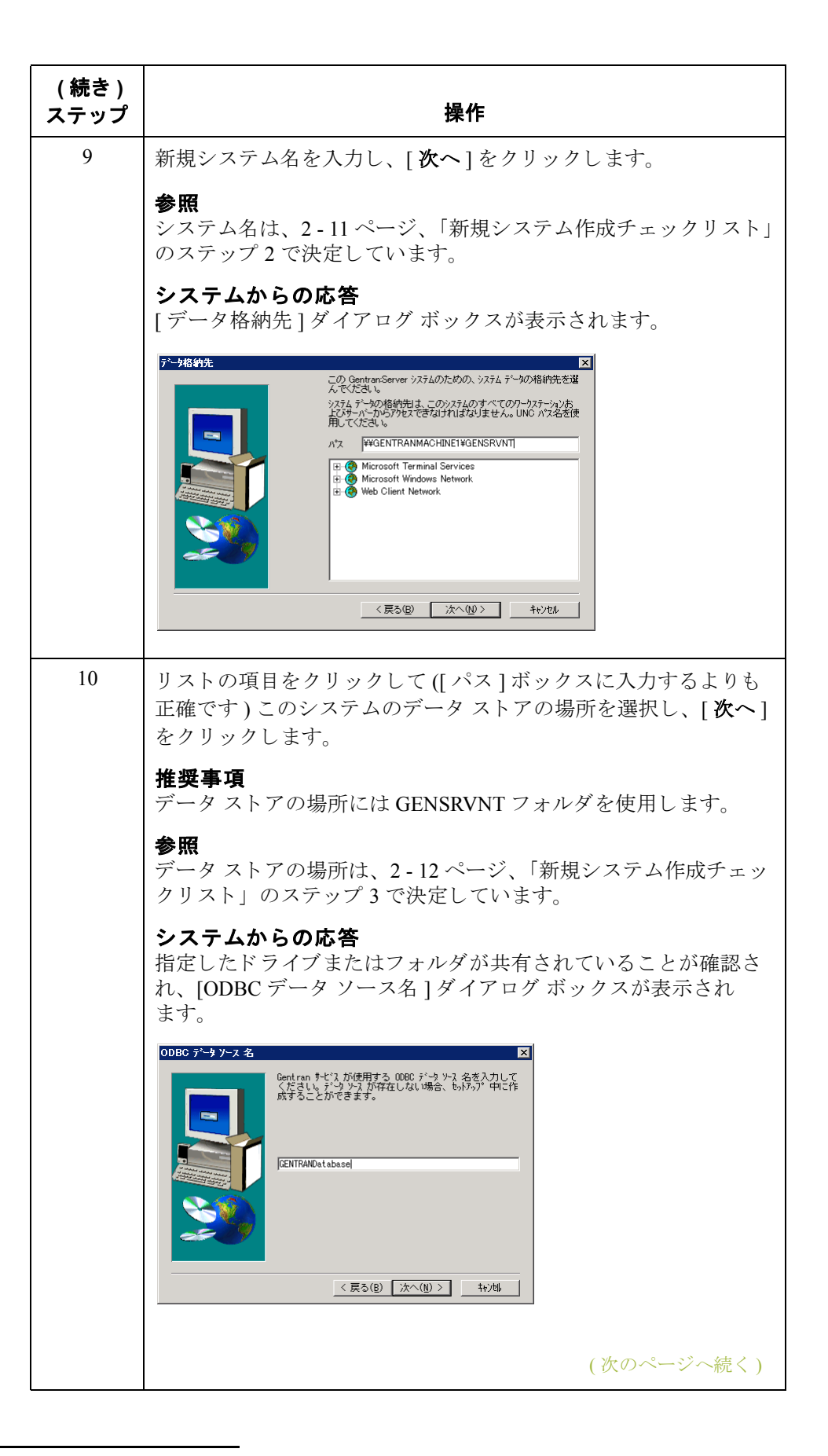

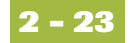

<span id="page-54-0"></span>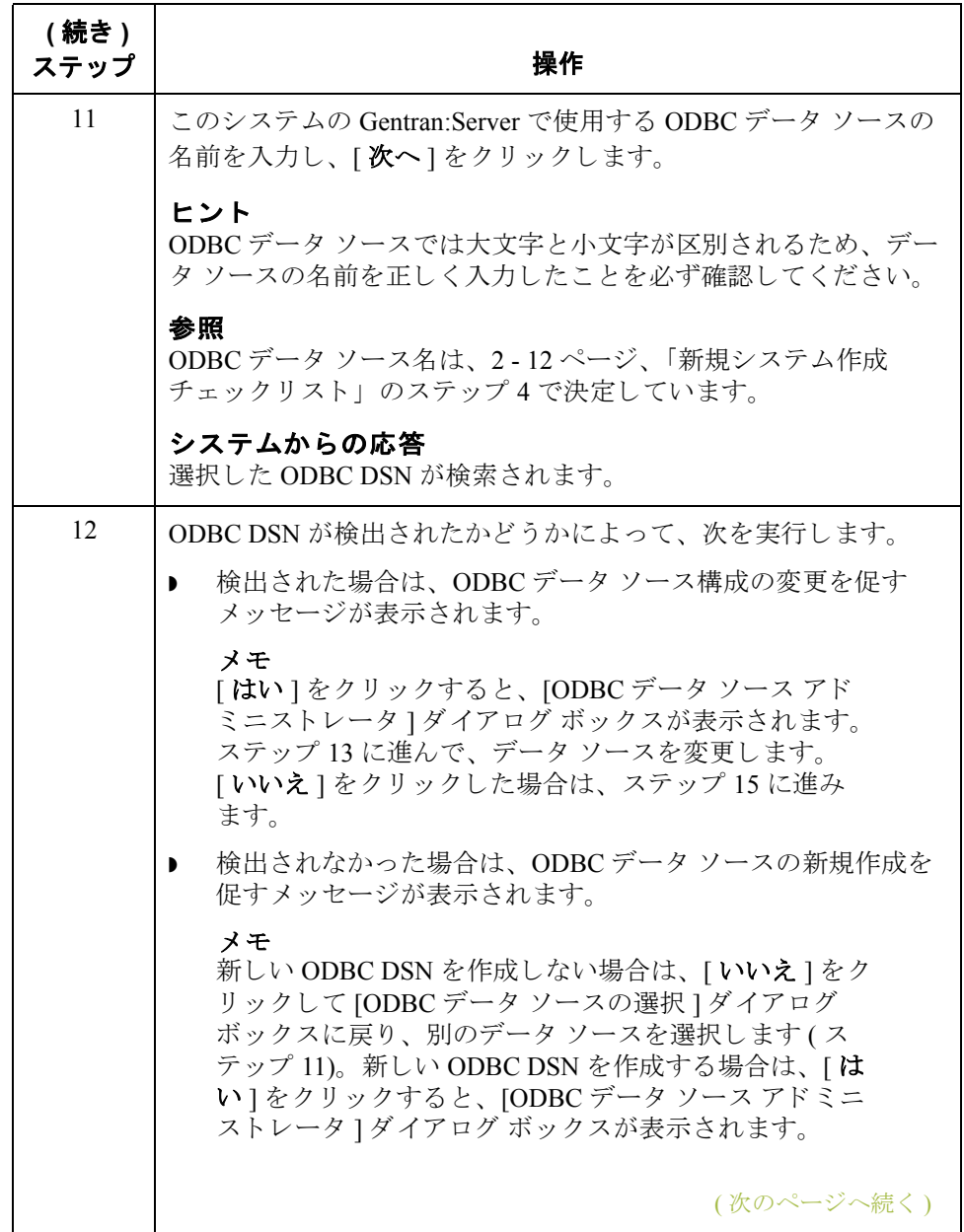

<span id="page-55-0"></span>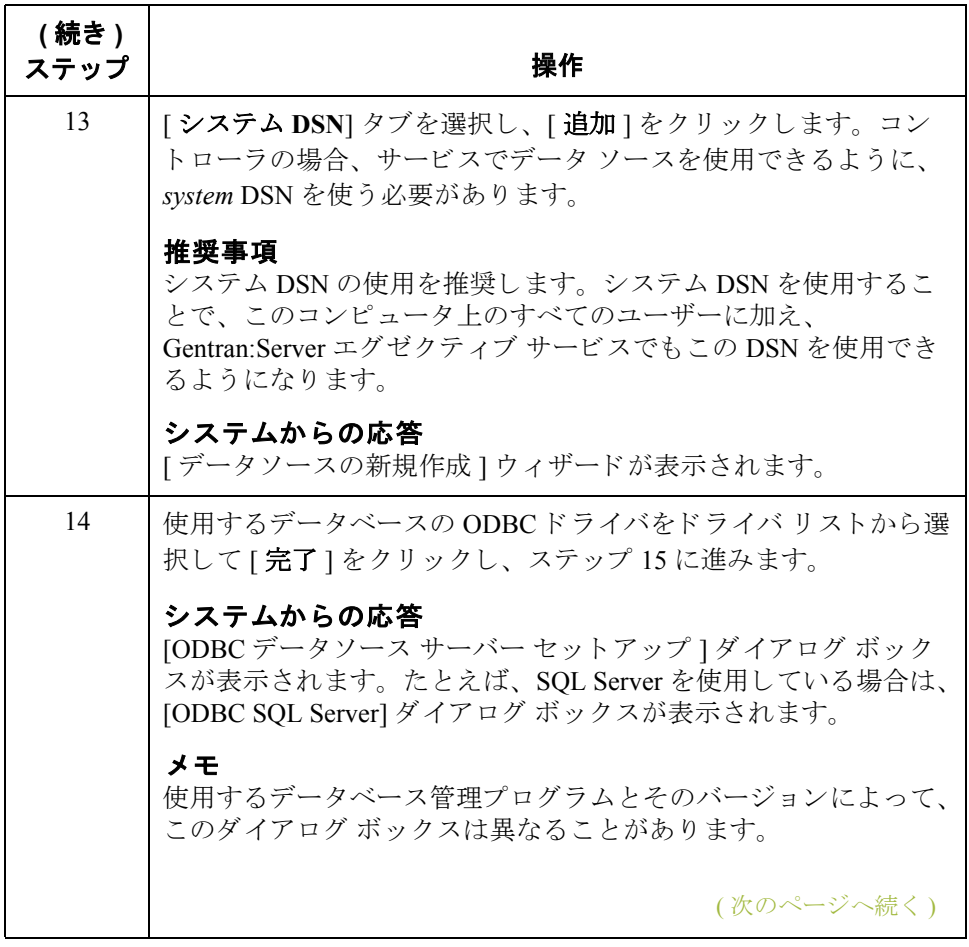

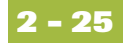

<span id="page-56-0"></span>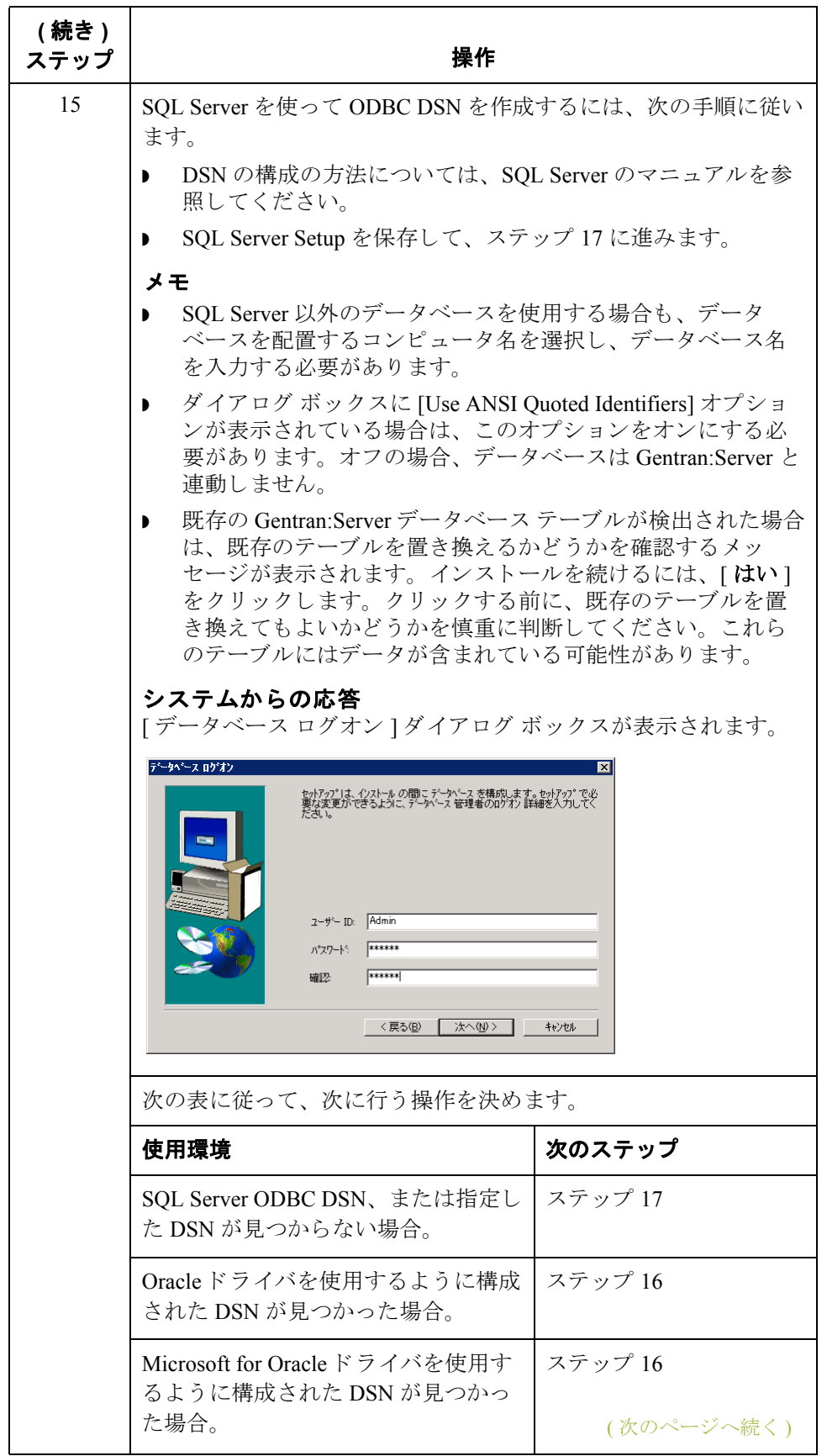

<span id="page-57-0"></span>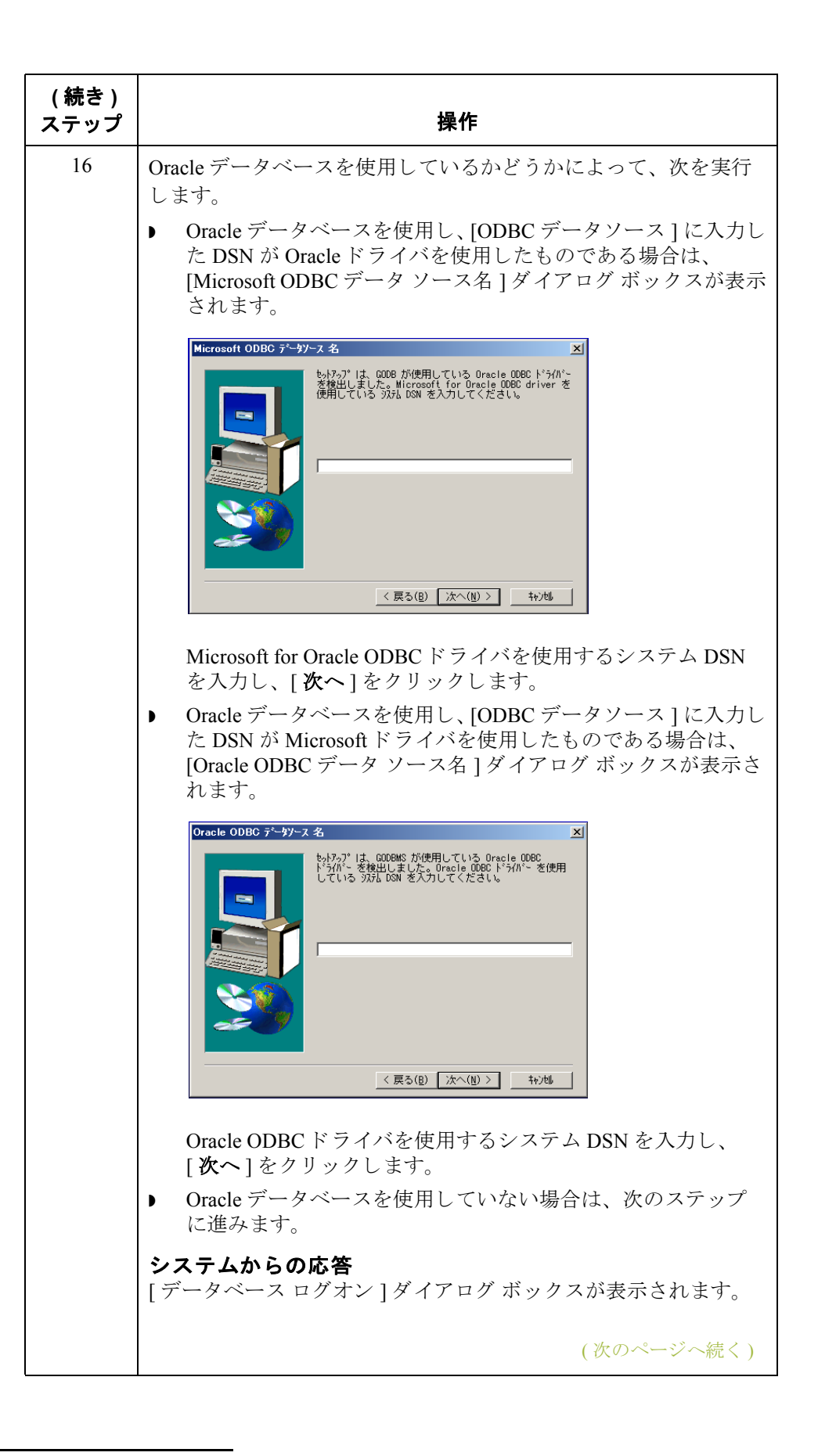

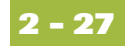

<span id="page-58-0"></span>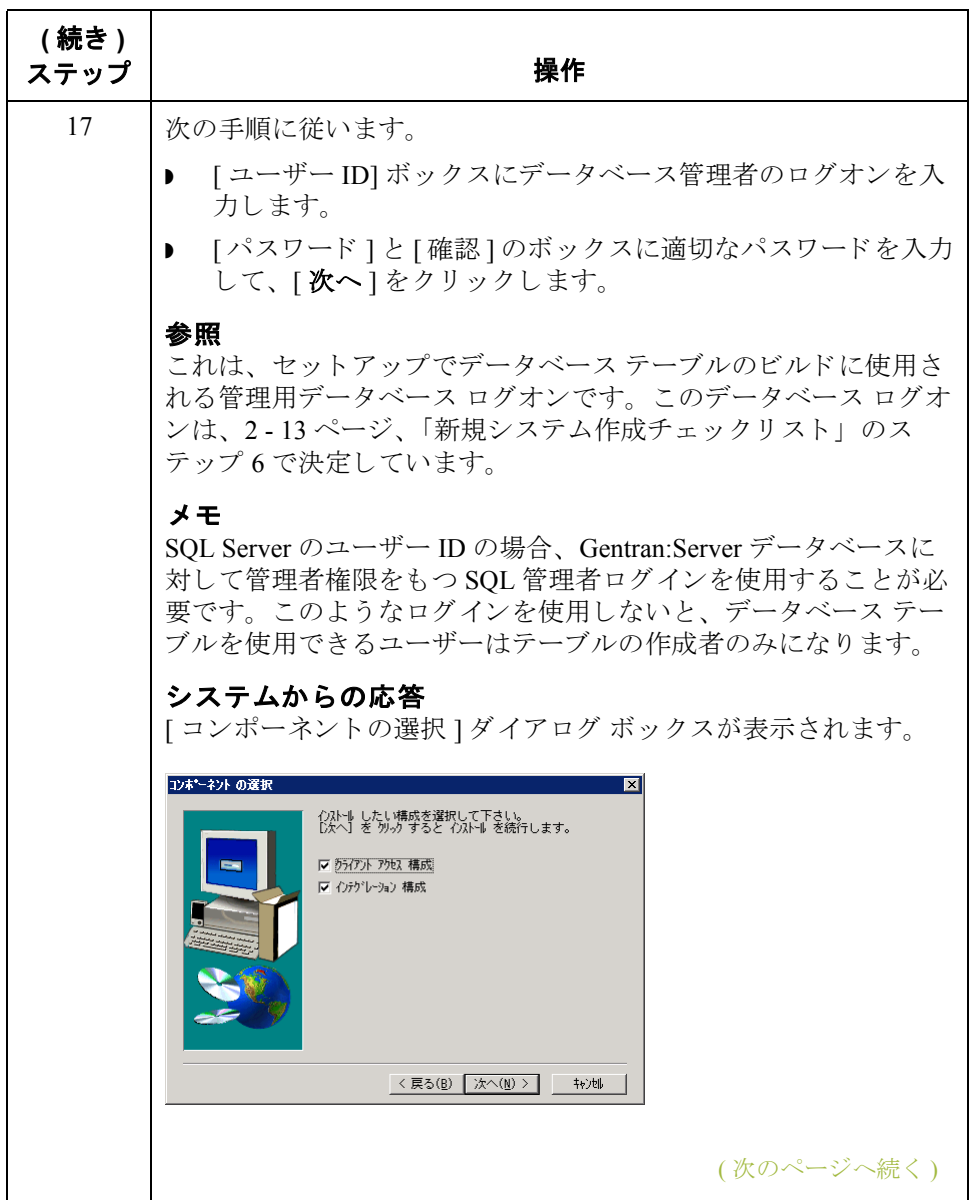

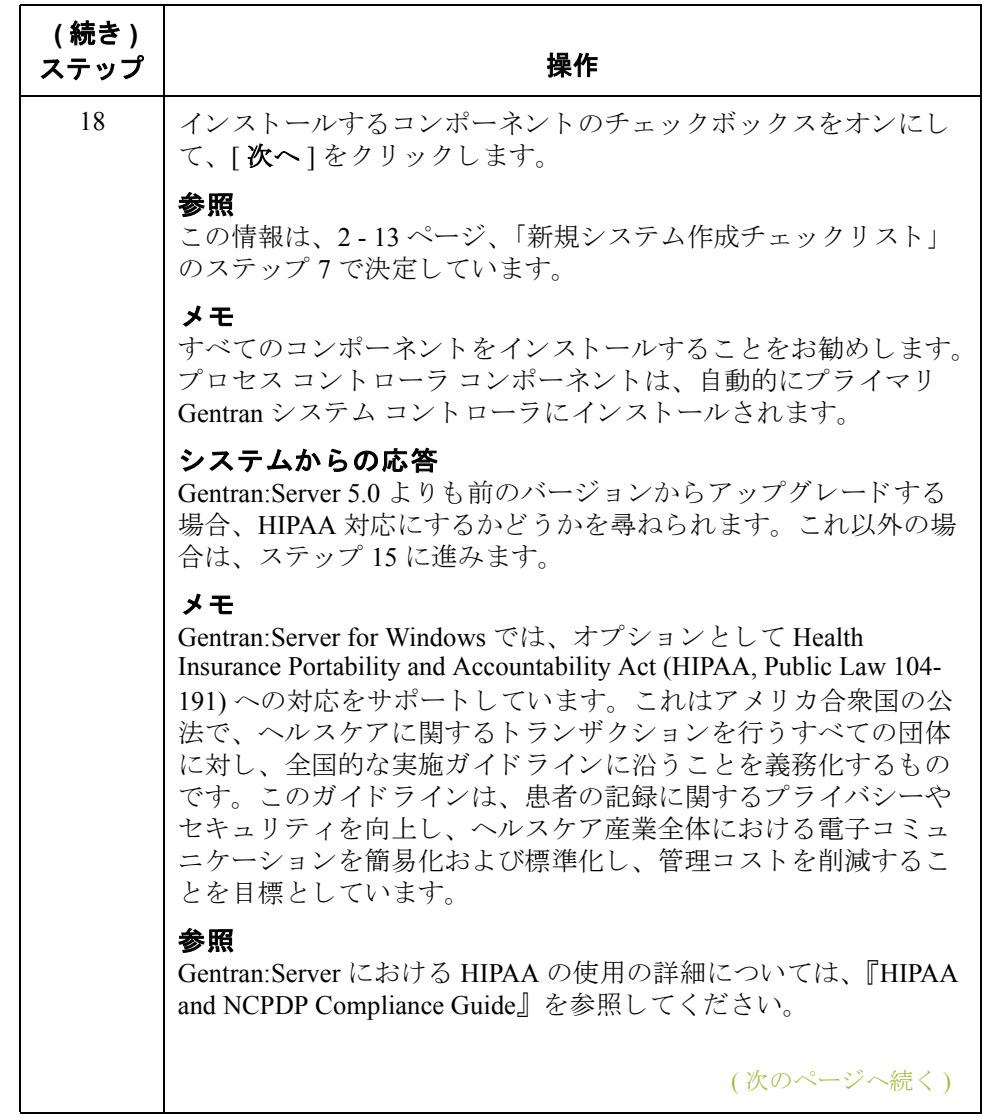

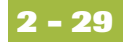

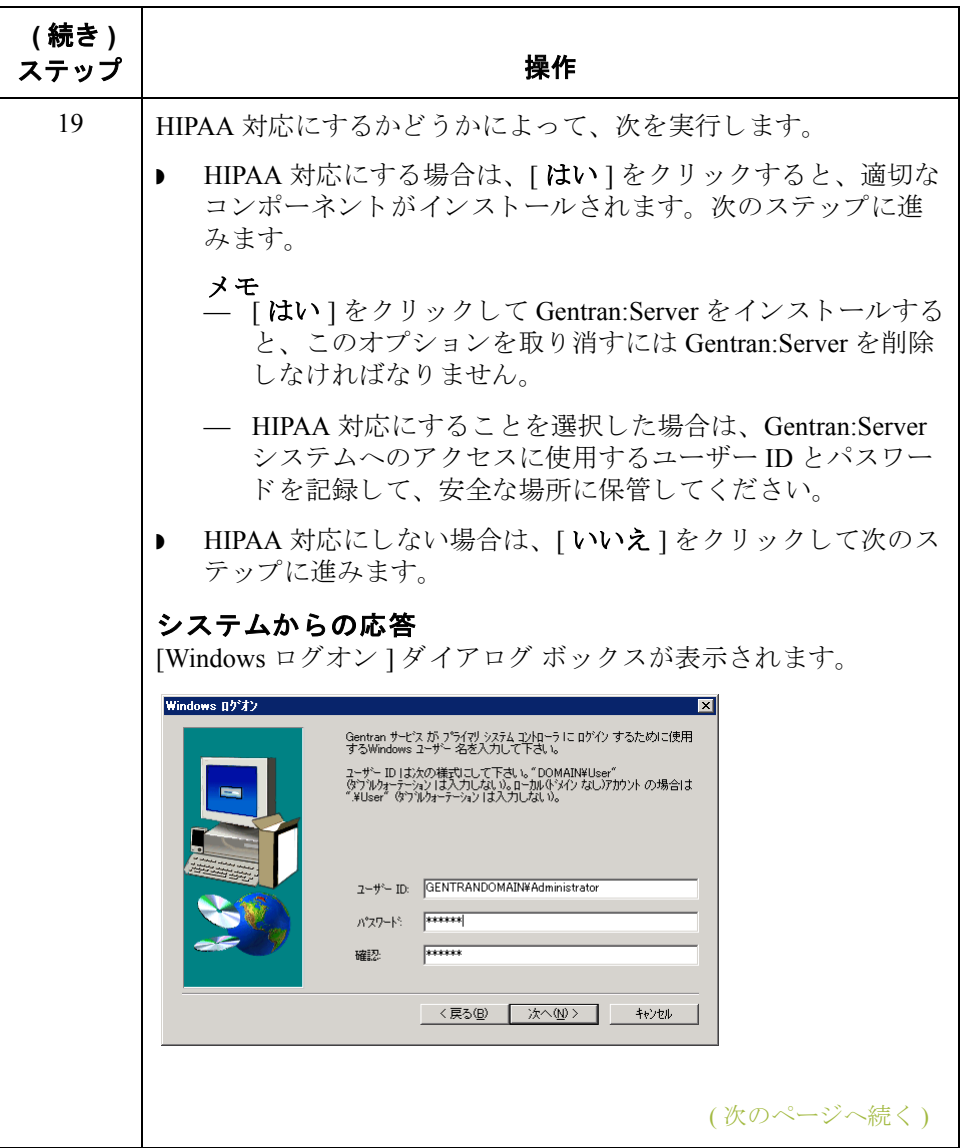

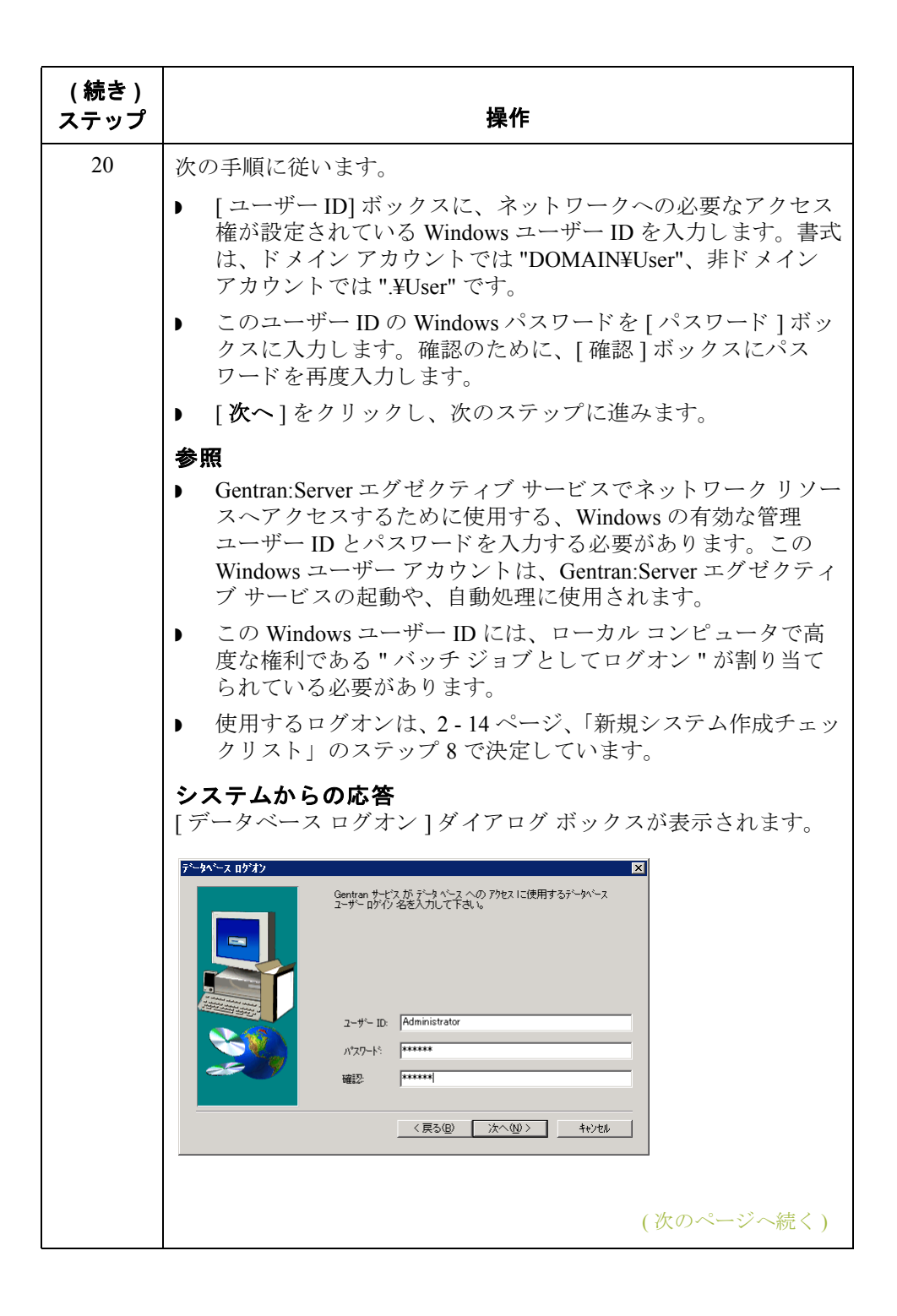

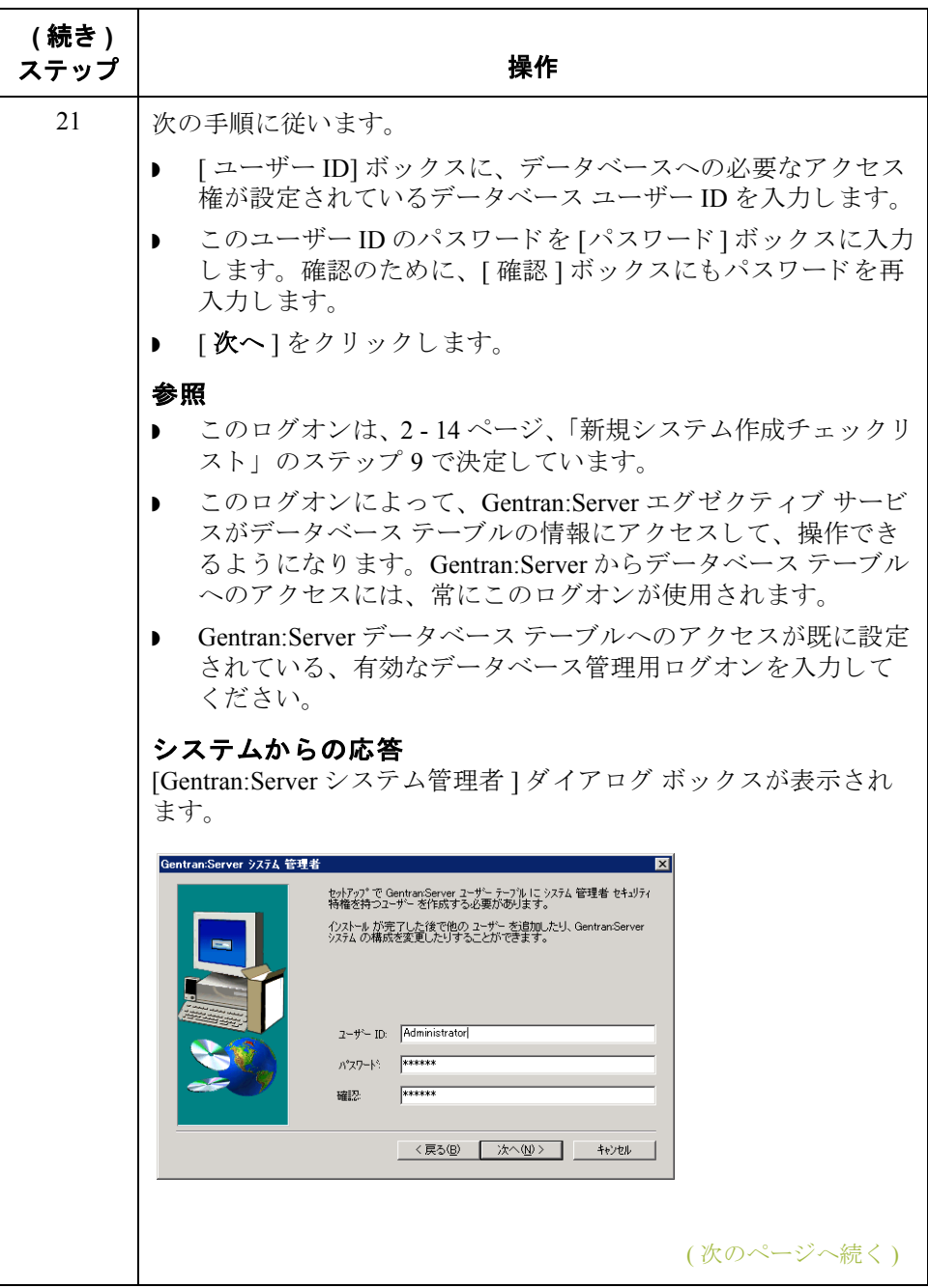

<span id="page-63-0"></span>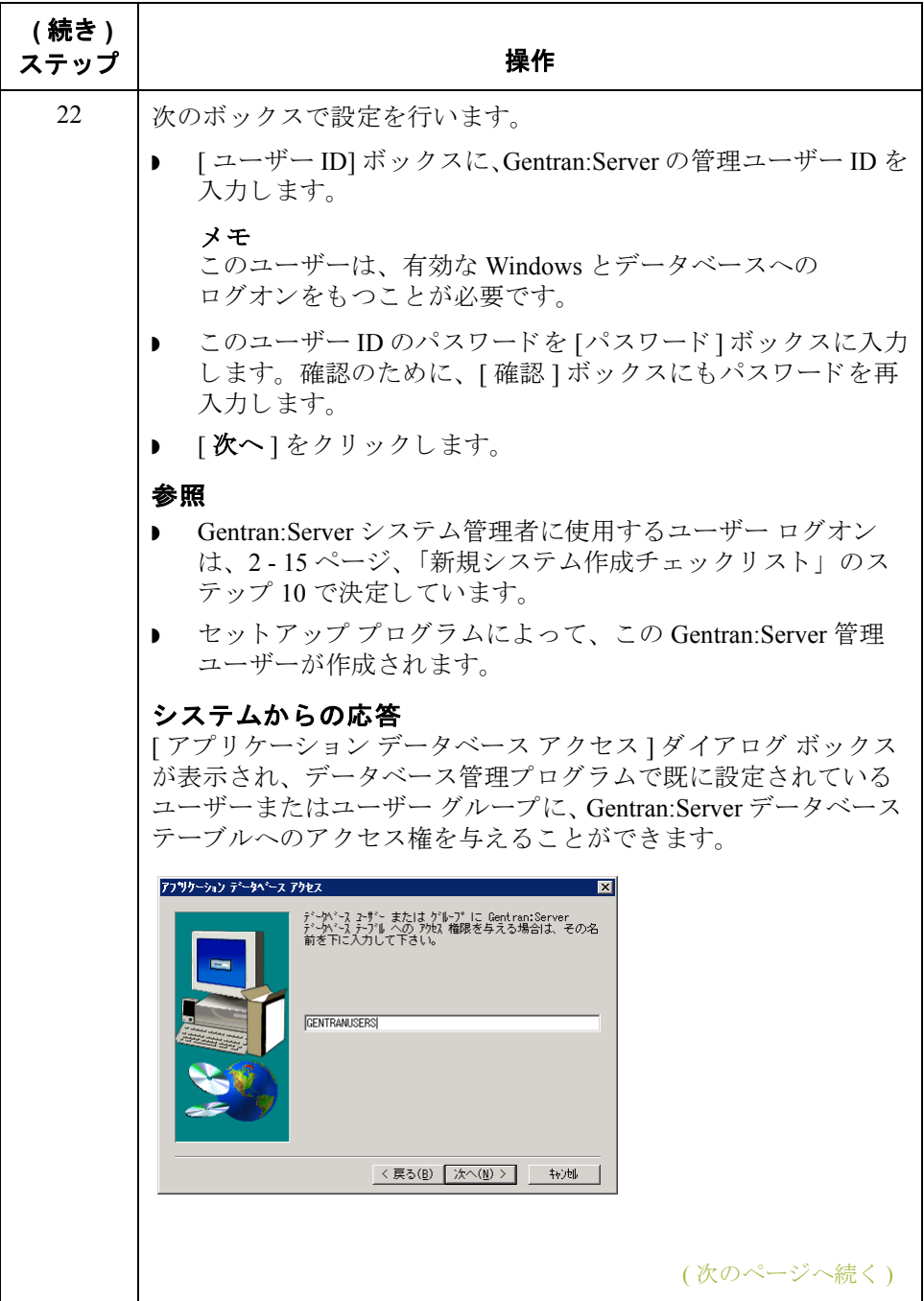

<span id="page-64-0"></span>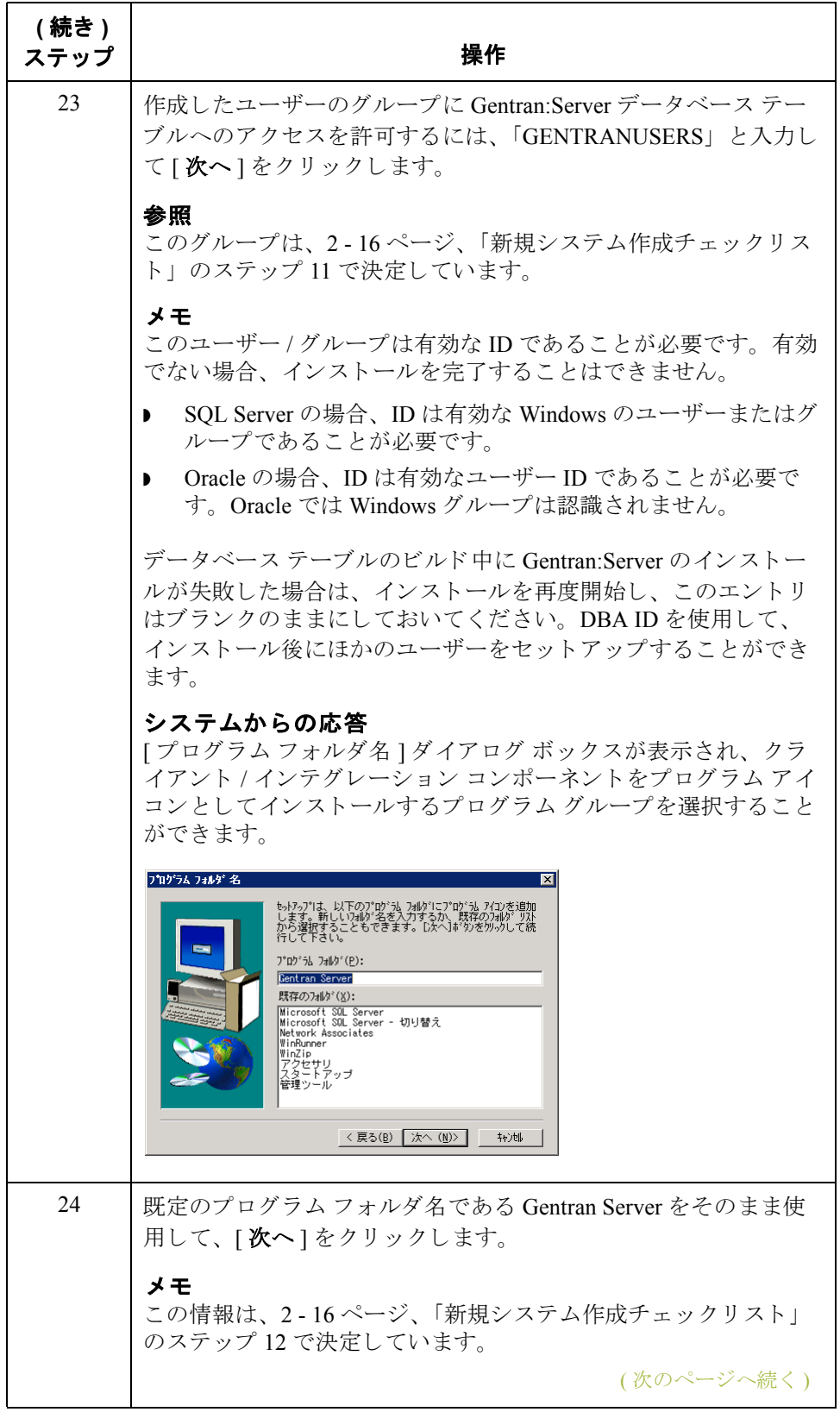

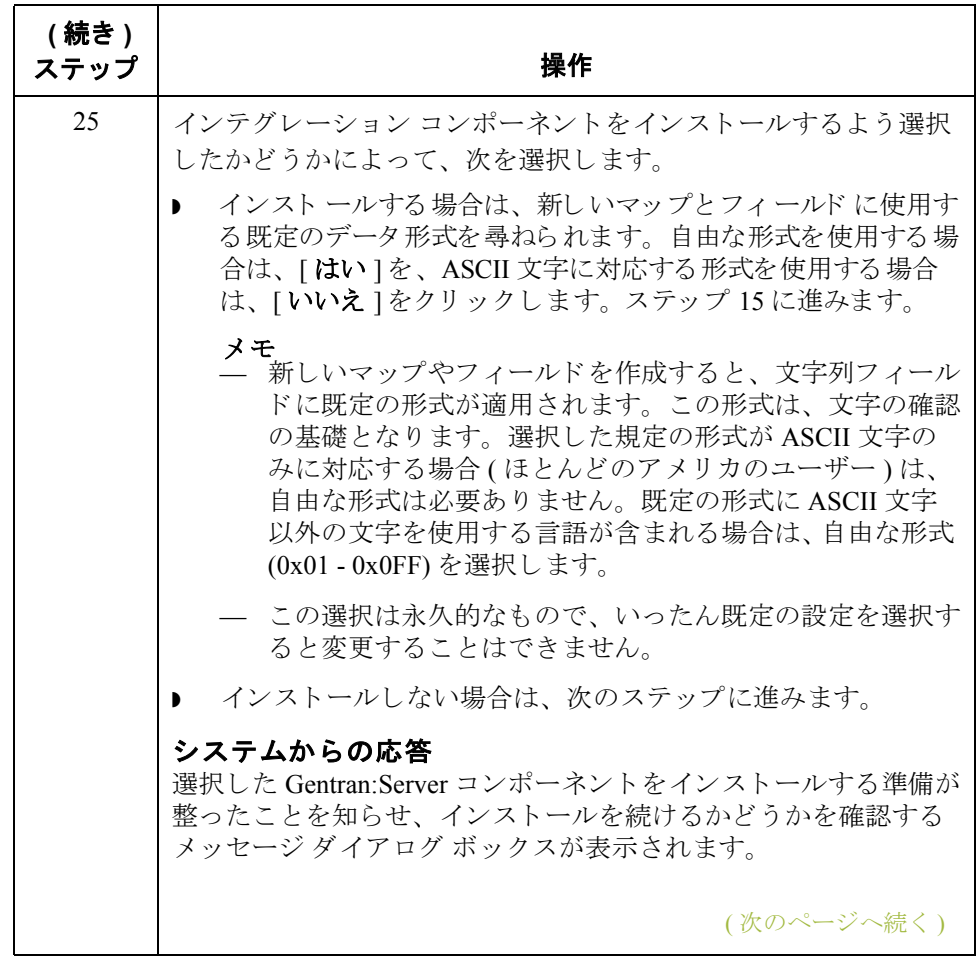

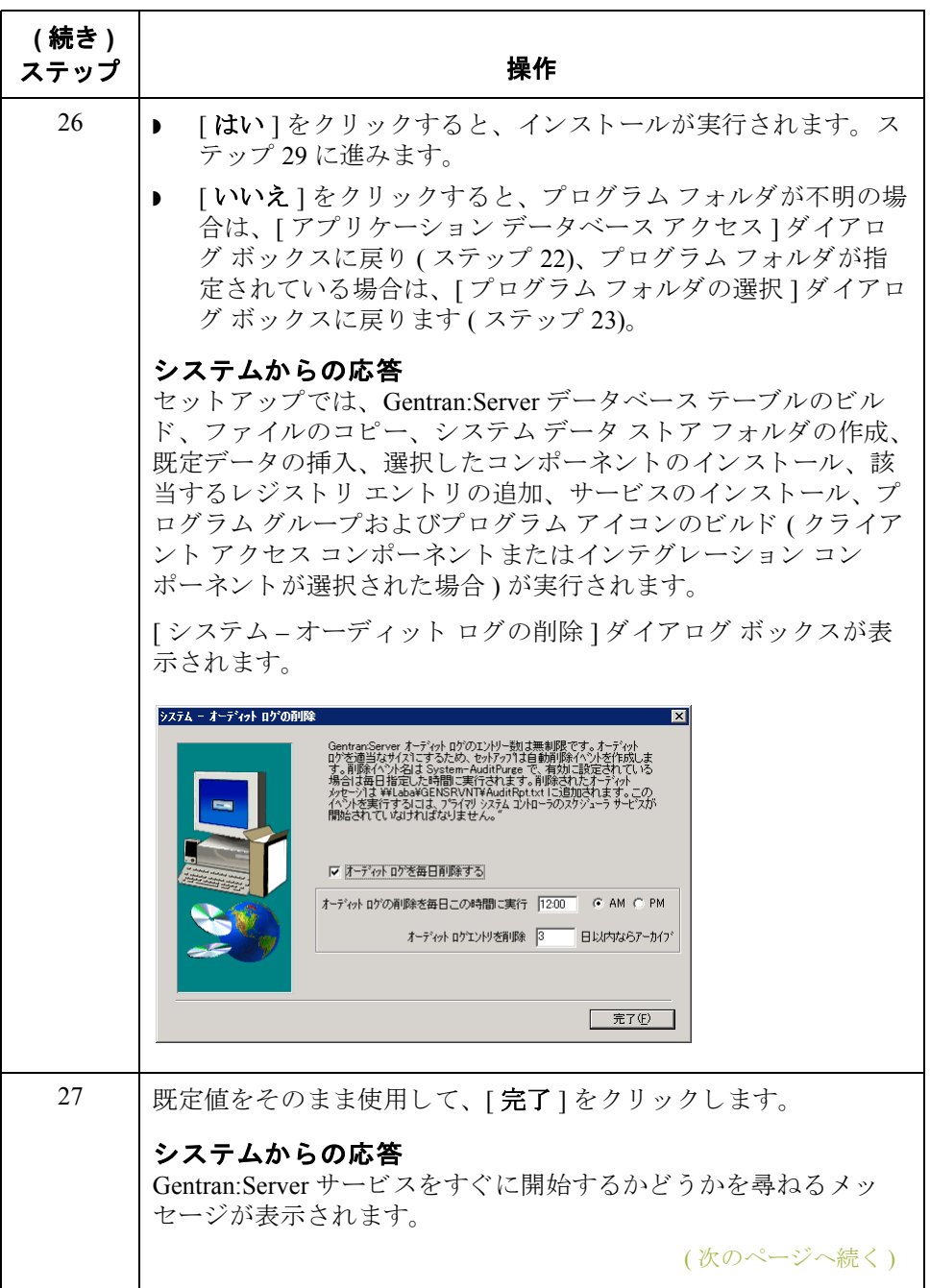

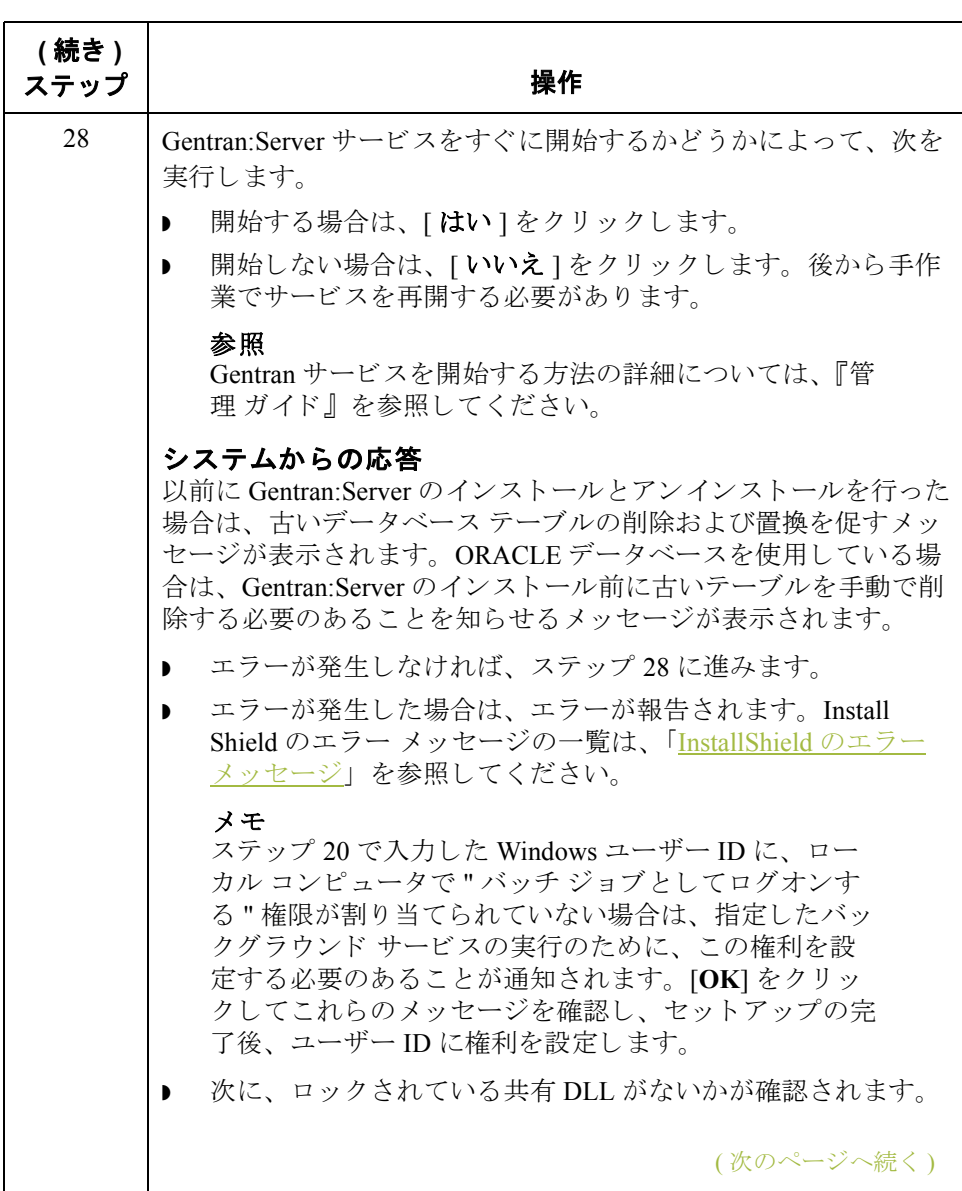

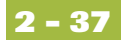

<span id="page-68-0"></span>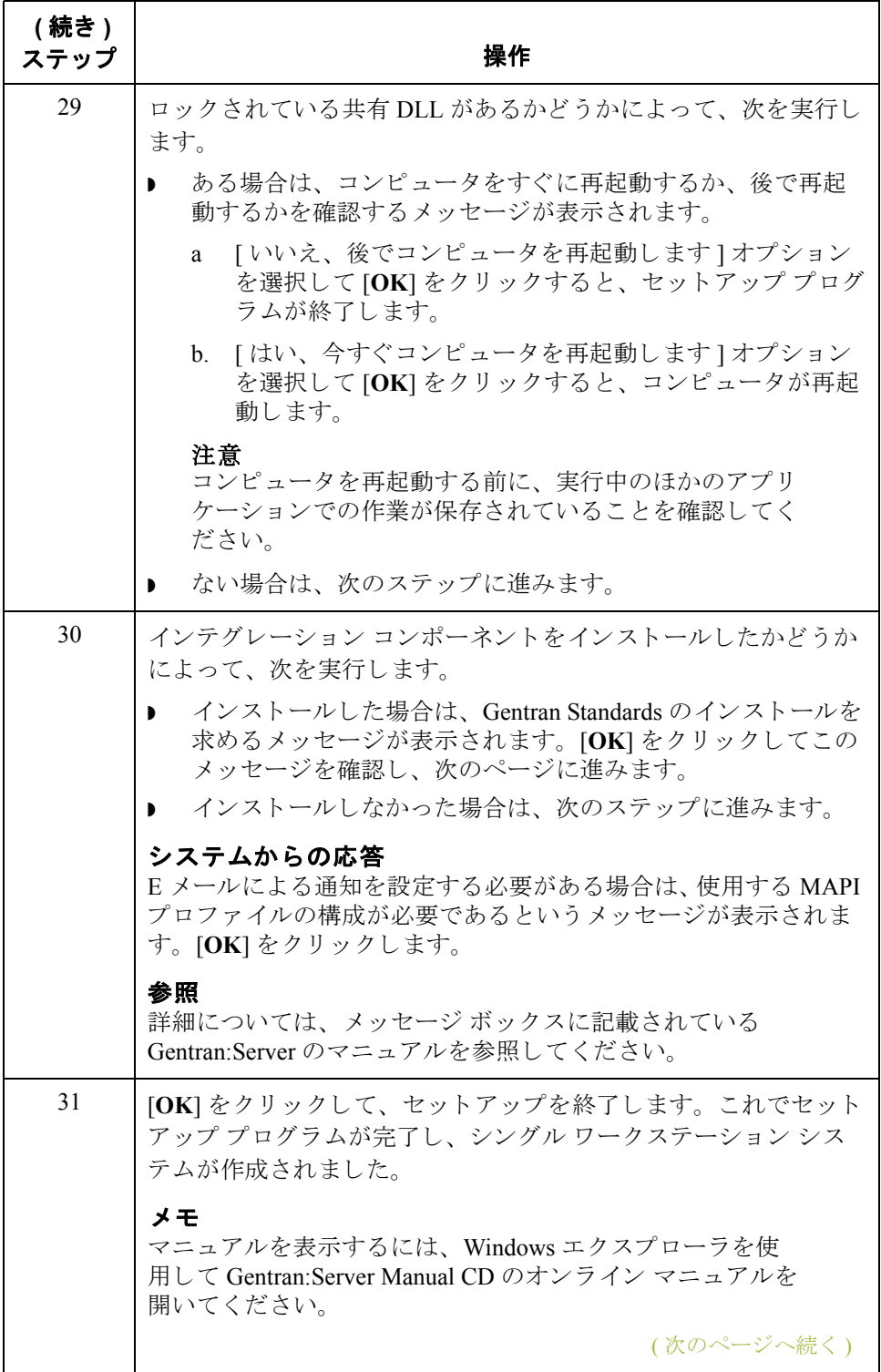

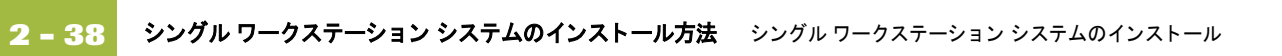

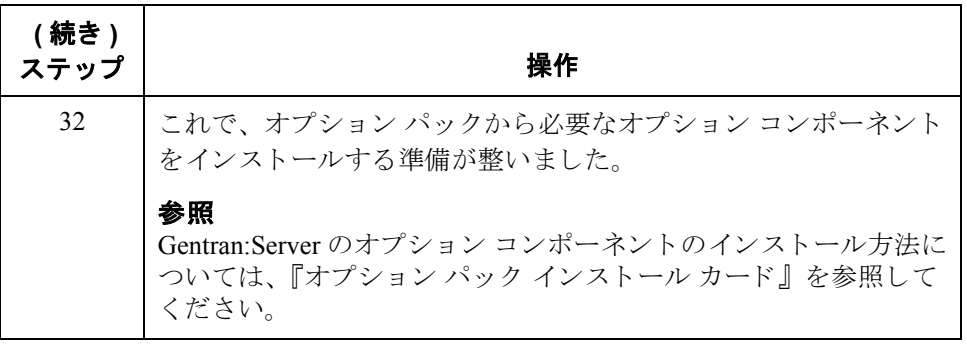

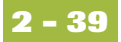

# **Gentran Standards のインストール方法**

## はじめに メモ

Gentran Standards をインストールする必要があるのは、Gentran:Server のインス トール時にインテグレーション コンポーネントをインストールした場合にのみ です。

### 参照

Gentran Standards のインストールについては、該当する『Gentran:Server Standards Card』を参照してください。

# **Gentran:Server** のア ッ プグレー ド **0**

# Gentran:Server インストールのアップグレード方法

**2 - 40**

**はじめに** Gentran:Server ソフトウェアのアップグレードを受け取った場合は、 Gentran:Server コンピュータで [ 既存のシステムを更新する ] オプションを使用し ます。

### メ モ

- シングル ワークステーション システムのインストールを完了するには、 ローカル管理者として Windows にログオンしている必要があります。
- Gentran:Server をアンインストールする必要がある場合は、『管理 ガイド』で Gentran:Server のインストール CD セットアップ プログラムの [ 既存の Gentran:Server システムを使用できないようにする1オプションの使用方法を 参照してください。

**Gentran:Server for RosettaNet** の 前提条件

### 注意

Gentran:Server for RosettaNet は、Microsoft インターネット インフォメーション サービ ス (IIS) の HTTP 関連の コ ミ ュ ニケーシ ョ ンに依存し ています。 IIS を利 用するには、Gentran:Server for Windows のダイナミック ライブラリが開いてい ることが必要なため、インストール時に IIS が実行されていると Gentran:Server 5.0 リリースのインストールは失敗します。このため、Gentran:Server をインス トールする前に必ず IIS サービスを停止してください。IIS を停止するには、 [World Wide Web Publishing Service] と [IIS Admin Service] を [ サービ ス ] ダイアロ -<br>グ ボックスで停止します。各サービスをリストから選択し、[ 停止 ] ボタンをク リックします。

[ スタート ] メニューから、[ 設定 ] > [ コントロール パネル ] > [ 管理ツール ] を 選択し、 [ インターネット サービス マネージャ ] を選択して、 [ インターネット サービス ] ダイアログ ボックスを開くことができます。

### メ モ

Gentran:Server for RosettaNet を使用し ていて、 Gentran:Server for Windows 5.0 にアップグレードする場合は、Gentran:Server for Windows 5.0 と Gentran: Server for RosettaNet 5.0 のインストール後に行わなければならない 作業があります。これらのインストール後の作業のために、時間をあけて おいてください。

### 参照

これらのインストール後の作業については、『Gentran:Server for RosettaNet Installation Card』の「How to Upgrade Gentran:Server for RosettaNet」 を参照 してください。

(次のページへ続く)
シングル ワークステーション システムのインストール<br>
Gentran:Server インストー**カ** 

失敗したインストー ルのトラブルシュー ティング セットアップでは、実行されたすべてのスクリプト コマンドのログが保持され ています。自動回復によって、インストールプロセスのどの時点でエラーが発 生したかが判断され、その時点からインストールが再開されます。これによっ て、前に実行されたコマンドが取り消されることはありません。次に示すのは、 自動回復によって復旧されたエラーの例です。

- ▶ クラッシュしたか、誤って電源から抜かれたデータベース サーバー
- ネットワーク エラー
- ◗ 停電

アップグレード前の データベースの バックアップ

Gentran: Server をアップグレードする前に、データベース、データストア、およ び Windows レジス ト リ など、 Gentran:Server シ ステムすべてを同期バ ッ ク ア ッ プ することを推奨します。バックアップ終了後に、整合性を確認してください。

テスト コンピュータ のアップグレード

本番環境で Gentran:Server システムをアップグレードする前に、まずテスト コン ピュータアップグレードを行い、その後本番システムに移行することを推奨し ます。

手順 Gentran:Server をアップグレードするには、次の手順に従います。

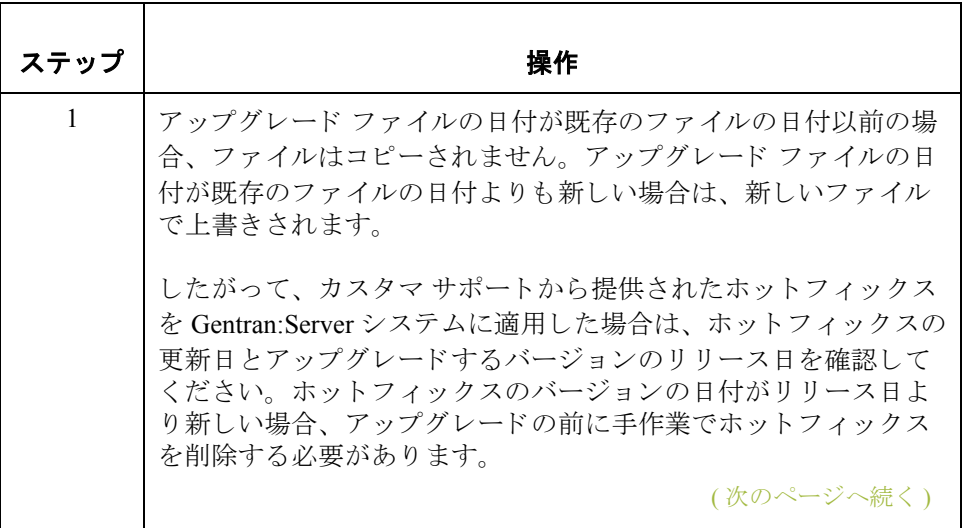

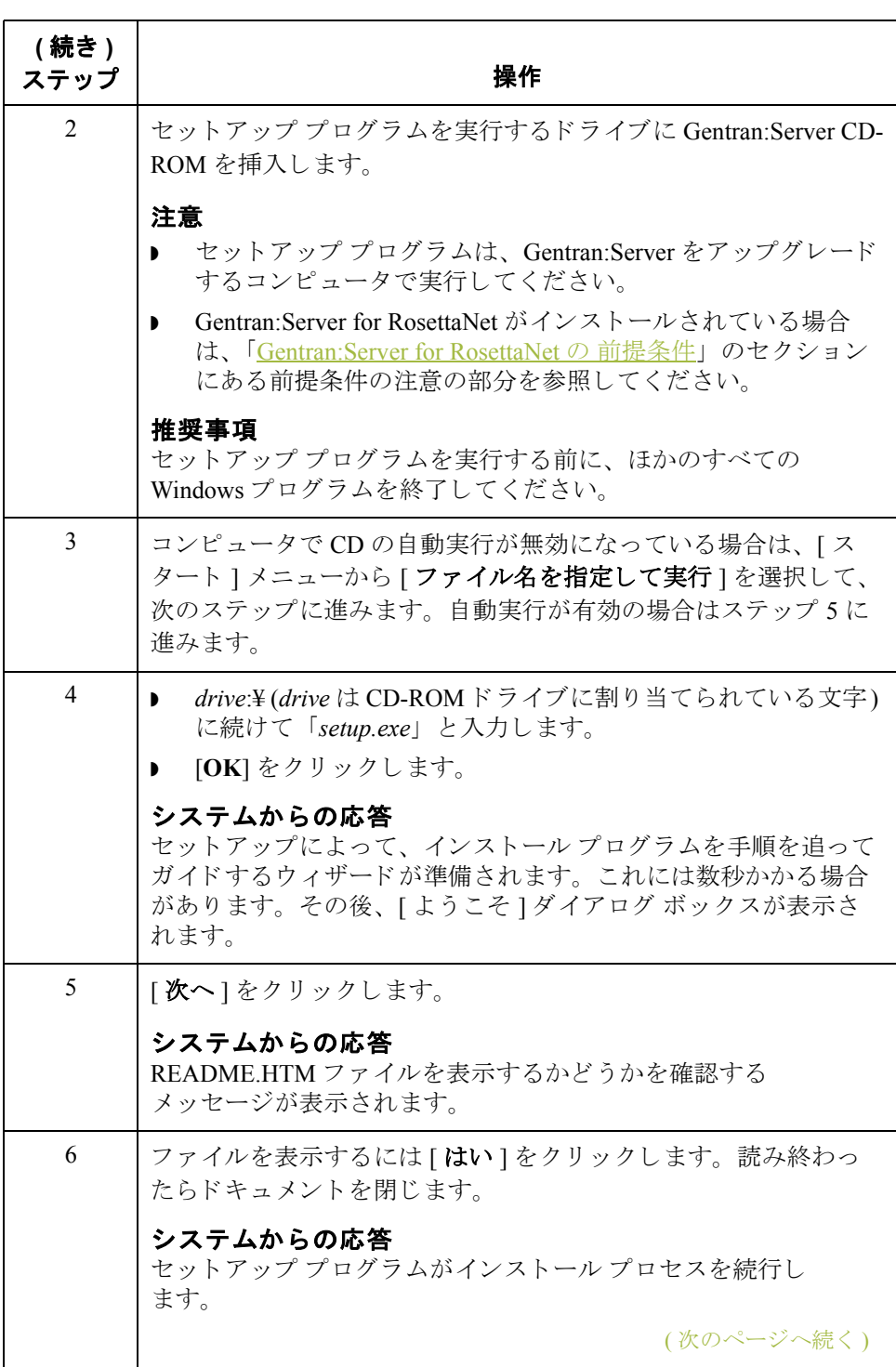

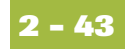

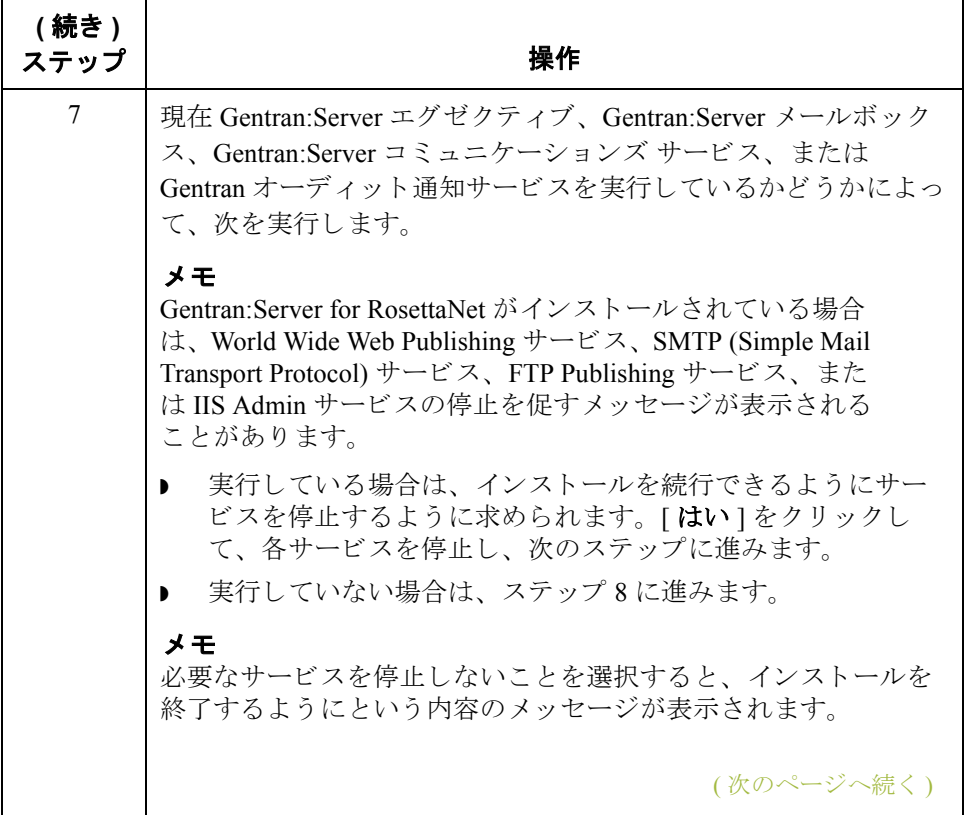

<span id="page-75-0"></span>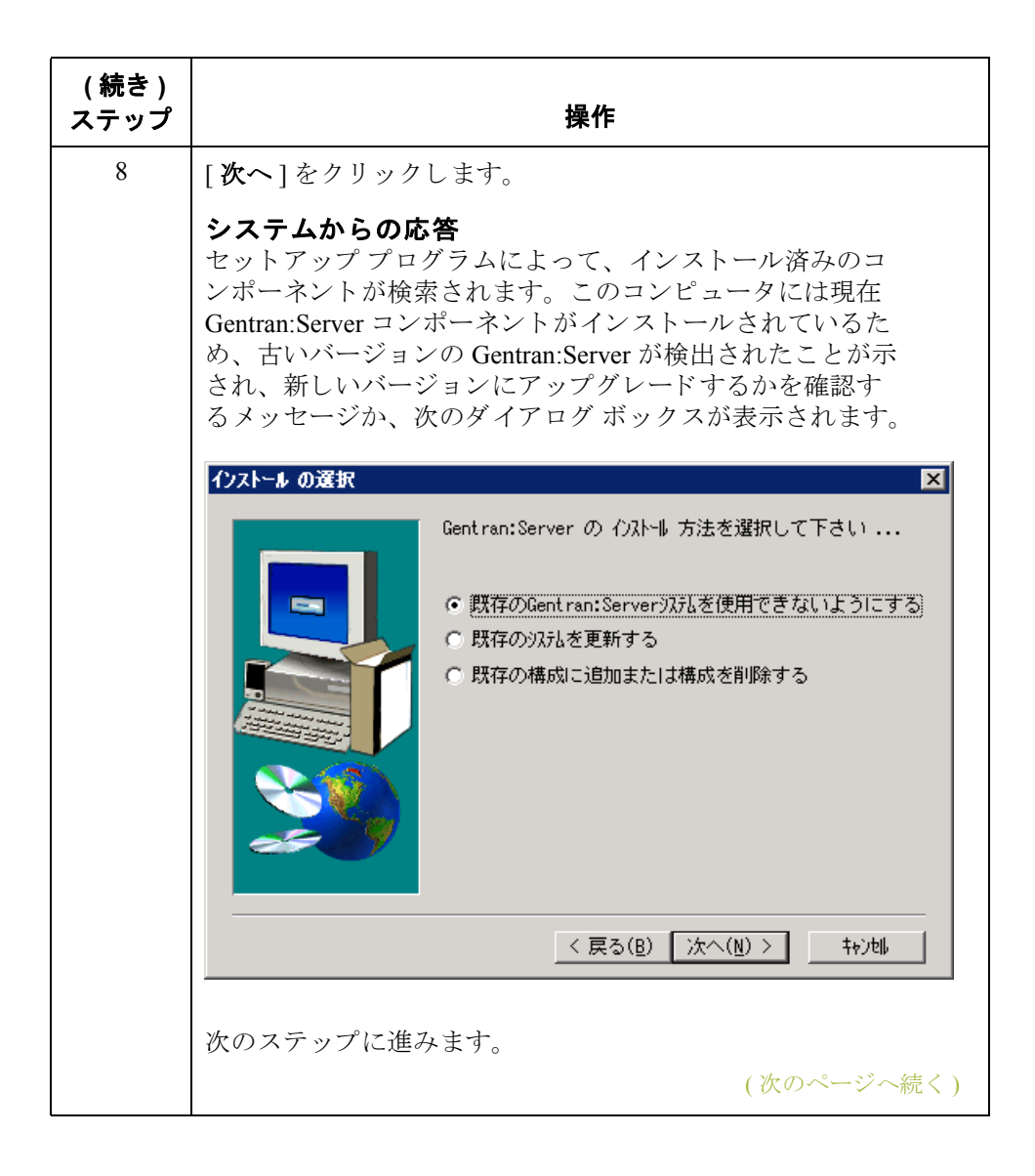

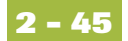

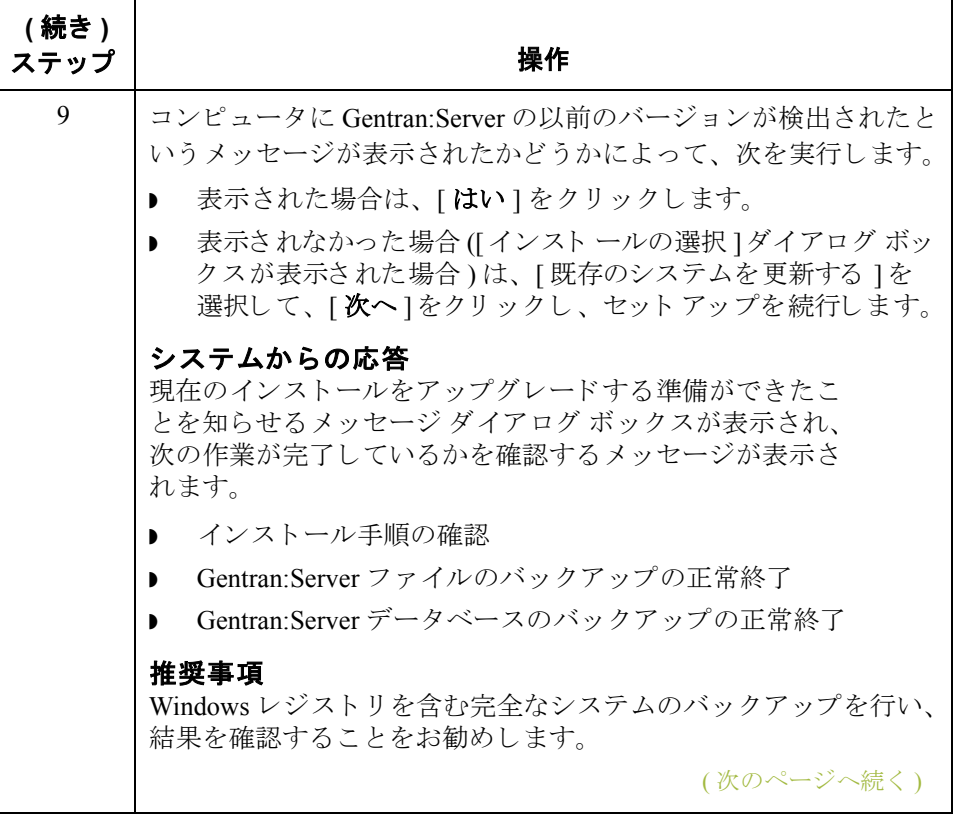

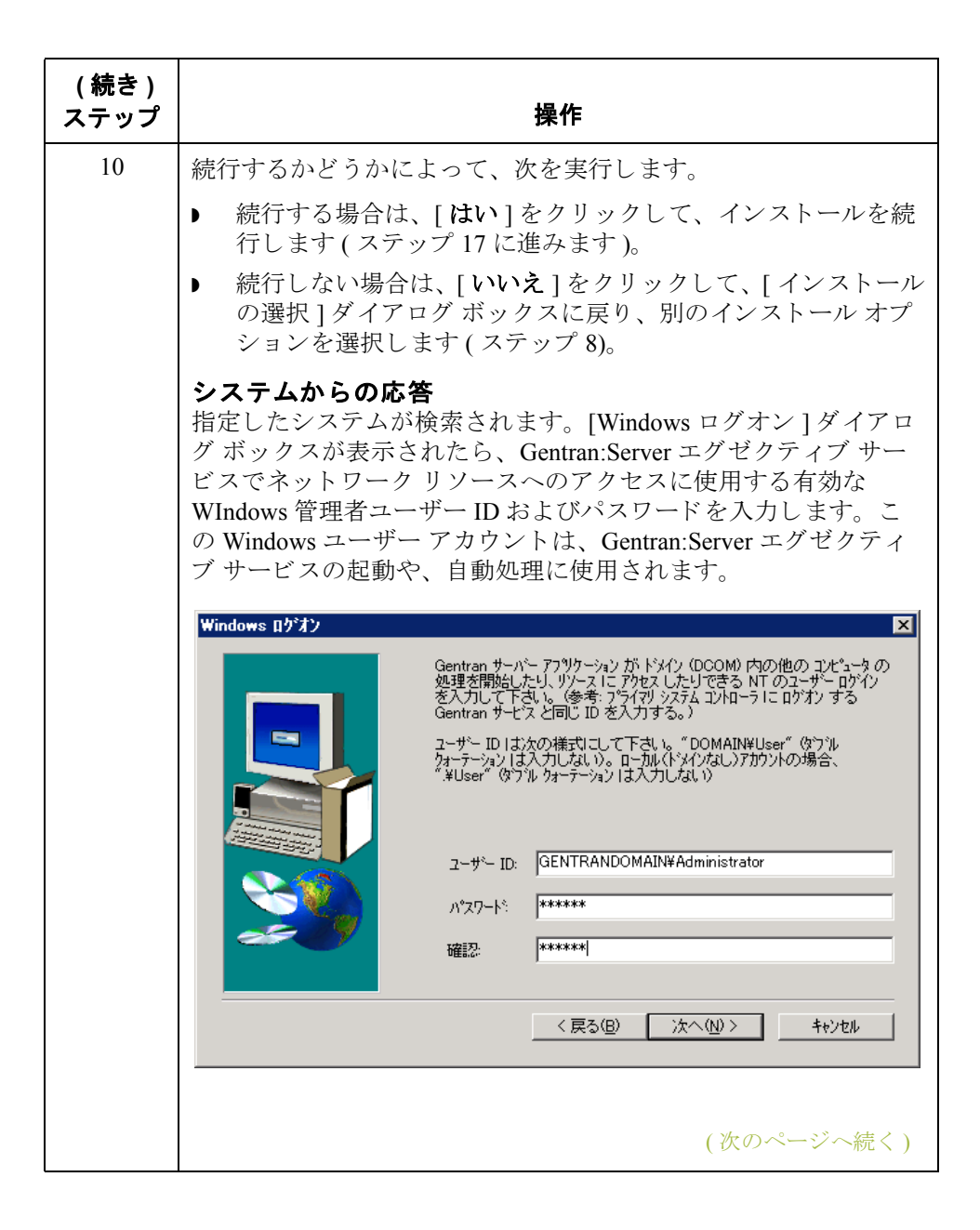

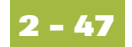

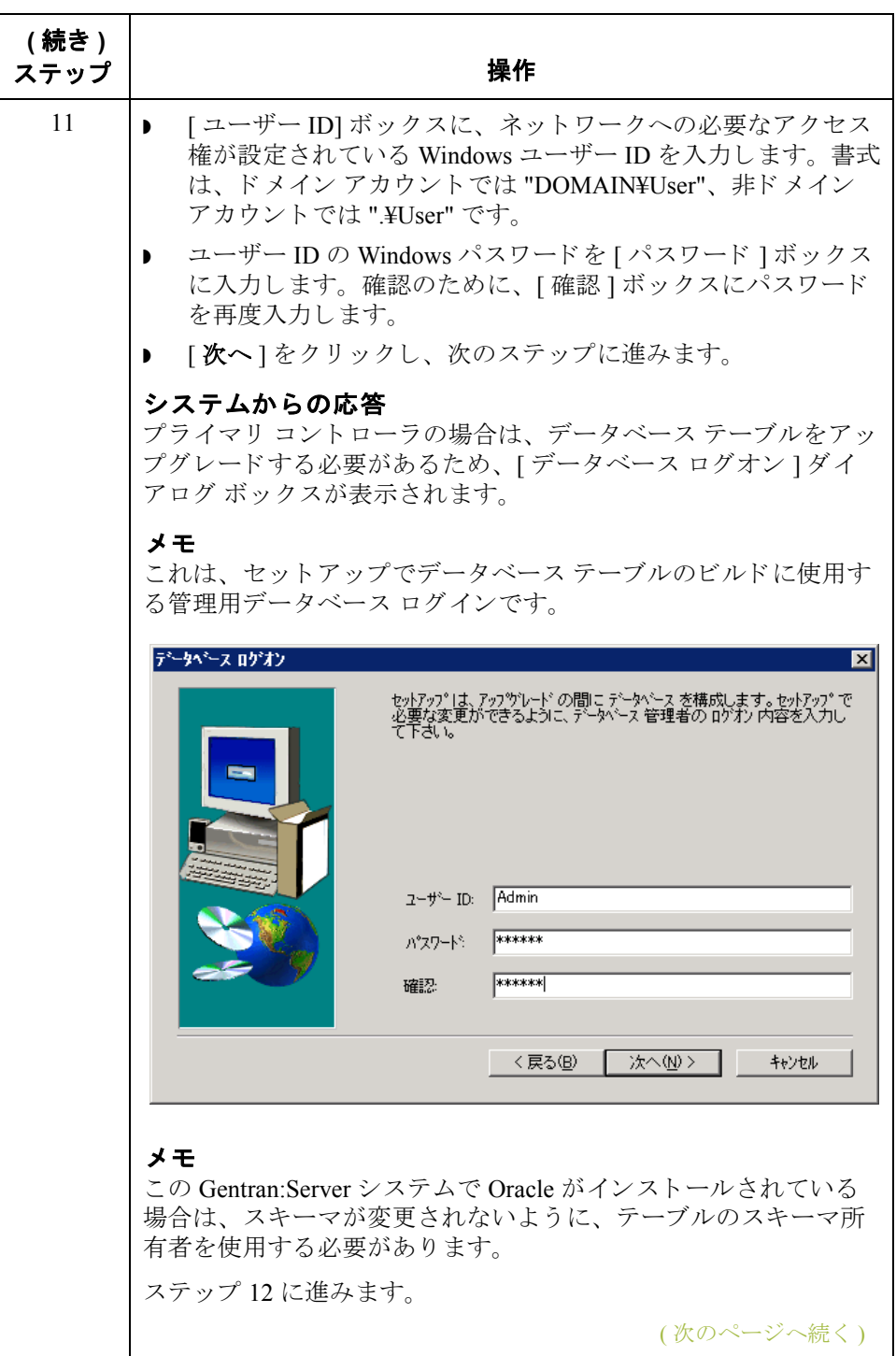

<span id="page-79-1"></span><span id="page-79-0"></span>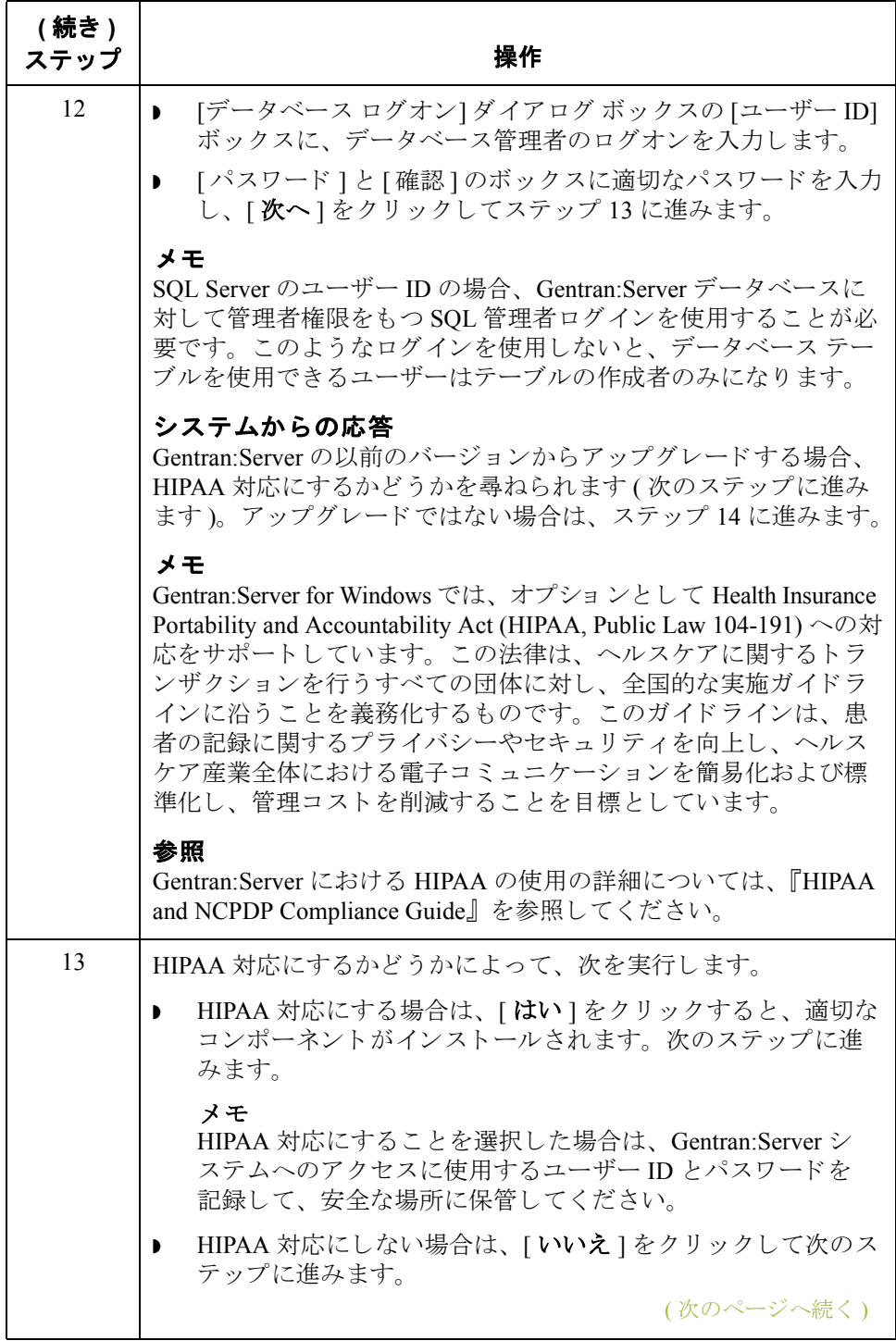

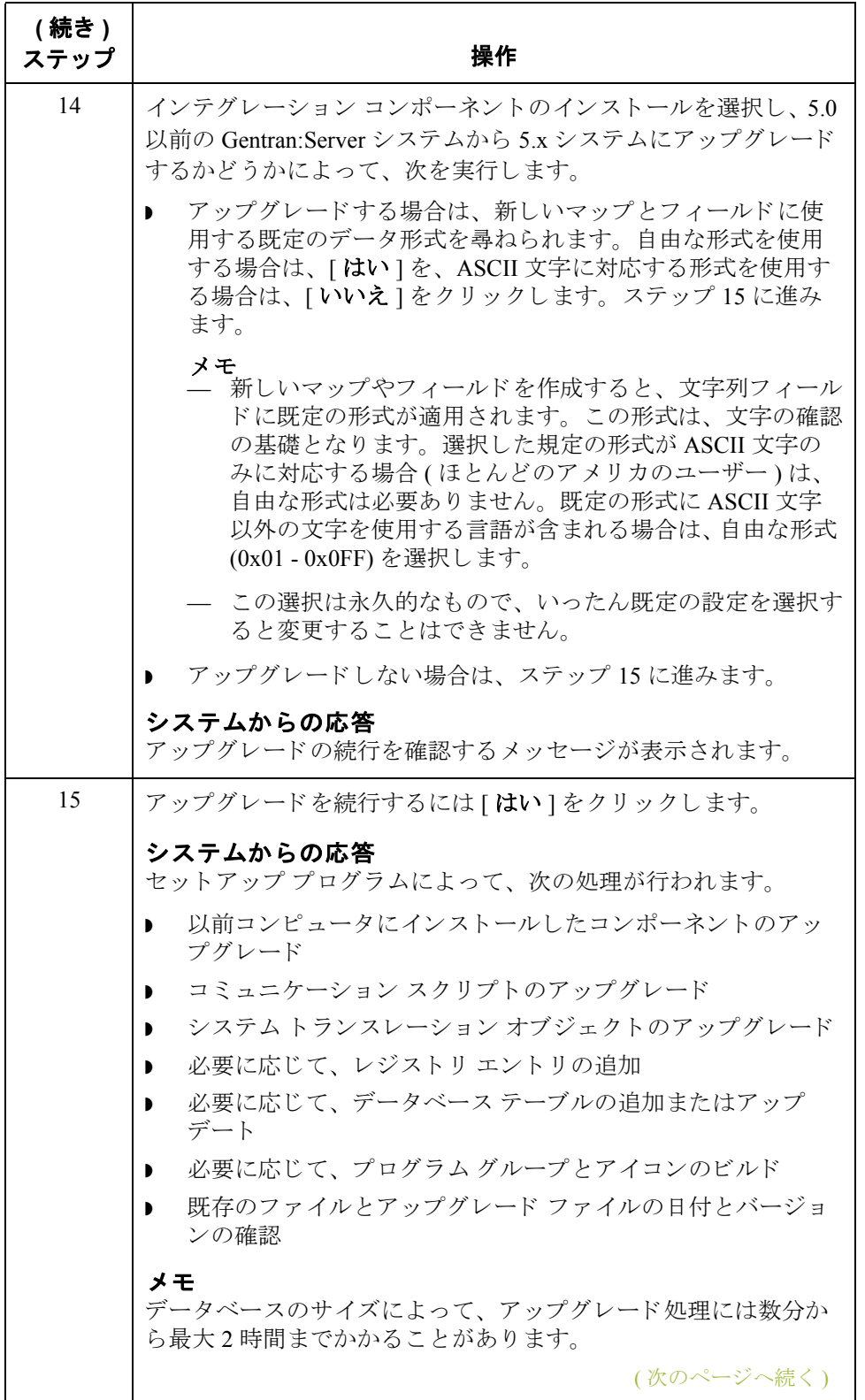

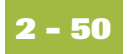

<span id="page-81-0"></span>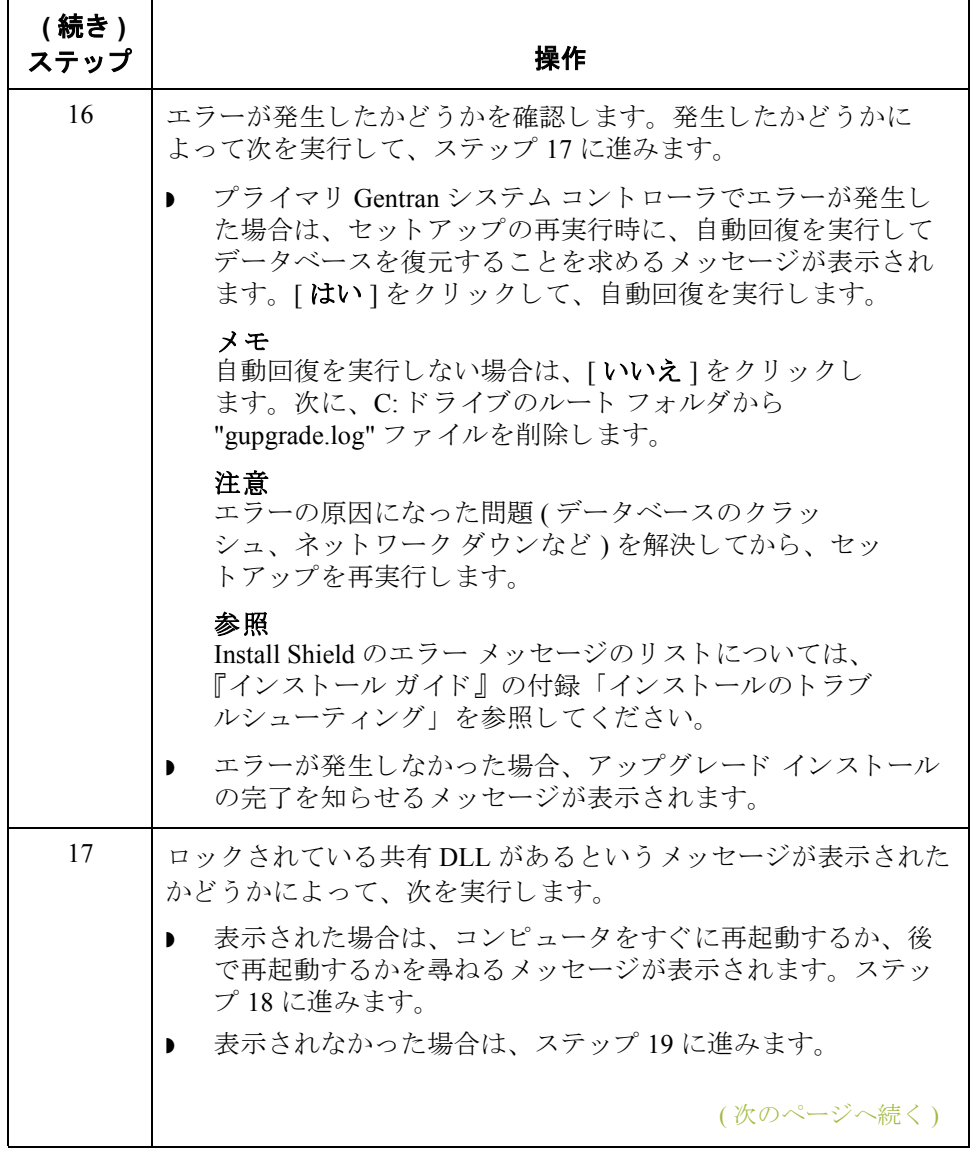

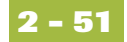

<span id="page-82-1"></span><span id="page-82-0"></span>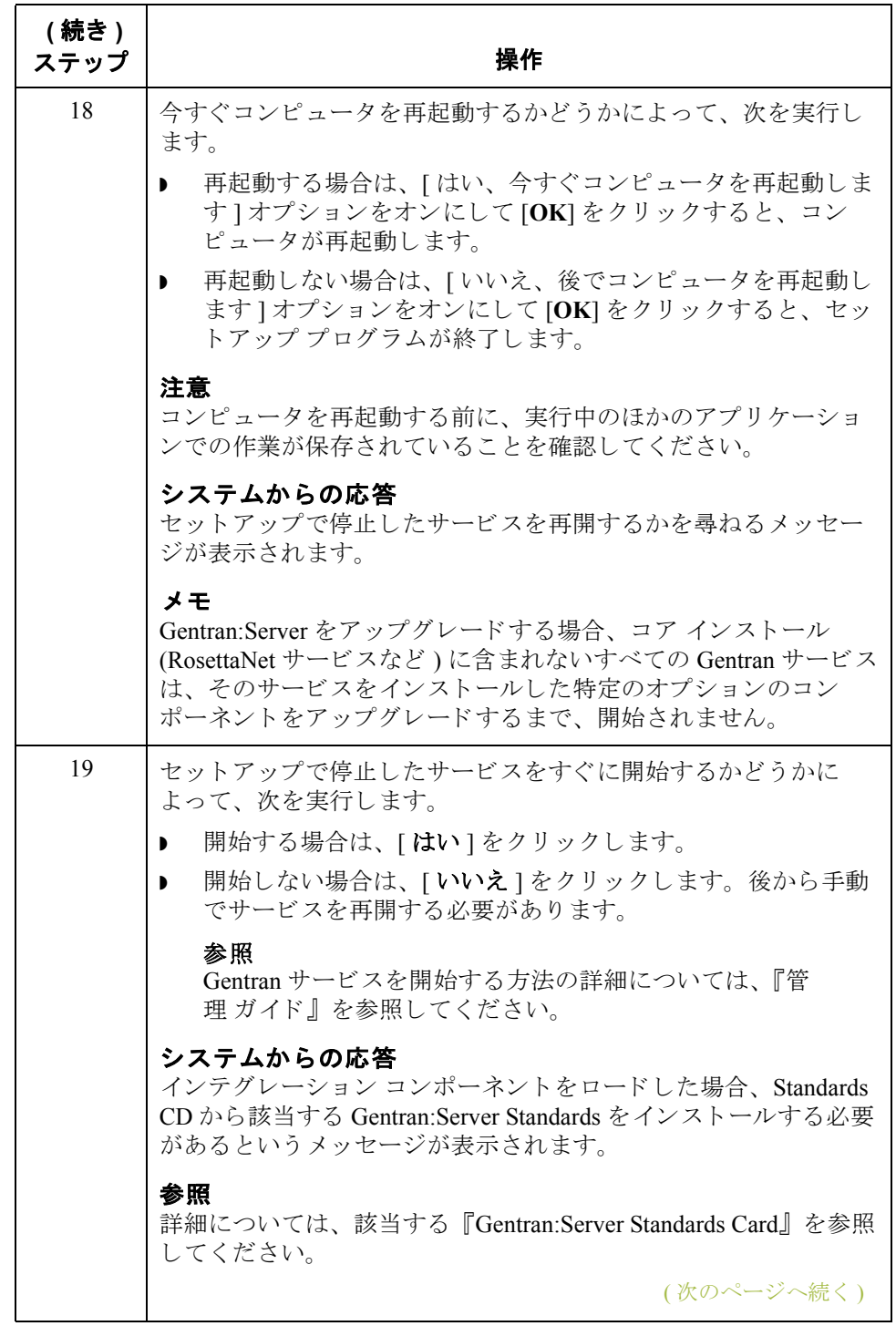

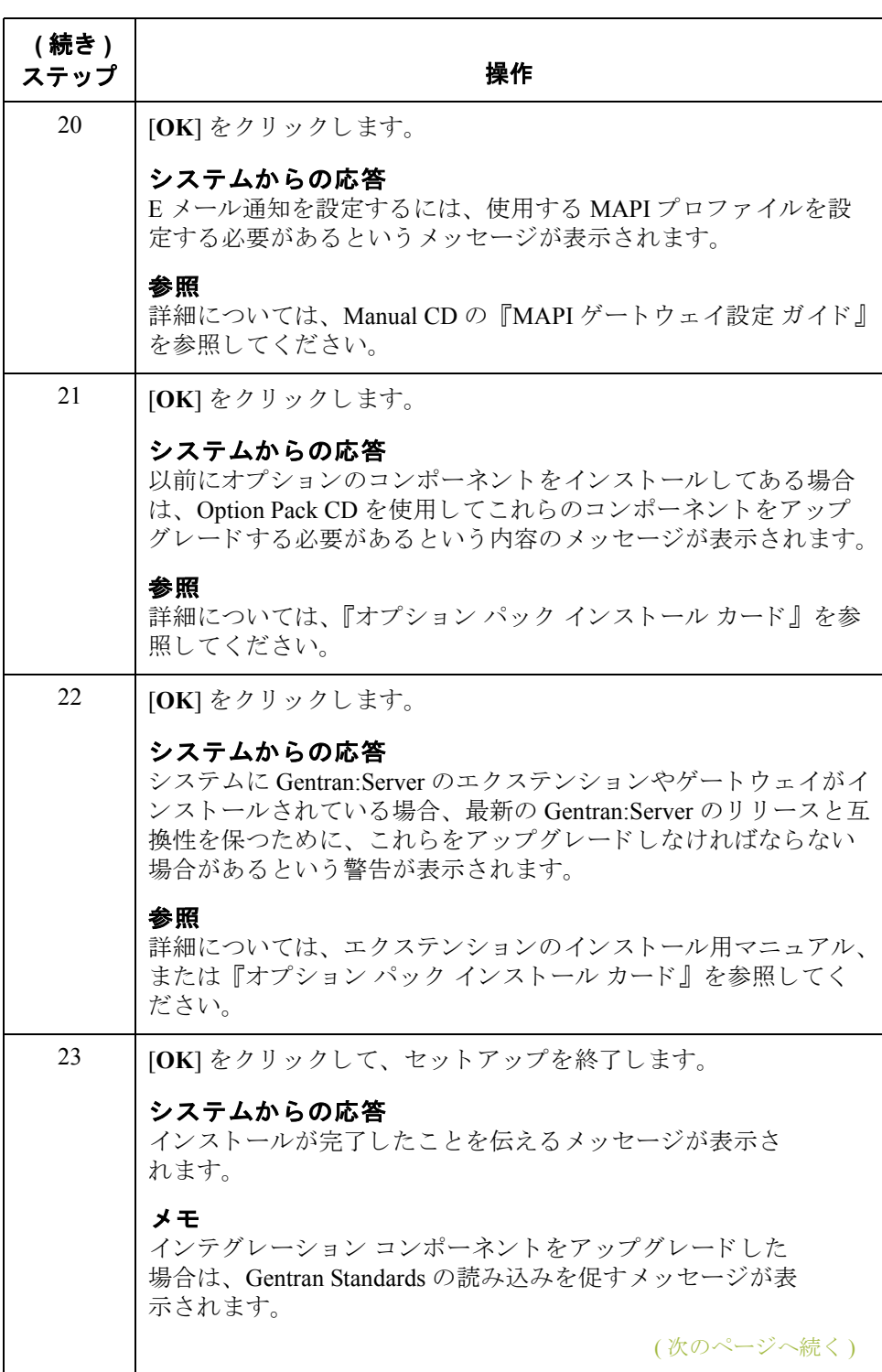

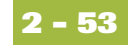

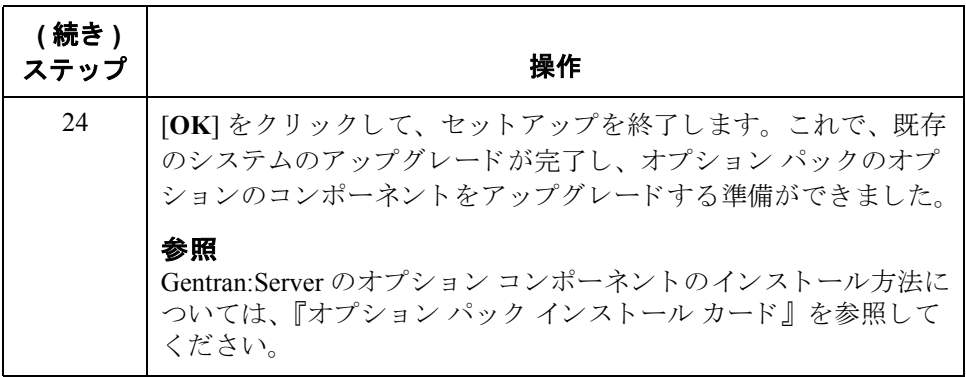

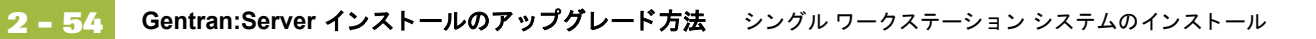

# インストール後の作業

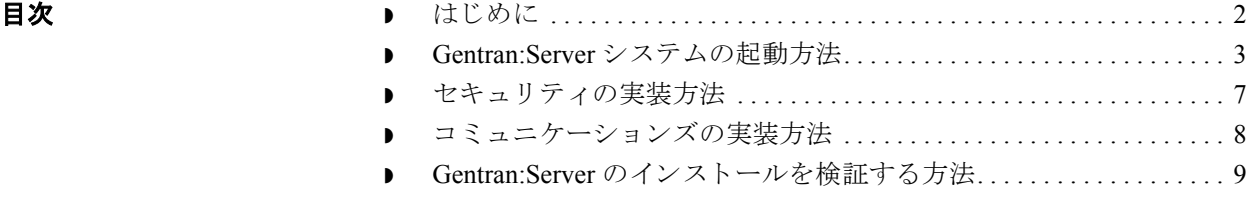

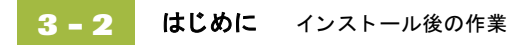

## <span id="page-87-0"></span>はじめに

本章の内容 この章では、 Gentran:Server を初めてインストールした後に実行する必要がある 作業について説明します。

### <span id="page-88-0"></span>**Gentran:Server** システムの起動方法

はじめに システムを初めてインストールした後で Gentran:Server をまだ起動していない場 合は、 こ こで起動を行います。

### メ モ

- システムを起動するには、Windows の管理者権限と Gentran:Server の管理者 権限が必要です。
- ▶ HIPAA 対応の Gentran:Server をインストールし、パスワードで保護されたス クリーン セーバーがデスクトップでアクティブになっていない場合は、ス クリーン セーバーをアクティブにするまで Gentran:Server にログオンするこ とはでき ません。

手順 Gentran:Server システムを起動するには、次の手順に従います。

#### 参照

システムを停止する方法については、『管理ガイド』の「システムの停止方法」 を参照してください。

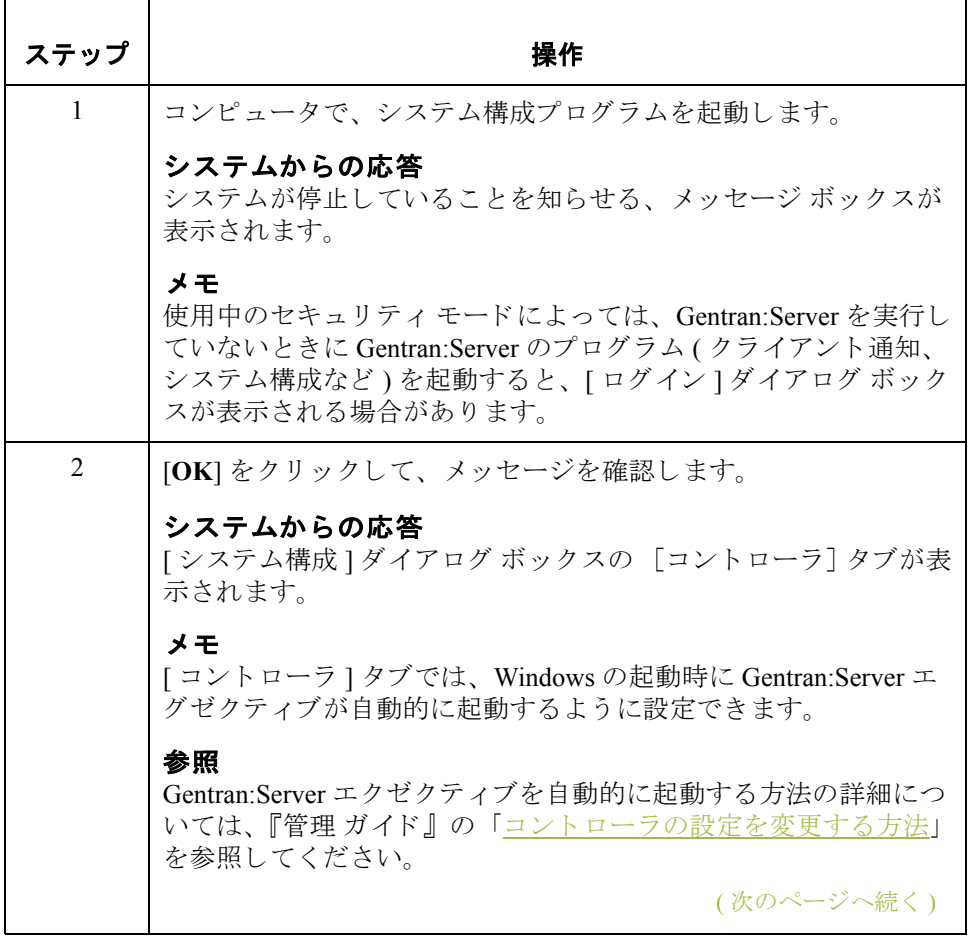

### $\mathfrak{g}$

<span id="page-89-1"></span><span id="page-89-0"></span>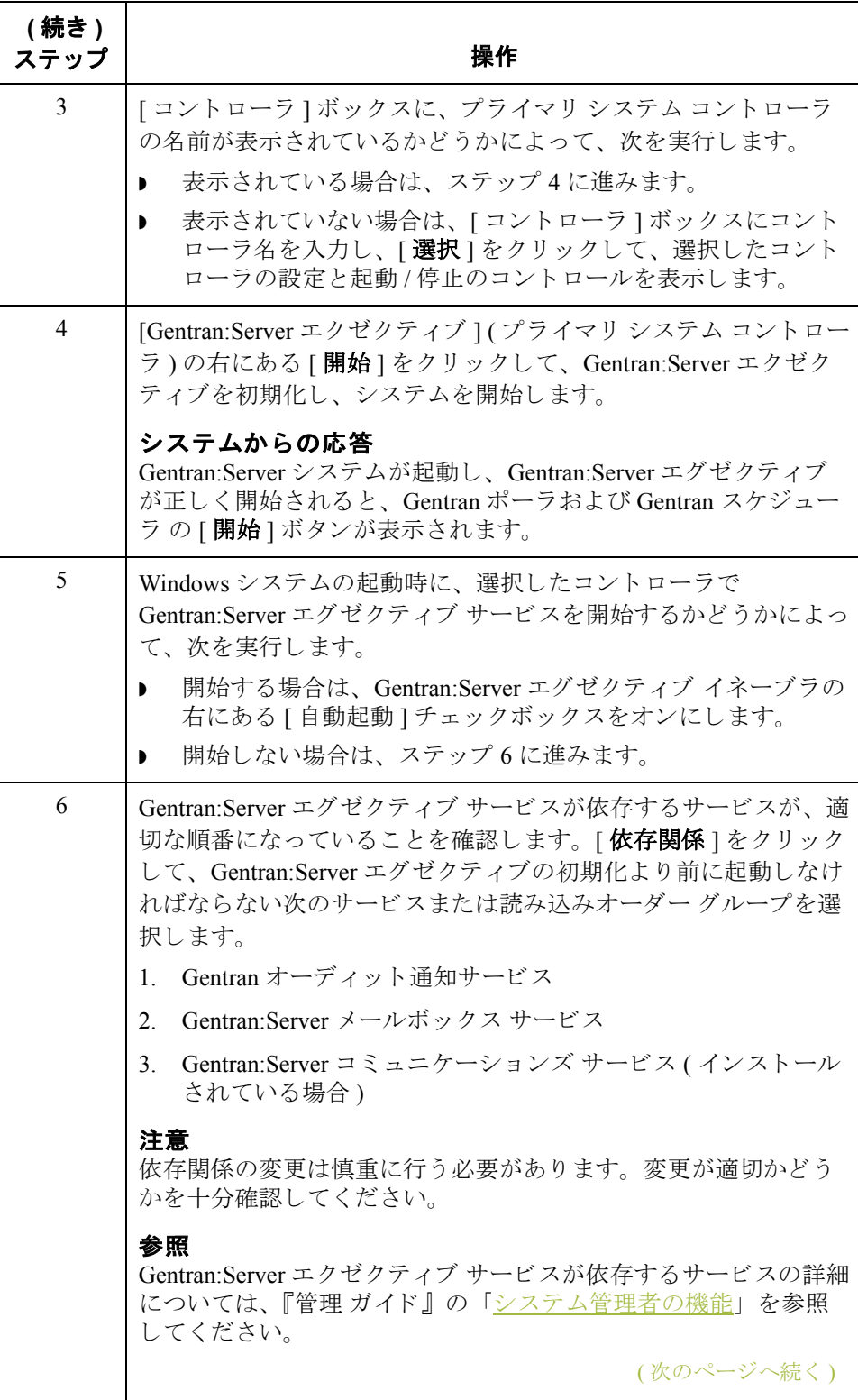

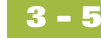

<span id="page-90-0"></span>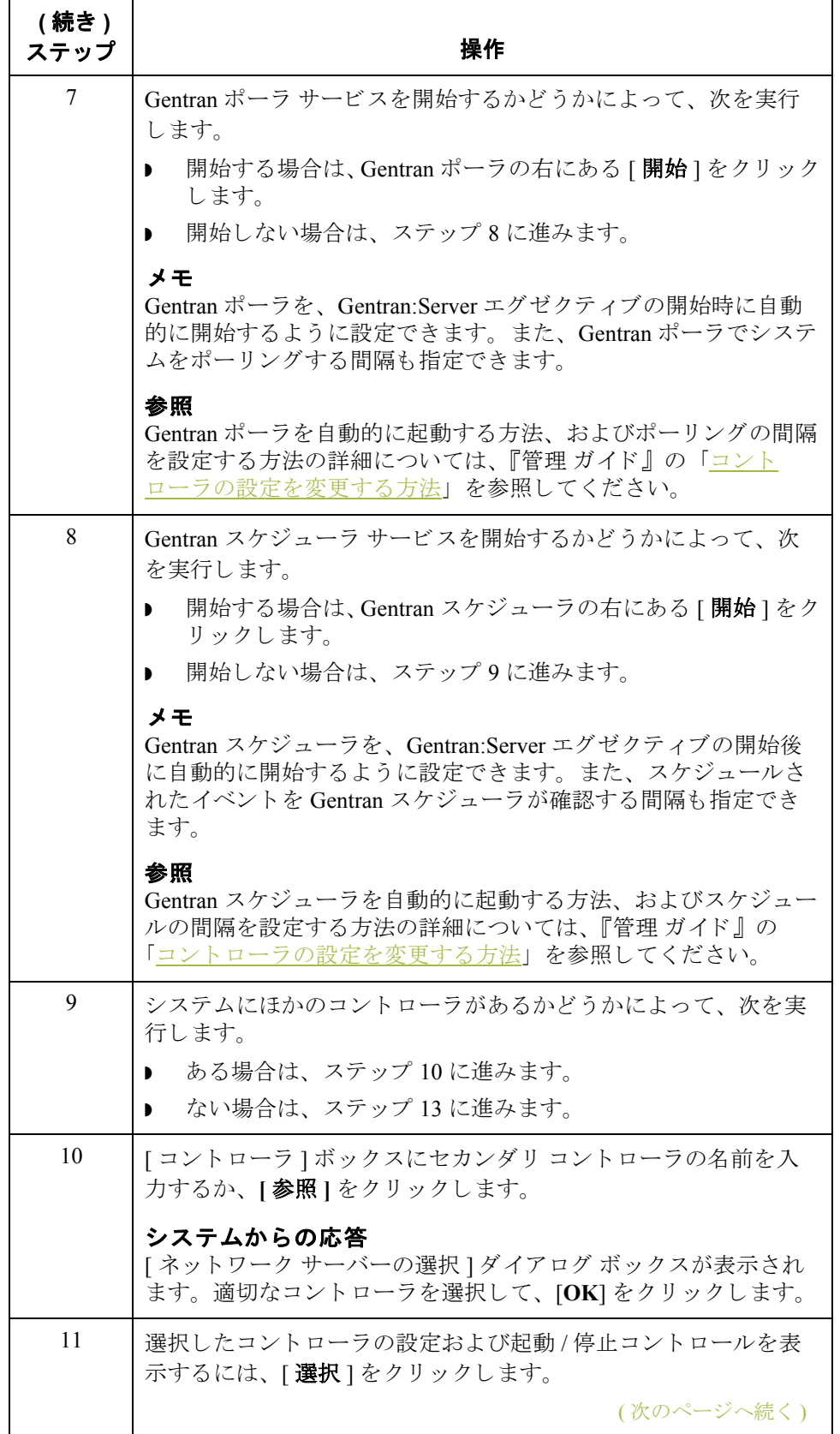

<span id="page-90-2"></span><span id="page-90-1"></span> $\sqrt{2}$ 

<span id="page-91-0"></span>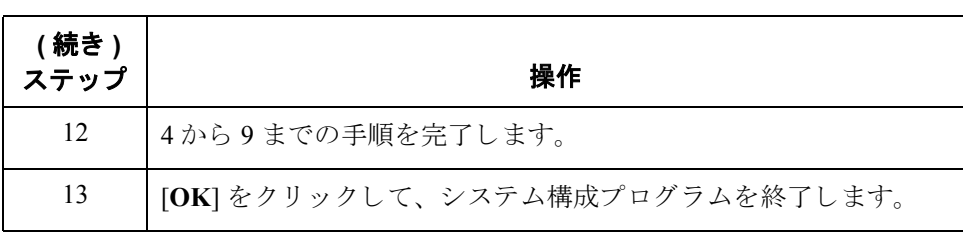

次の手順 「セキュリティの実装方法」に進んで、Gentran:Server を実装します。

### <span id="page-92-0"></span>セキュリティの実装方法

はじめに システム セキュリティは、システムにログオンできるユーザーや、ユーザーが 利用できる機能を管理するための手段で、継続的に行う重要なステップです。 セキュリティにより、システムの特定の領域を変更できるユーザーを限定する ことで、データの整合性を守ることができます。Gentran:Server では、3つのセ キュリティ モードがサポートされています。"統合 "、" 混合 "、および " 標準 "。

#### 参照

使用するセキュリティモードを決定するには、「インストール後のセキュリティ [に関する推奨事項」](#page-30-0)を参照してください。

#### セキュリティ モード の指定 セキュリティ モードの指定には、システム構成プログラムを使用します。

#### 参照

セキュリティモードを変更する方法の詳細については、『管理ガイド』の「シス テム構成-[セキュリティ]タブ」を参照してください。

#### 推奨事項

Gentran:Server とデータベースは、同じセキュリティ モードを使用してくださ い。また、SOL Server では "統合セキュリティ モード "を、Oracle では "標準セ キュリティ モード " を使用することをお勧めします。

### ユーザーの設定 ここで、システムに Gentran:Server ユーザーを追加する必要があります。

### 参照

新しい Gentran:Server ユーザーを作成する方法の詳細については、 『管理 ガイド』 の「新しいユーザーの追加方法」を参照してください。

次の手順 すべてのコミュニケーションズ コントローラでモデムを構成する必要がありま す。「コミュニケーションズの実装方法」に進みます。

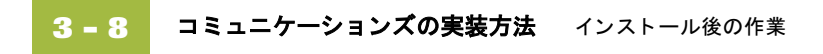

## <span id="page-93-0"></span>コミュニケーションズの実装方法

はじめに コンピュータのモデムを構成する必要があります。また、共有を設定すること も必要です。

#### 参照

これらの作業の詳細については、『コミュニケーションズ ユーザー ガイド』の 「コミュニケーションズの構成」を参照してください。

### 次の手順 コミュニケーションズを実装したら、「Gentran:Server のインストールを検証す [る方法」](#page-94-0)の手順に従って、Gentran:Server のインストールを検証する必要があり ます。

### <span id="page-94-0"></span>Gentran:Server のインストールを検証する方法

はじめに Gentran:Server をインストールしたら、システムが正しく設定されていることを 確実にするために、インストールを検証する必要があります。

手順 アンス 次の表に、Gentran:Server のインストールを確認するために必要な手順をまとめ ます。

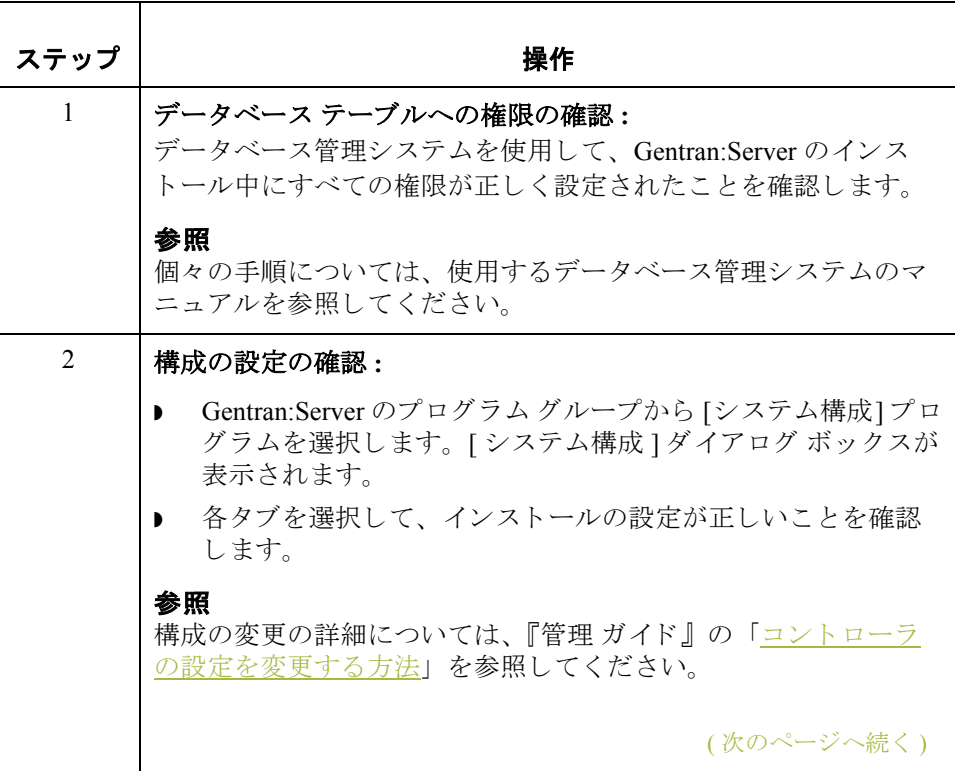

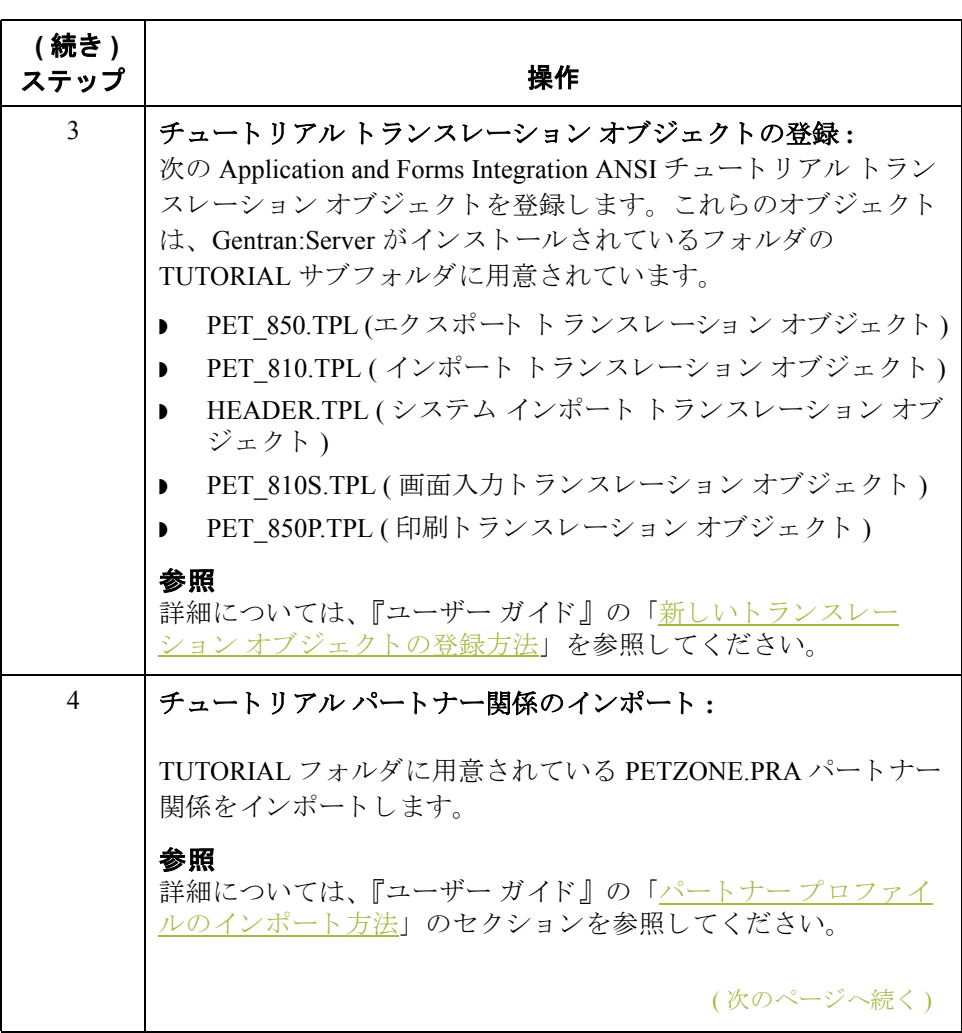

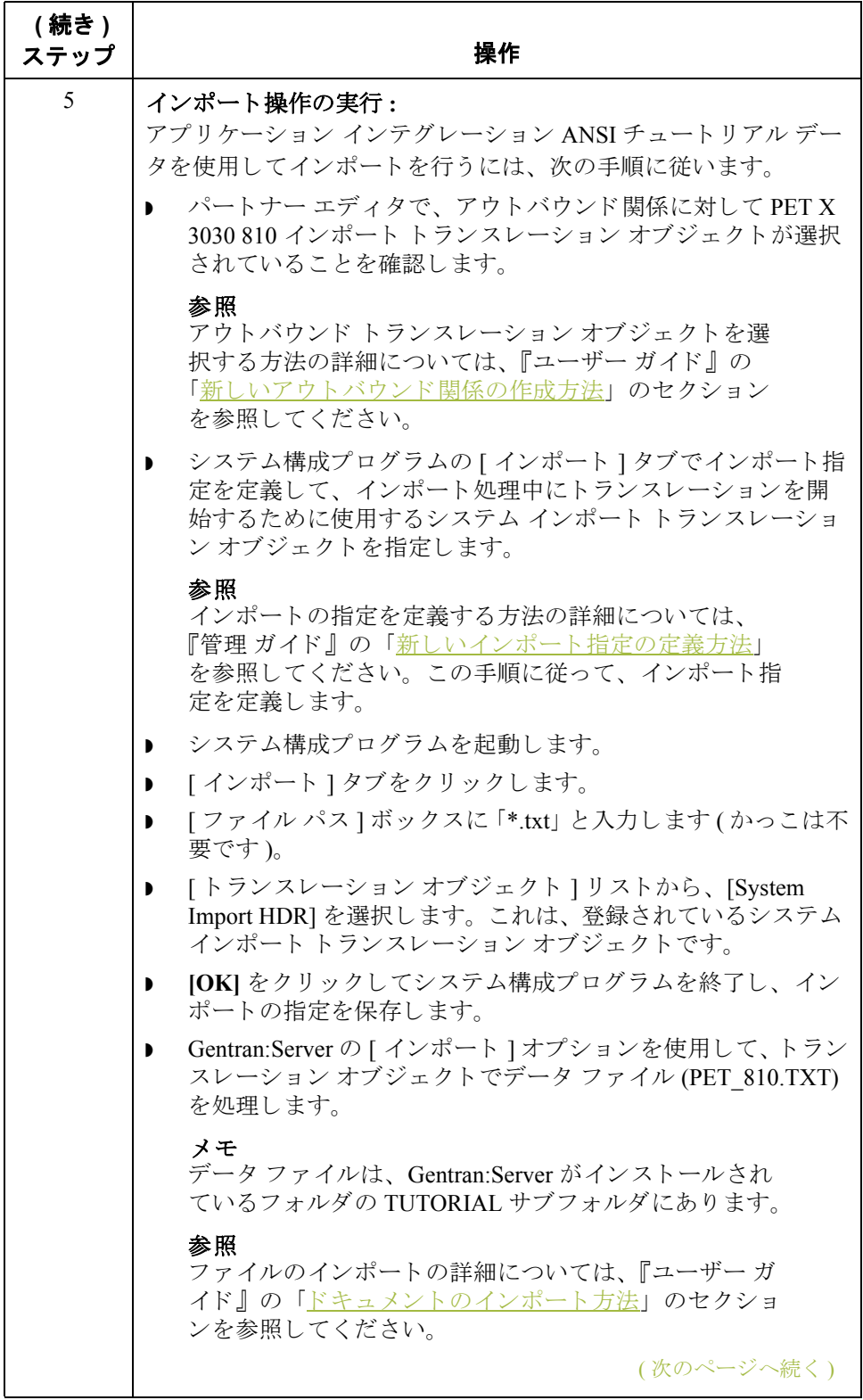

 $\sqrt{2}$ 

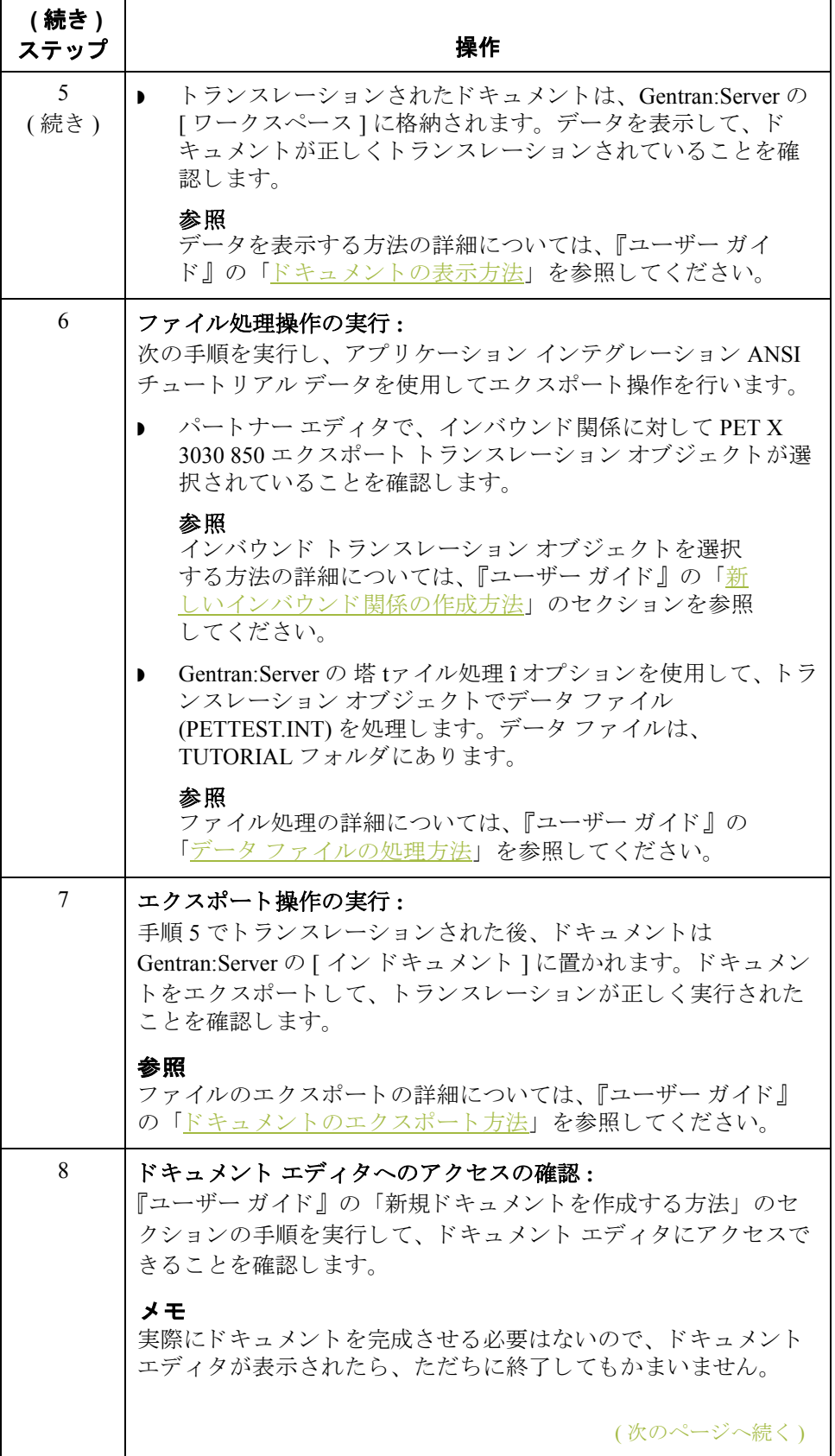

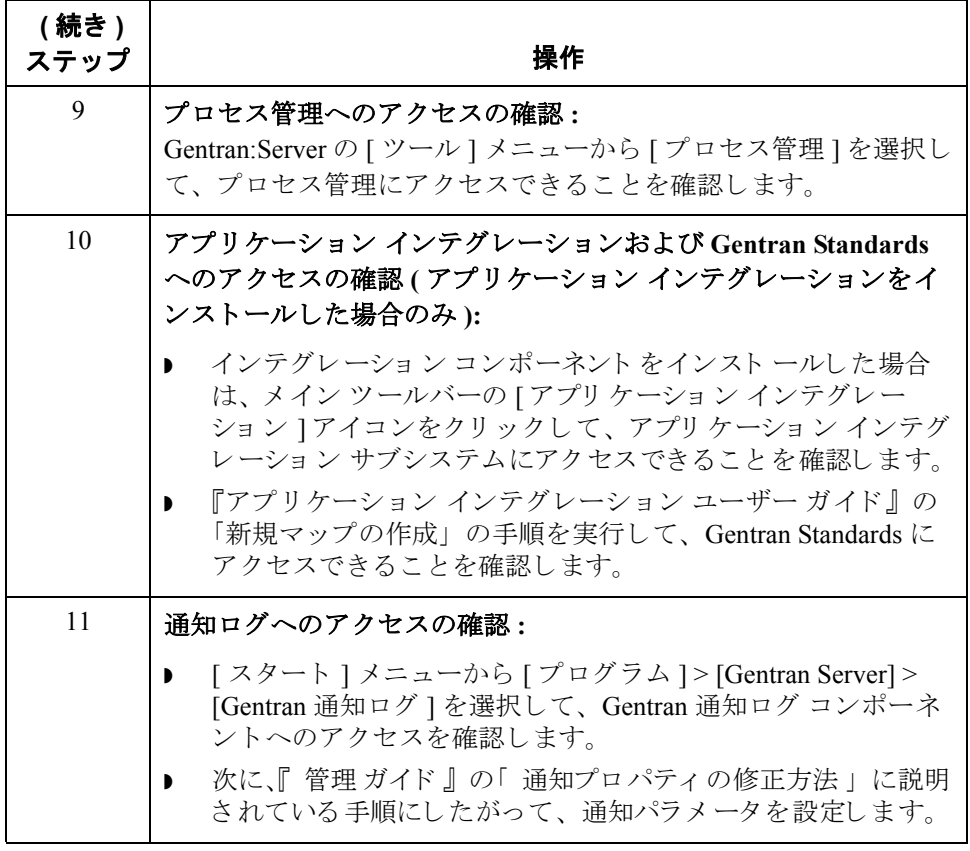

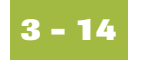

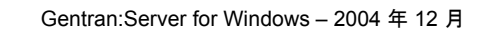

# **SQL Server 2000** のセ ッ ト ア ッ プ

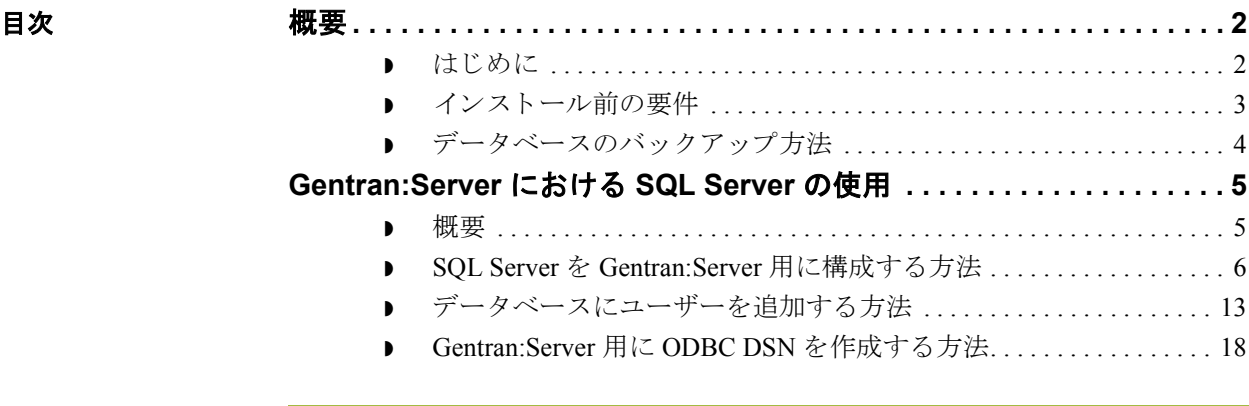

<span id="page-101-0"></span>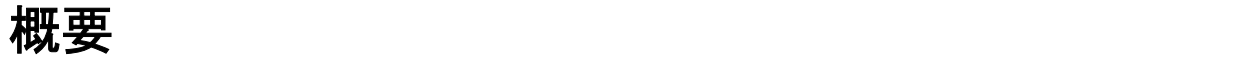

## <span id="page-101-1"></span>はじめに

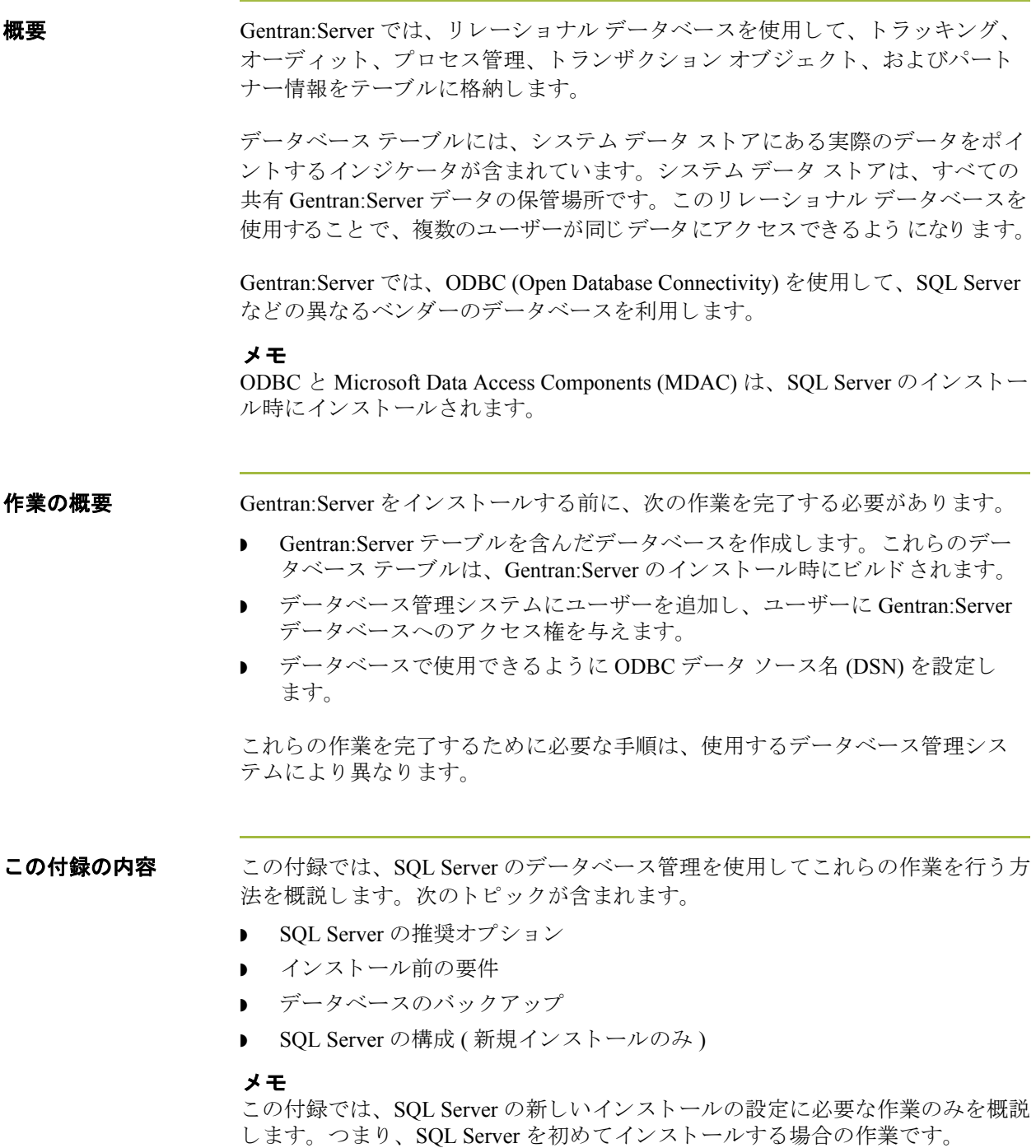

### <span id="page-102-0"></span>インストール前の要件

参照 Gentran:Server 対応のソフトウエアについては、『インストール準備 カード』を 参照してください。

**SQL Server** の ハード ディスク 空き容量の要件

SQL Server 2000 では、前のバージョンよりもハード ディスクの空き容量が多く 必要です。 SQL Server のセットアップ プログラムでは、 SQL Server のプログラ ムおよびデータファイルのインストール先を指定できます。ただし、一部の ファイルはシステム ディレクトリにインストールされ、これらのシステム ファ イルのインストール先は変更できません。

### 参照

ハード ディスク空き容量の要件の詳細については、SQL Server のインストール に関するマニュアルを参照してください。

## <span id="page-103-0"></span>データベースのバックアップ方法

**概要 SQL Server** のデータベースは、定期的にバックアップすることをお勧めします。 また、Microsoft が推奨するデータベース保守を実行することもお勧めします。

### 参照

SOL Server データベースのバックアップと復元、および Microsoft の保守ユー ティリティについては、Microsoft にお問い合わせください。Microsoft の製品情 報、サポート、その他のリソースについては、次の URL を参照してください。 www.microsoft.com/SQL/

バックアップで 考慮すべき事項 バックアップの計画を行う際には、次の点を考慮してください。

- バックアップを実行する頻度
- バックアップするデータ (データベース全体、あるいはトランザクション ロ グなど)
- ▶ バックアップを書き込む媒体 (テープ、またはディスクなど)
- ▶ オンライン (ユーザーの作業中) でバックアップを実行、または作業時間外に スケジュールで実行
- 手動バックアップ、または自動スケジュール機能を使用
- バックアップをスケジュールして自動実行する場合、正常にバックアップが 行われたことの確認方法
- ▶ 記憶媒体を再利用するまでの、バックアップの保存期間
- ▶ 必要に応じて、最新のバックアップを使用したシステム復元までの所要時間
- 以前のシステム バックアップが変更されておらず、必要に応じて再利用で き る こ と を確認する手段の有無
- バックアップの保存場所
- ▶ 保管されているバックアップに必要な人員がアクセスできるかどうか
- バックアップの実行と、正常に実行されたことを確認する責任者
- システム管理者が不在の場合に、バックアップおよび復元を実行するために 必要な知識、および適切なパスワードをもつユーザーが他にいるかどうか

## <span id="page-104-0"></span>**Gentran:Server** における **SQL Server** の使用 **0**

### <span id="page-104-1"></span>概要

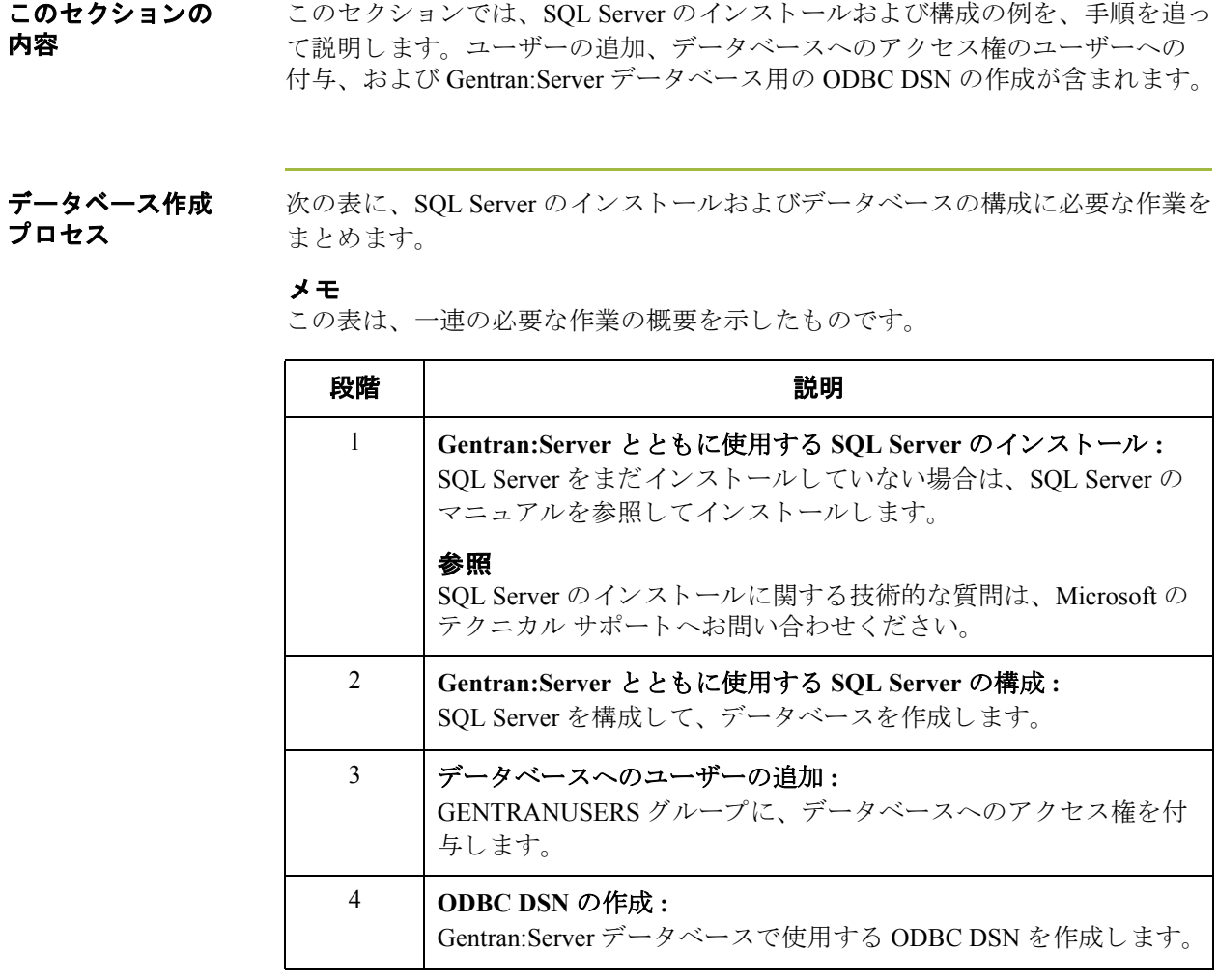

### <span id="page-105-0"></span>**SQL Server** を **Gentran:Server** 用に構成する方法

はじめに Gentran:Server をインストールする前に、Gentran:Server テーブルを含むデータ ベースを作成する必要があります。これらのデータベーステーブルは、 Gentran: Server のインストール時にビルドされます。

このセクションでの このセクションでは、次の点に注意してください。

- このセクションで示される手順は、SQL Enterprise Manager のウィザードで 実行されます。 SQL Server について精通していれば、ウィザードを使用しな いで SQL を直接設定することも可能です。
- ▶ SQL Server の構成は非常に柔軟で、多数のオプションが用意されています。 SQL Server で可能な構成を調べて、 予想されるデータ量に合わせ、 使用し て いるインストールに最適な設定を決定することをお勧めします。

データベース 構成の表 データベース を作成する前に、 次の表の項目を検討し て く だ さい。 既定値は、 「推奨」 の欄に示 されています。

| 番号             | 確認項目                                                                   | 推奨                     |
|----------------|------------------------------------------------------------------------|------------------------|
| 1              | データベースの名前                                                              | <b>GentranDatabase</b> |
|                | 推奨事項<br>整合性を保つために、データベースの名前<br>はデータソースと同じにしてください。                      |                        |
| $\mathfrak{D}$ | データベースへのアクセス権が必要な<br>Windows ユーザー グループの名前                              | <b>GENTRANUSERS</b>    |
|                | 参照<br>このユーザーグループは、このマニュアル<br>の「Gentran:Server のインストール」で作成<br>したグループです。 |                        |

(次のページへ続く)

**A - 6**

注意事項

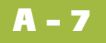

手順 SQL Server を構成し、データベースを作成するには、次の手順に従います。

### メ モ

これらの作業を実行するために必要な手順は、 SQL Server のバージョンによって 異なります。このため、別のバージョンを使用する場合は、作業内容が異なり ます。次に示すのは、インストールの例です。

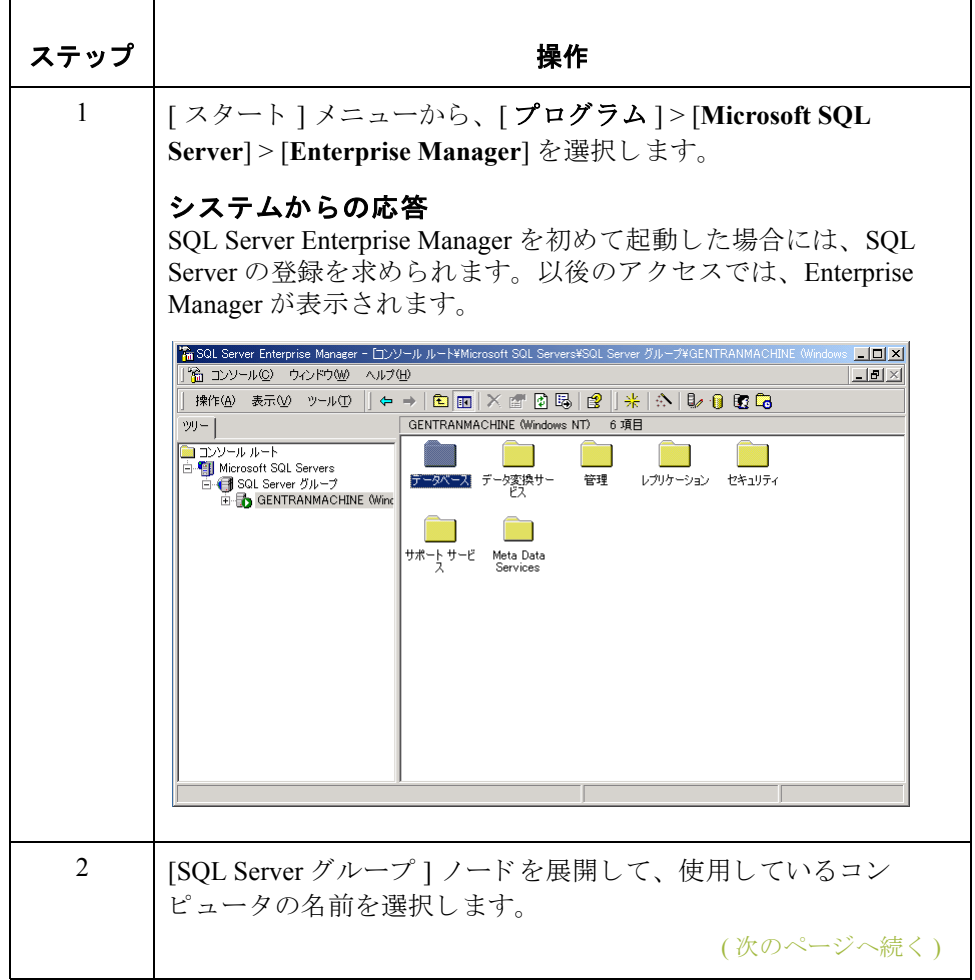

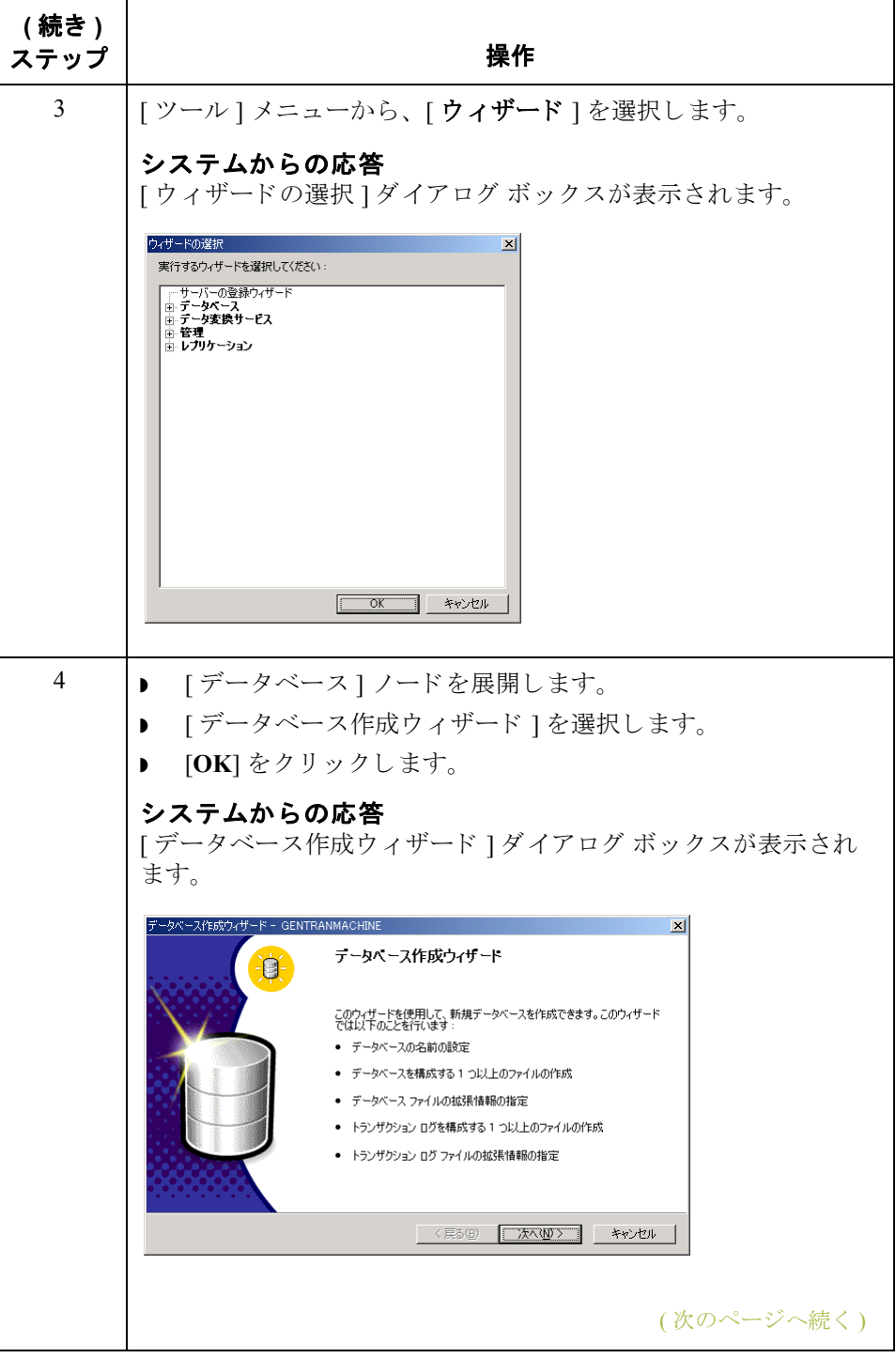

**A - 8**
5 | [ 次へ ] をクリックします。

 **(** 続き **)**

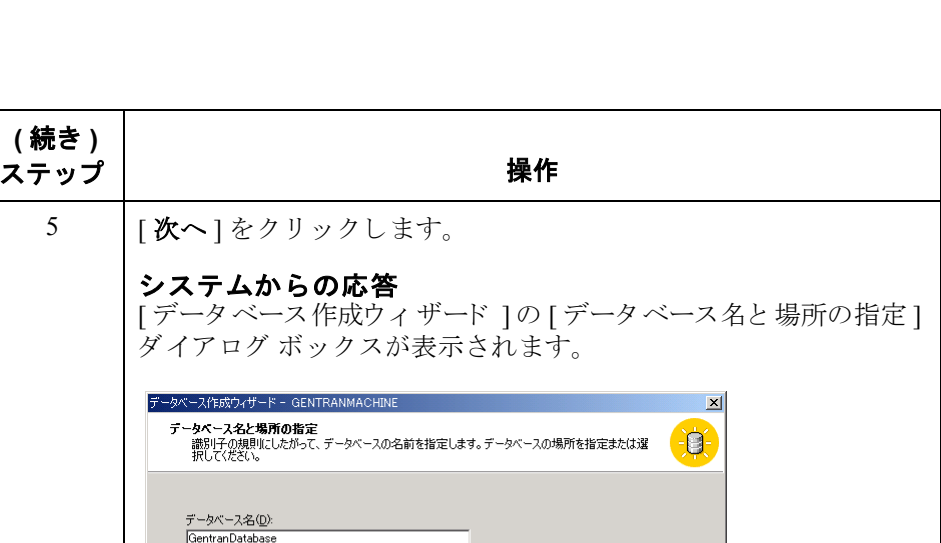

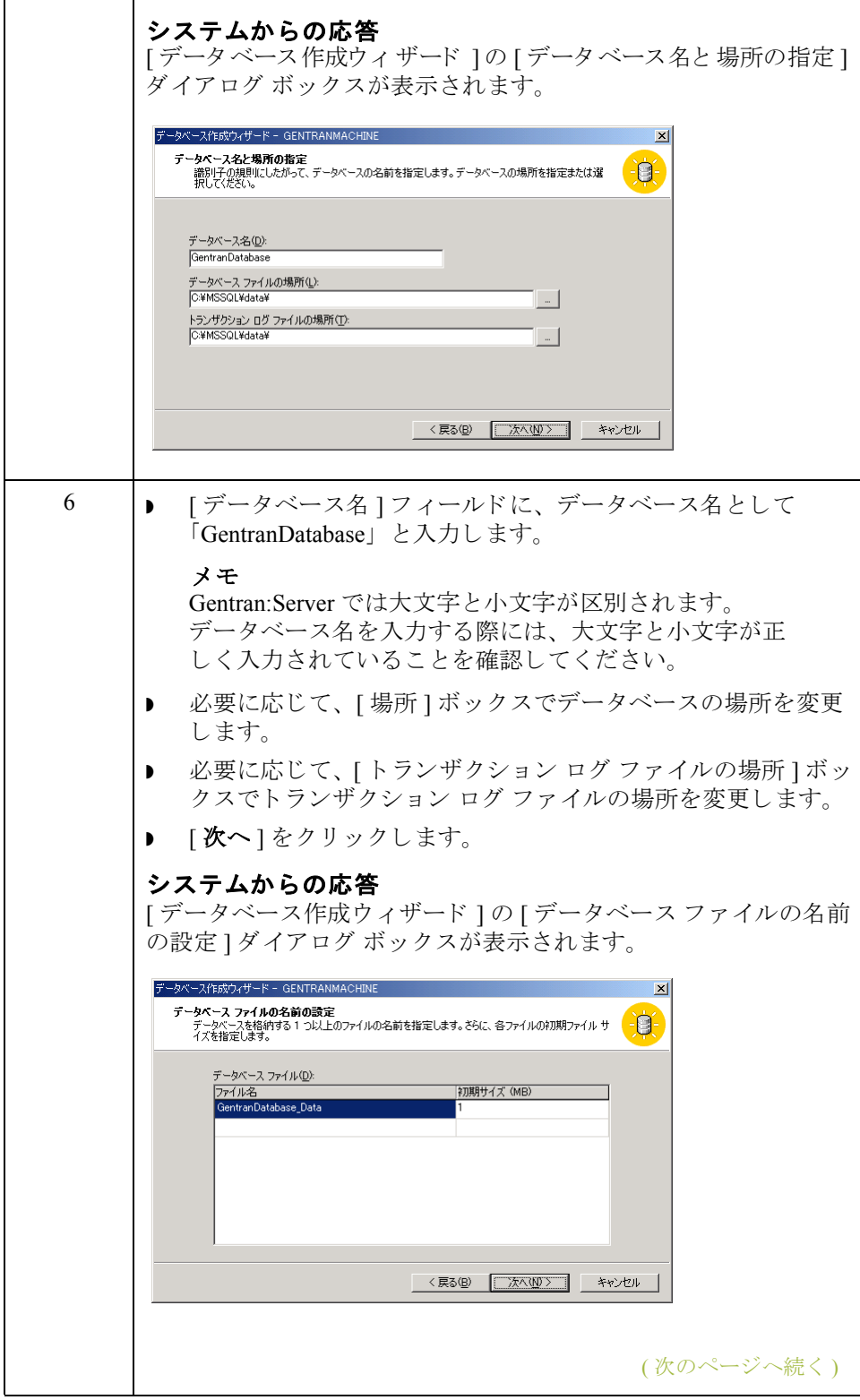

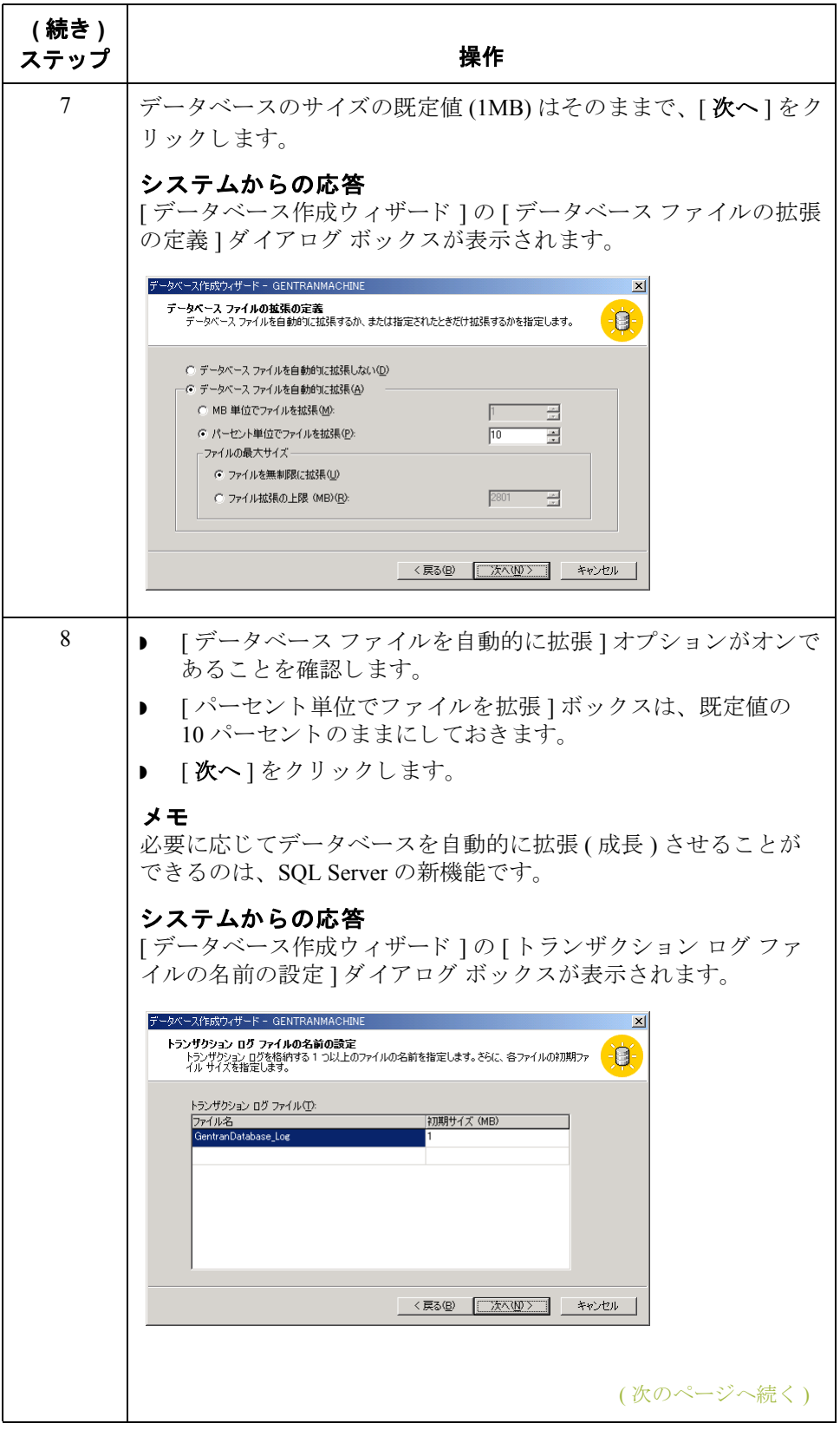

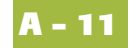

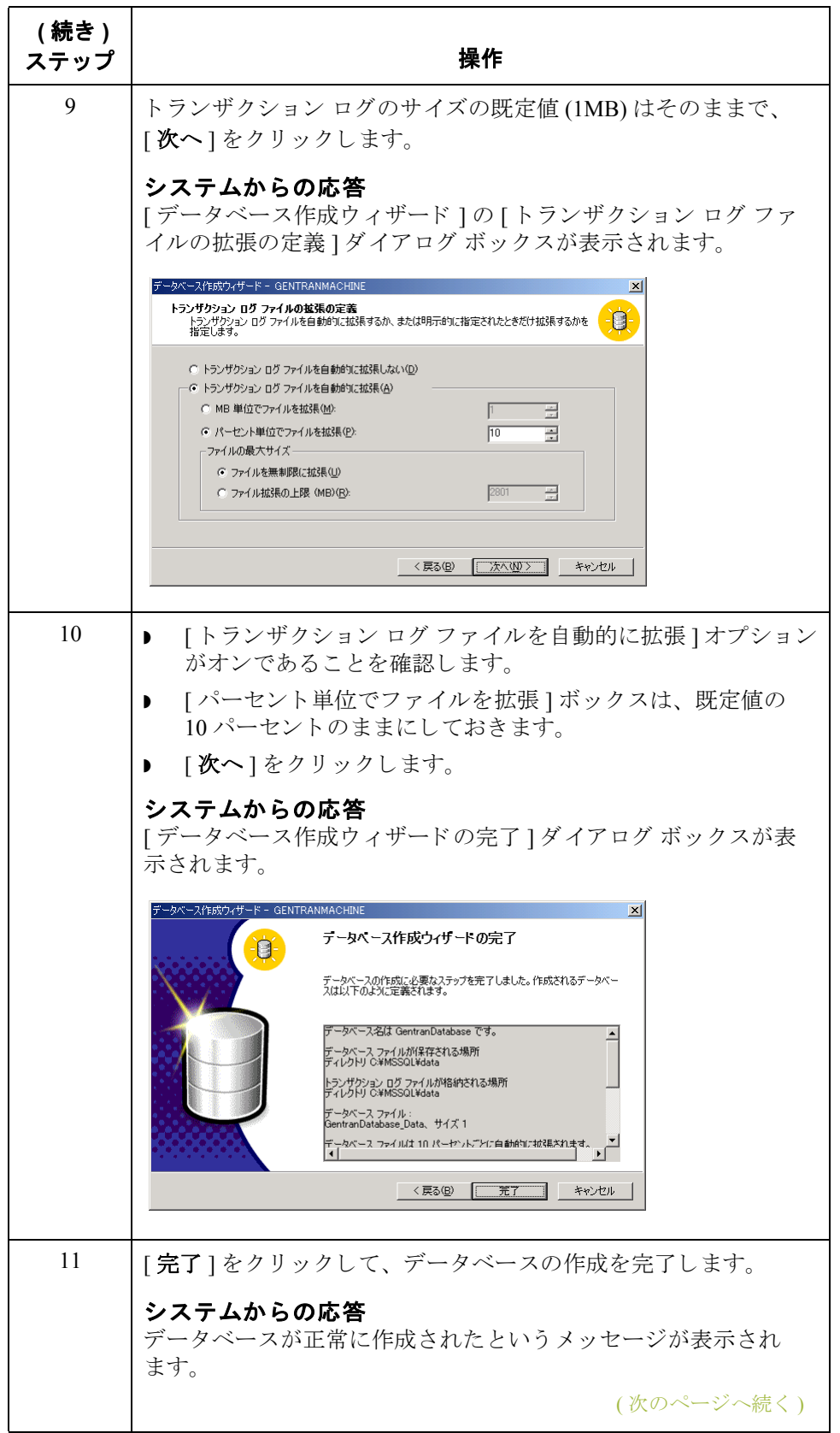

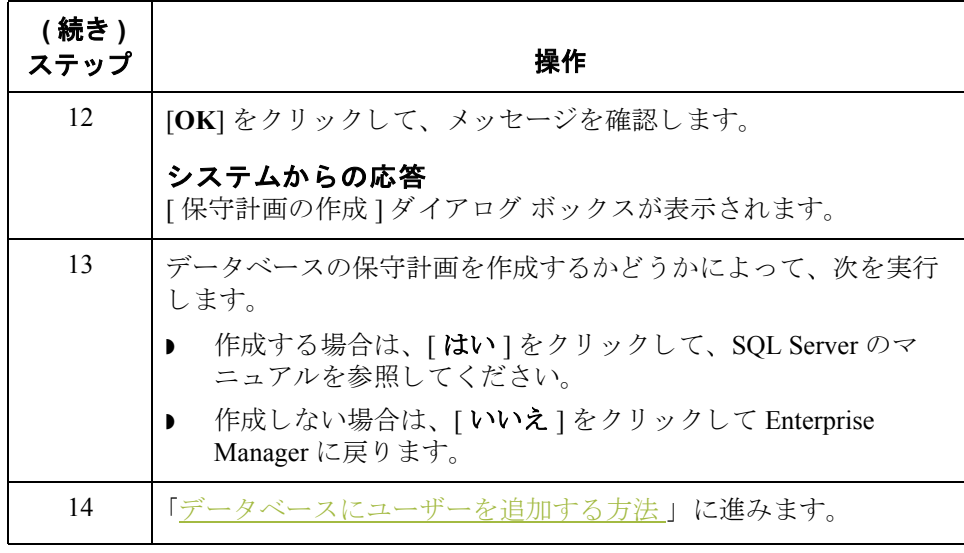

### <span id="page-112-0"></span>デー タベースにユーザーを追加する方法

はじめに Gentran:Server テーブルを含むデータベースを作成したら、データベース管理シ ステムにユーザーを追加して、ユーザーに Gentran:Server データベースへのアク セス権を付与する必要があります。

手順 SQL Server にユーザーを追加して、ユーザーにデータベースへのアクセス権を付 与するには、 次の手順に従います。

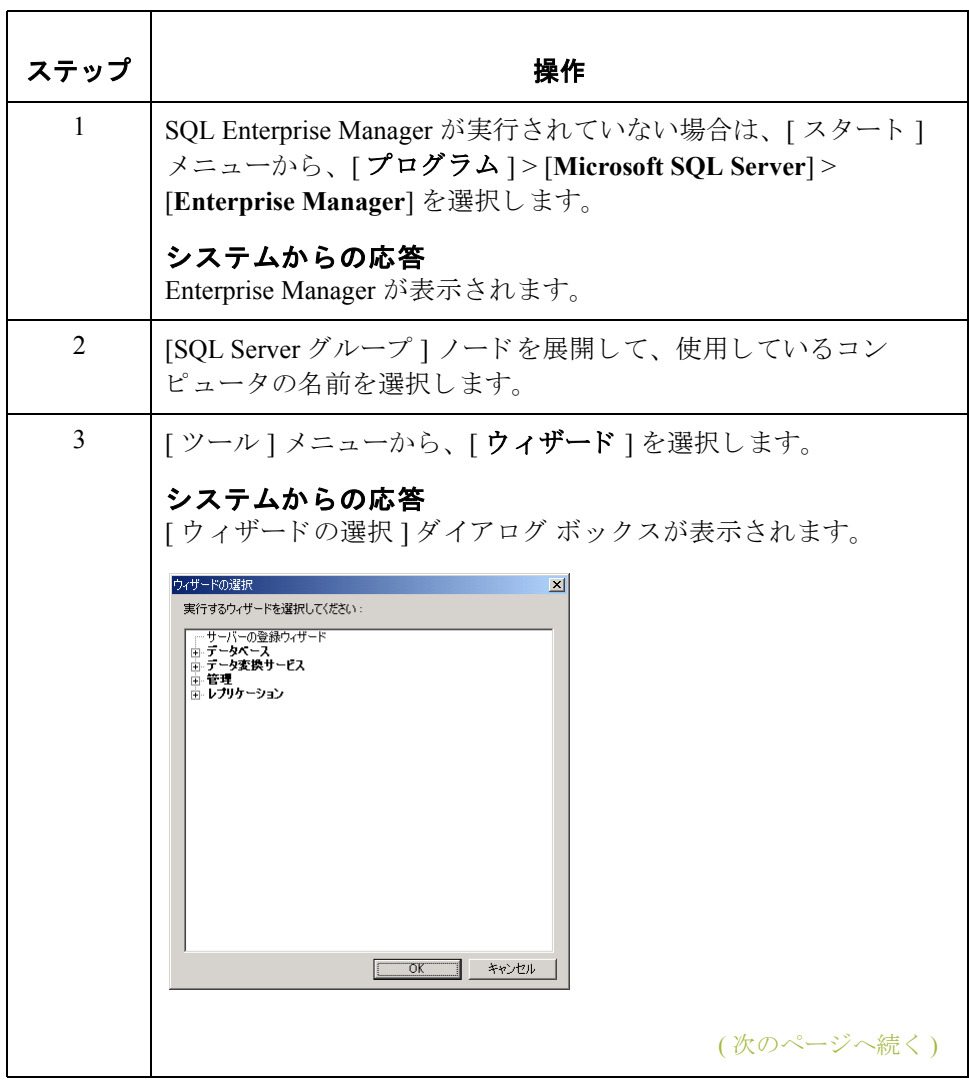

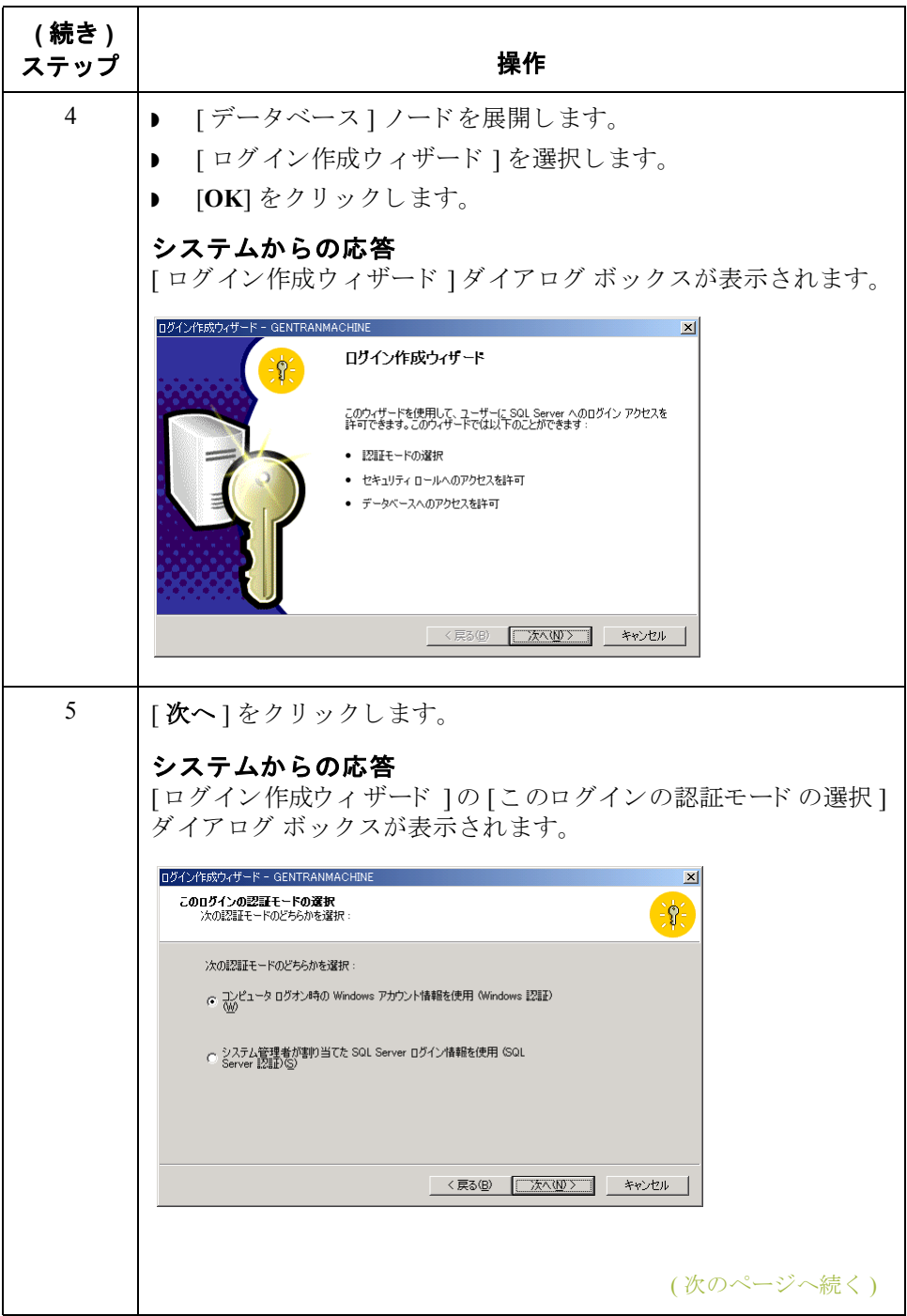

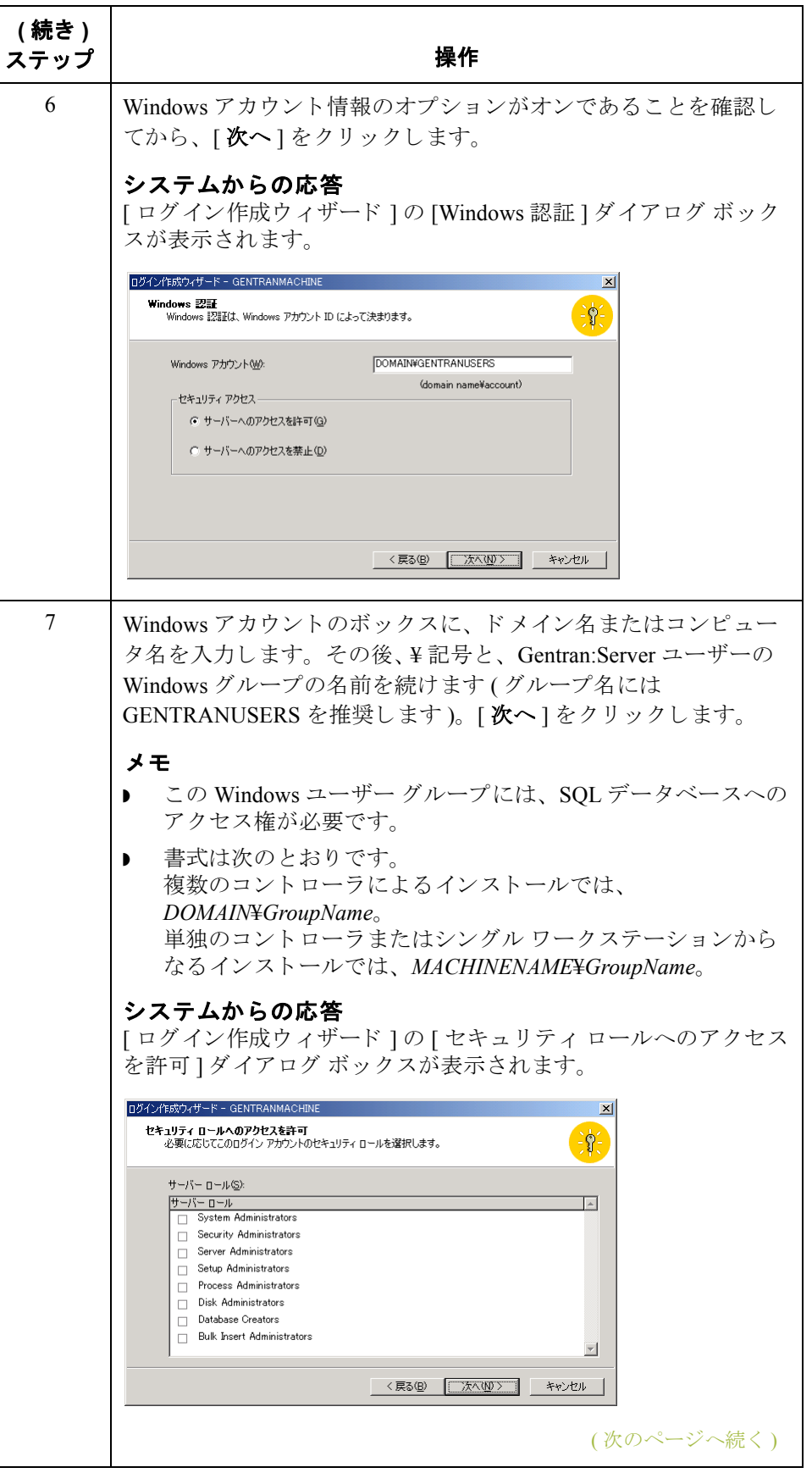

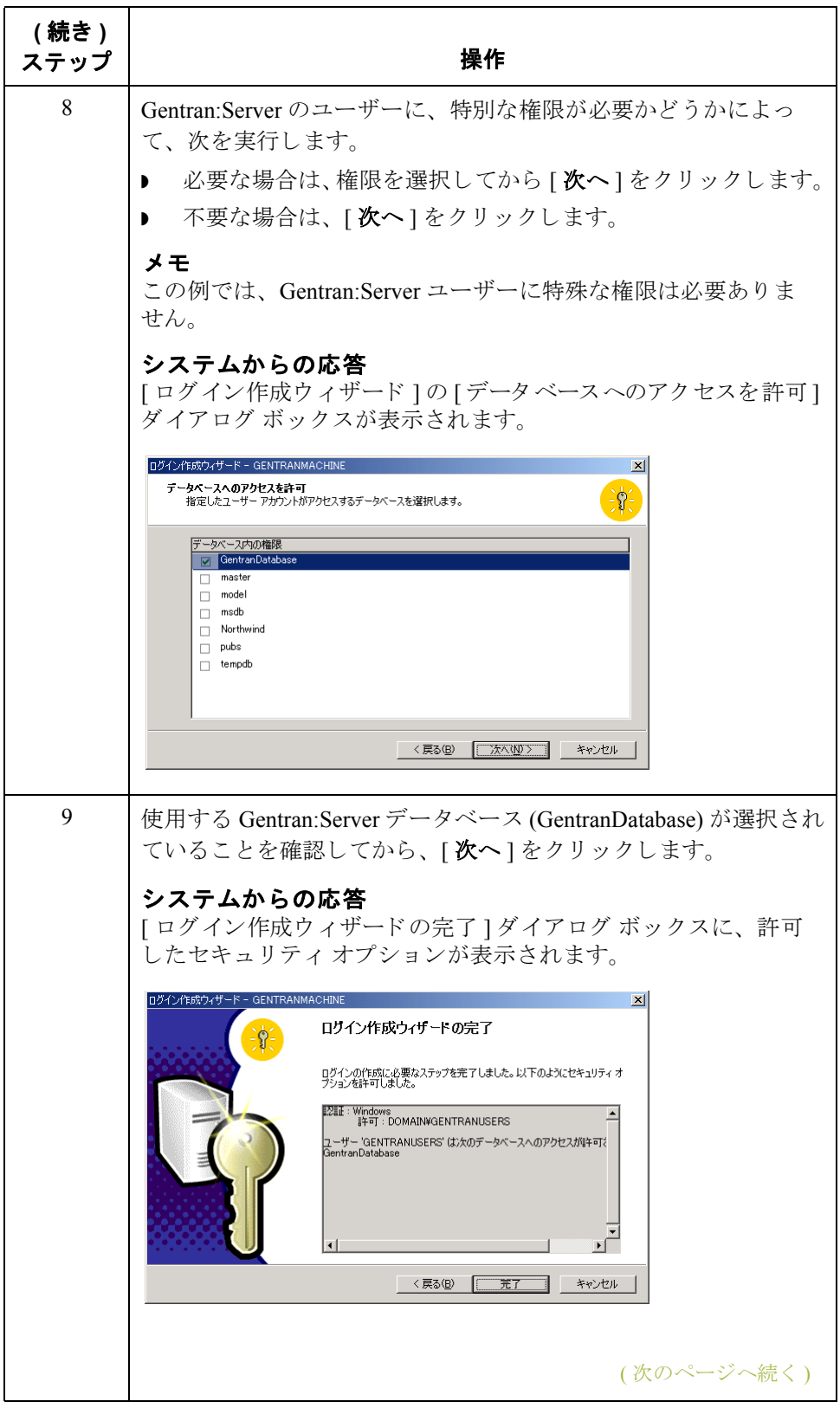

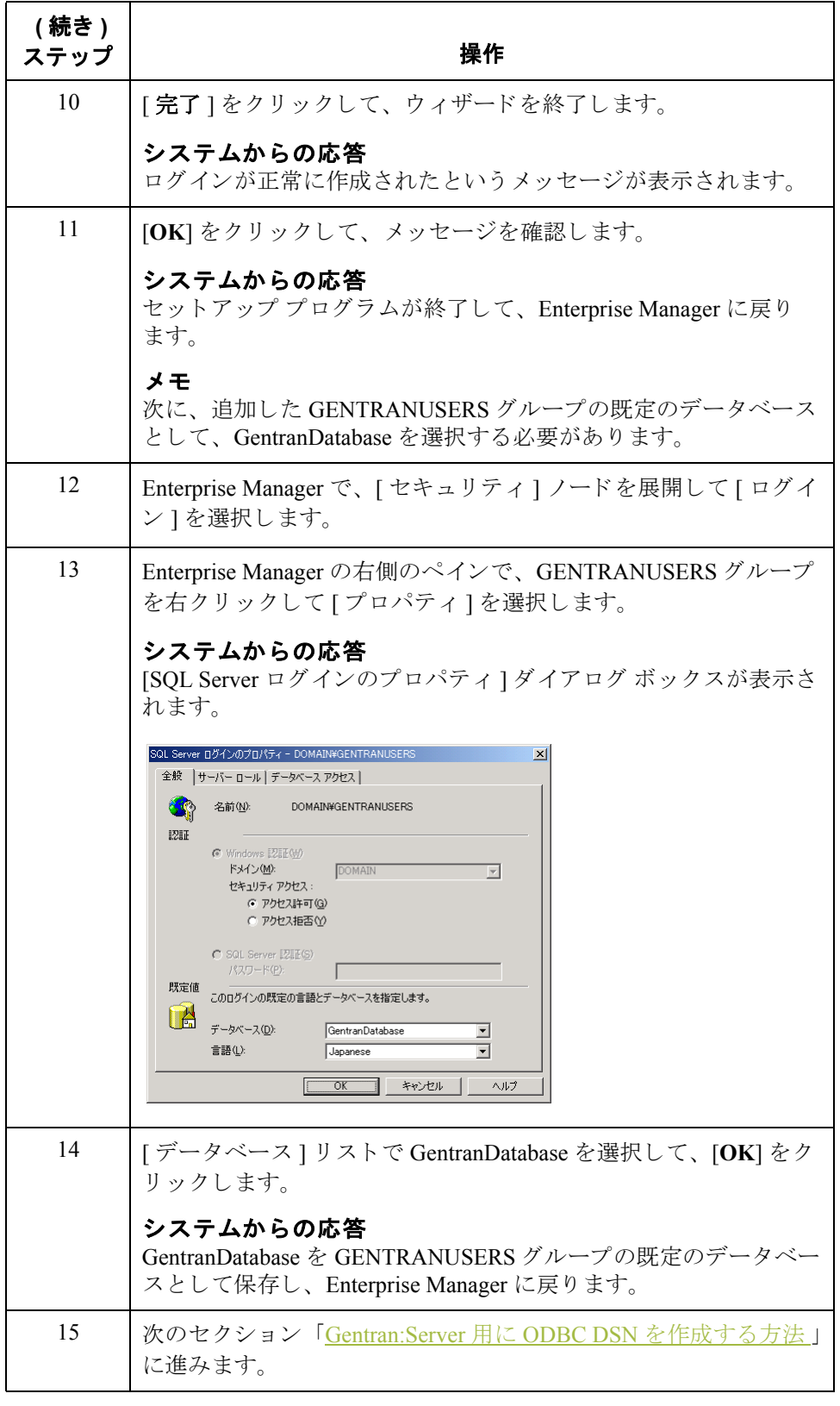

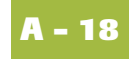

### <span id="page-117-0"></span>**Gentran:Server** 用に **ODBC DSN** を作成する方法

はじめに <br>
次に、作成した Gentran:Server データベースのために、ODBC データ ソース名 を作成し ます。

### メ モ

 $\mathbf{r}$ 

この DSN は、システム内のすべての Gentran:Server コンピュータで作成します。 作成の作業は、Gentran:Server のインストールプロセス中の任意の時点で実行で きます。

手順 **コンコントラン ODBC DSN** を作成するには、次の手順に従います。

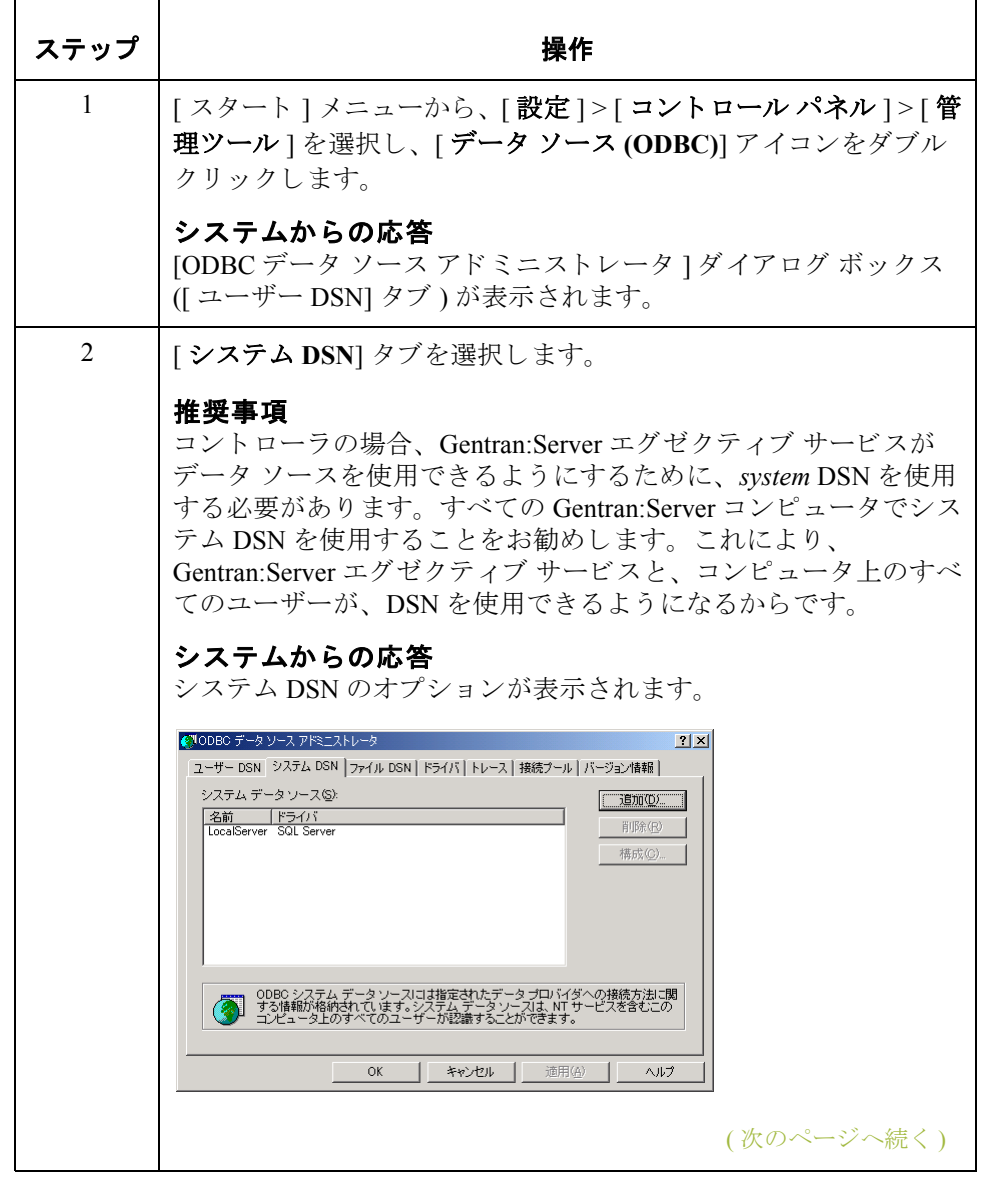

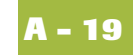

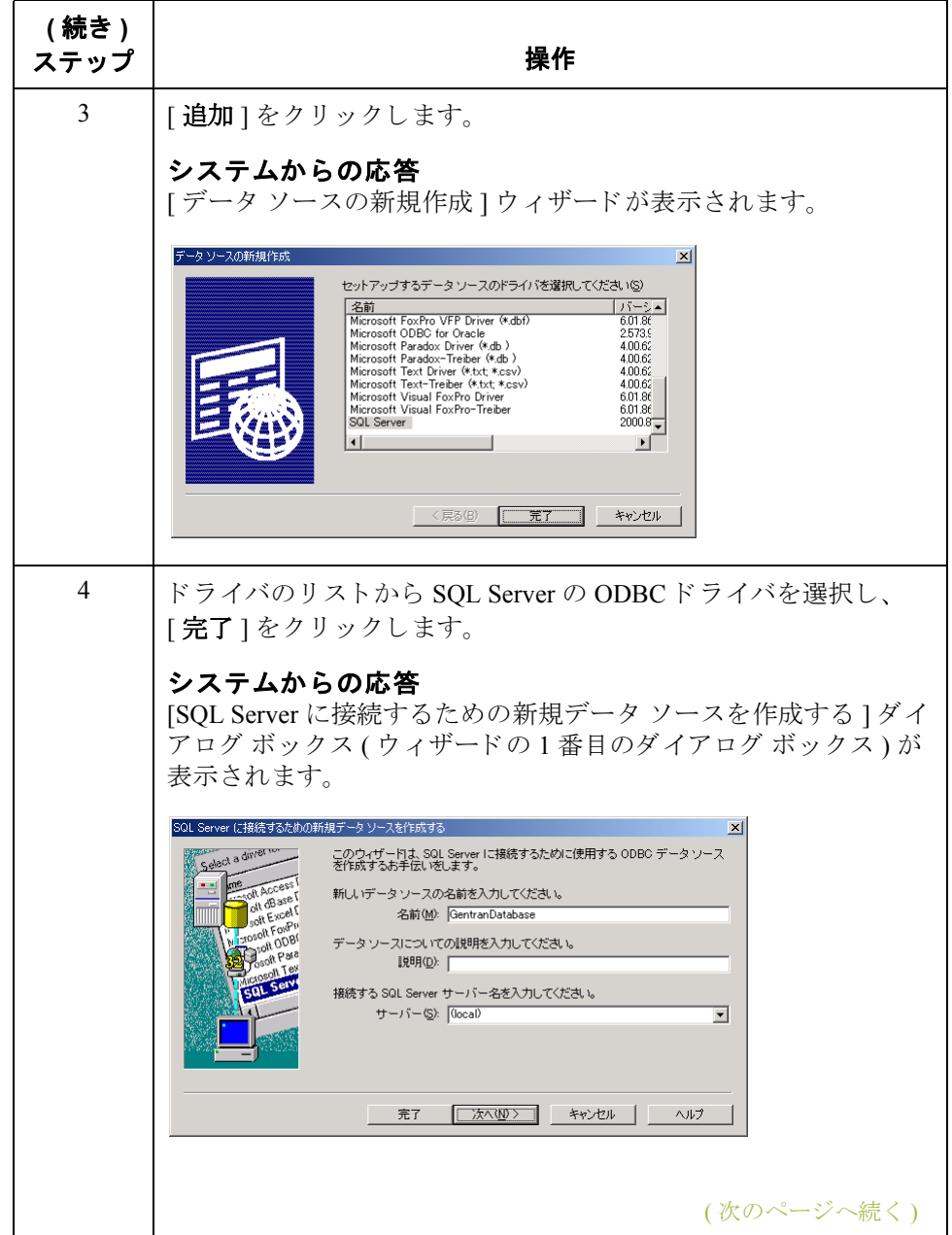

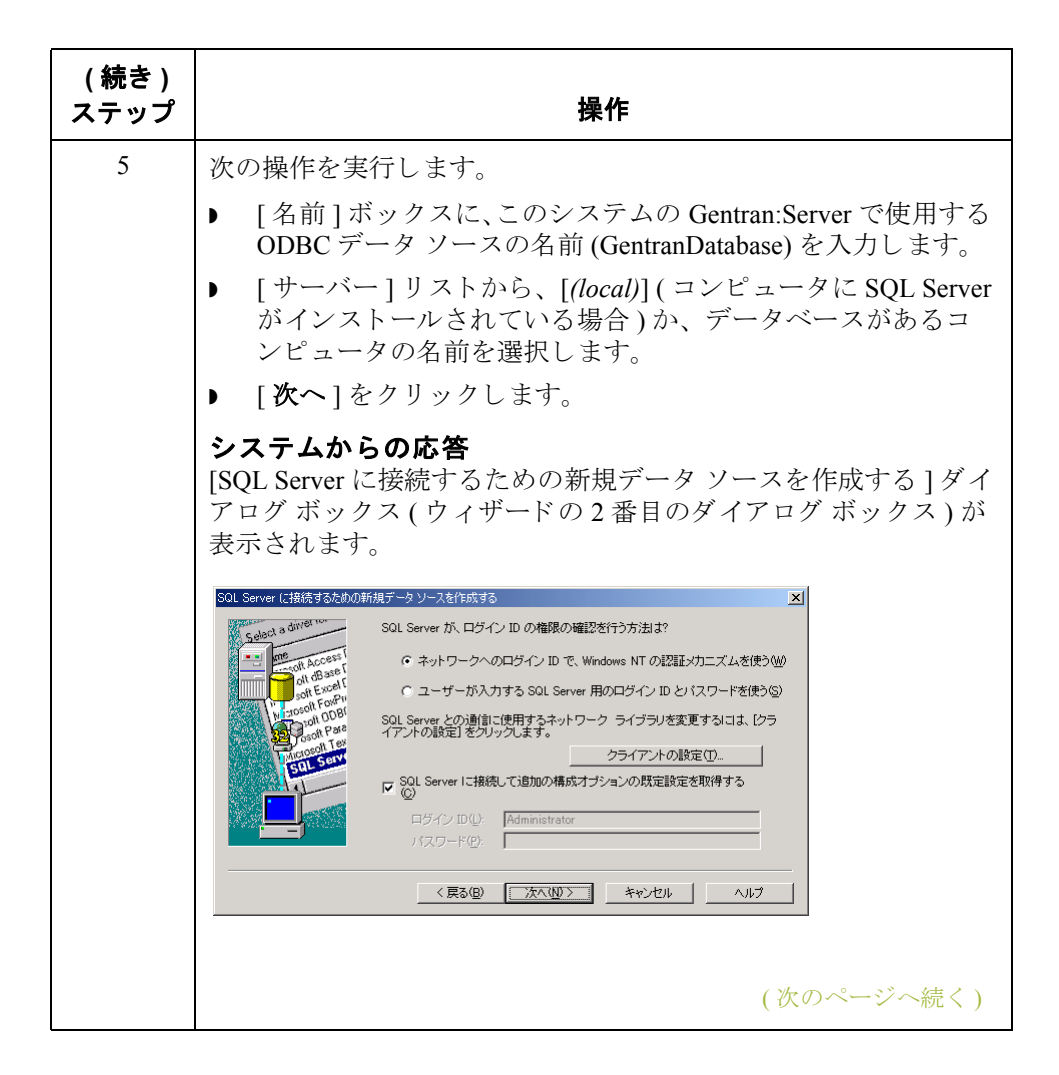

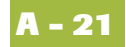

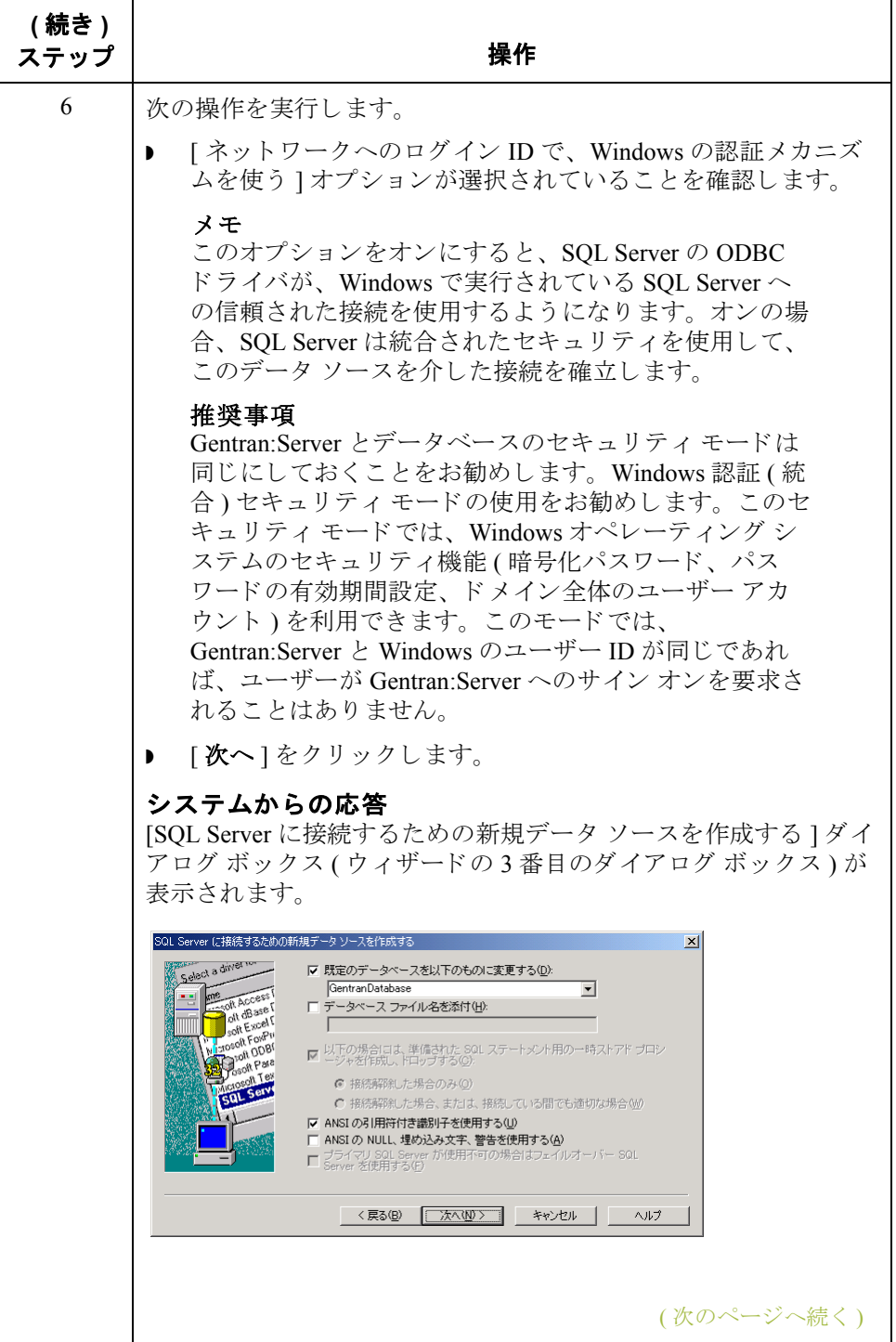

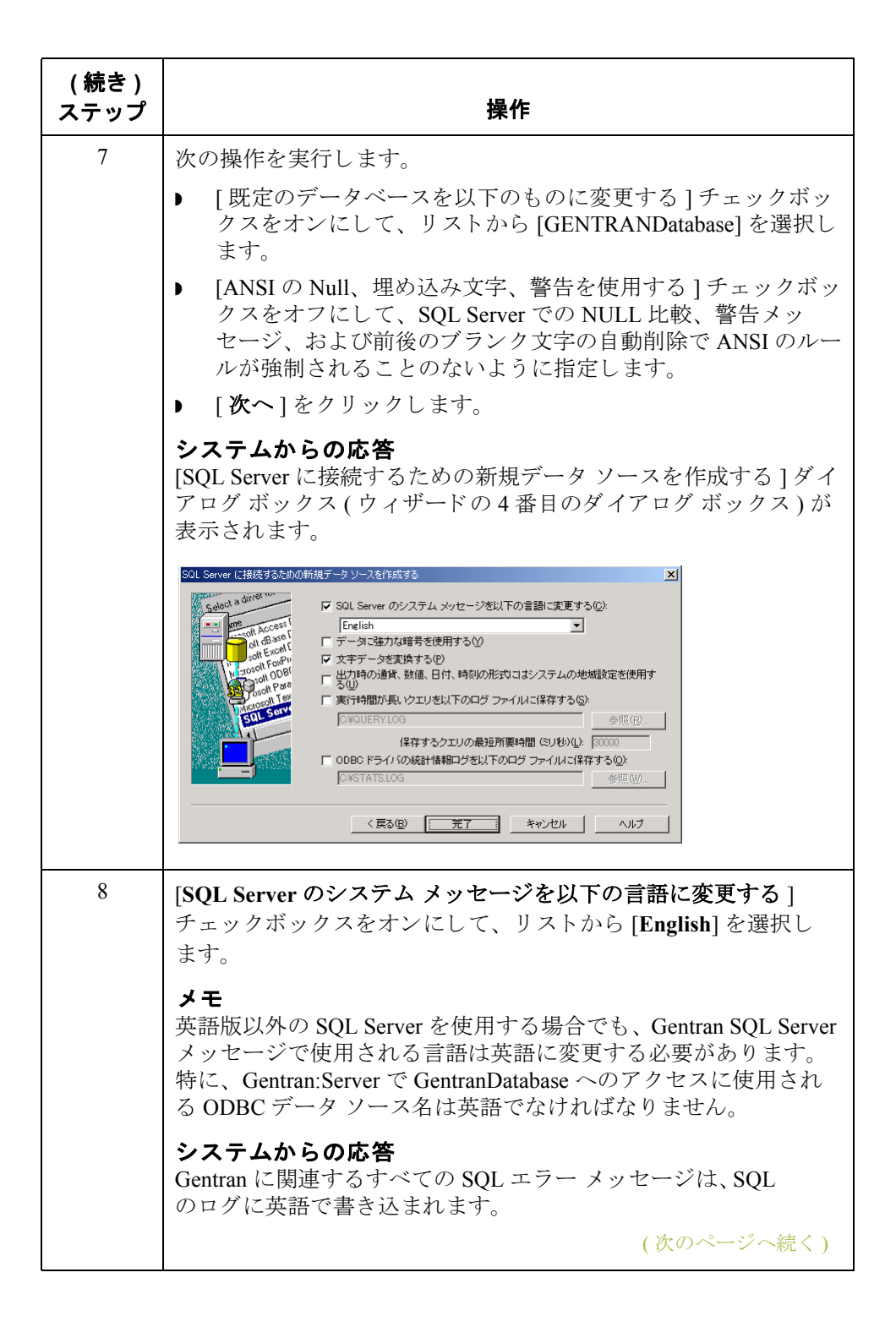

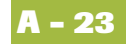

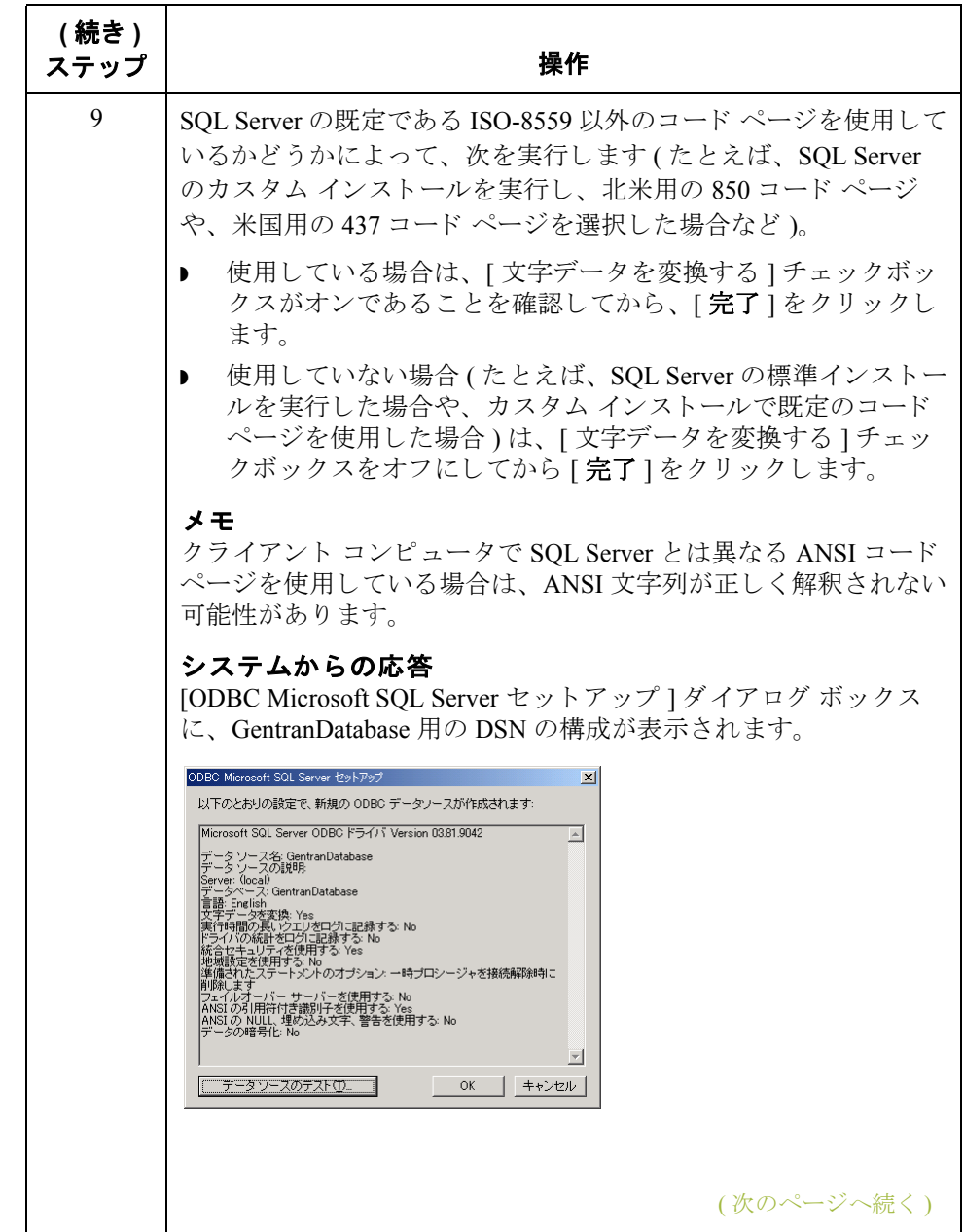

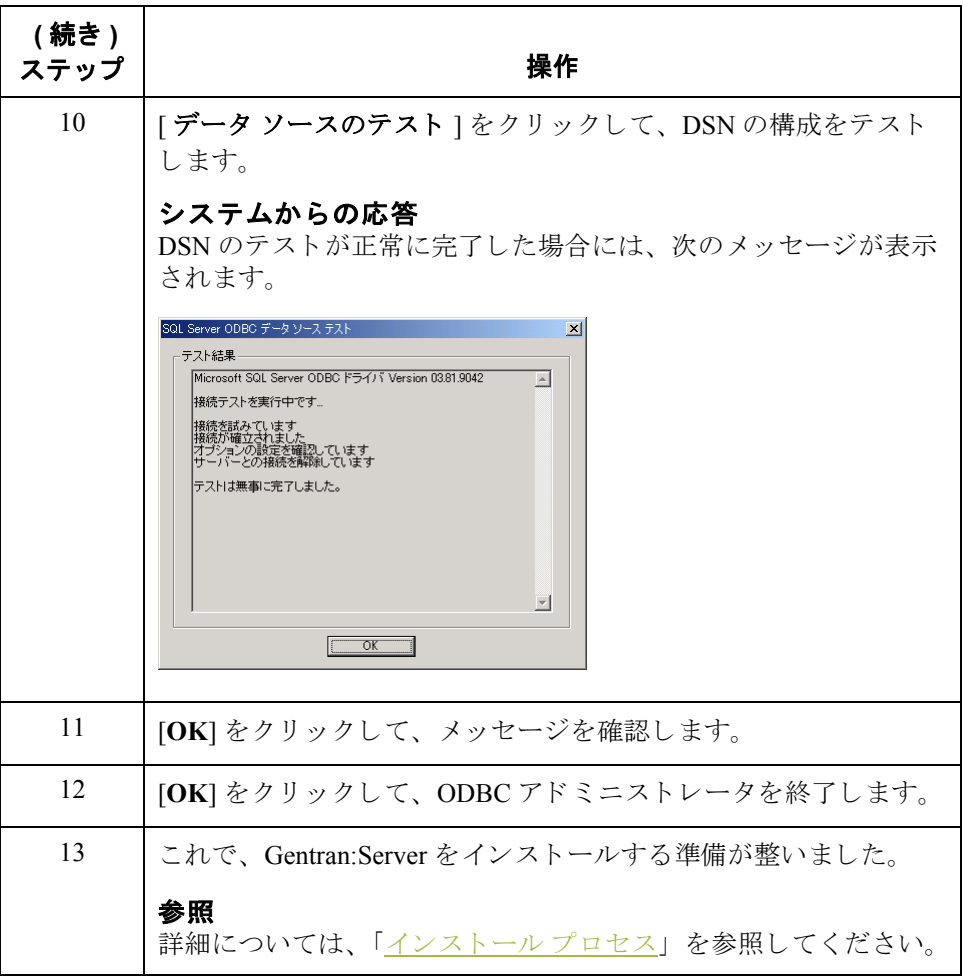

# **ORACLE®** のセ ッ ト ア ッ プ

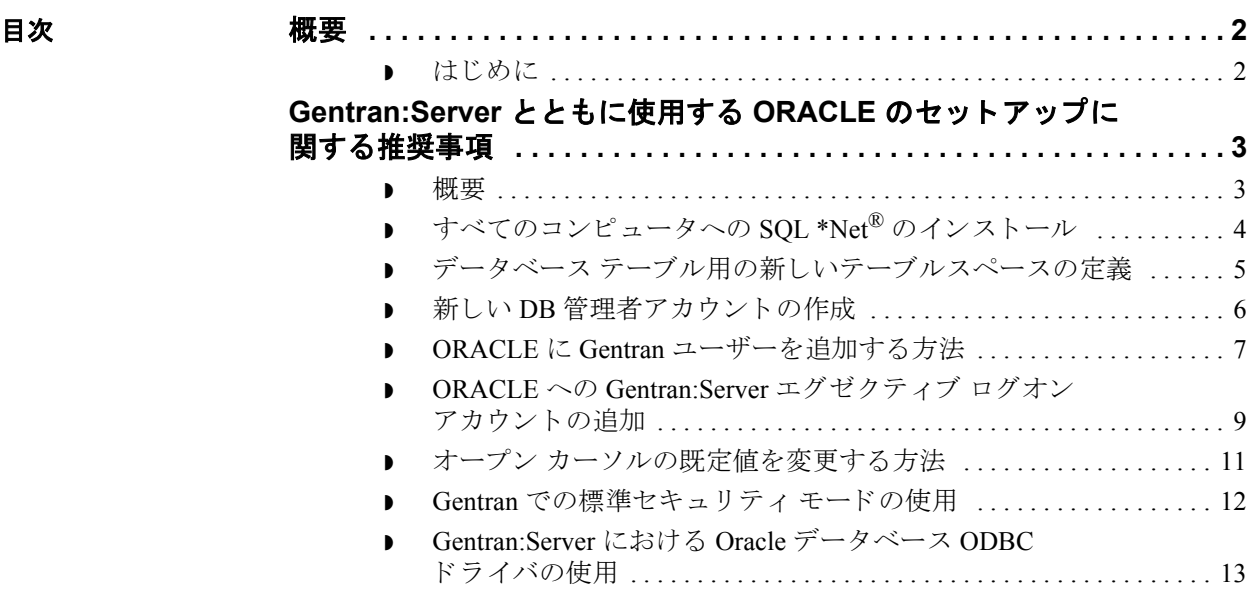

<span id="page-125-0"></span>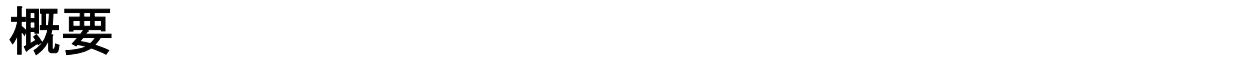

## <span id="page-125-1"></span>はじめに

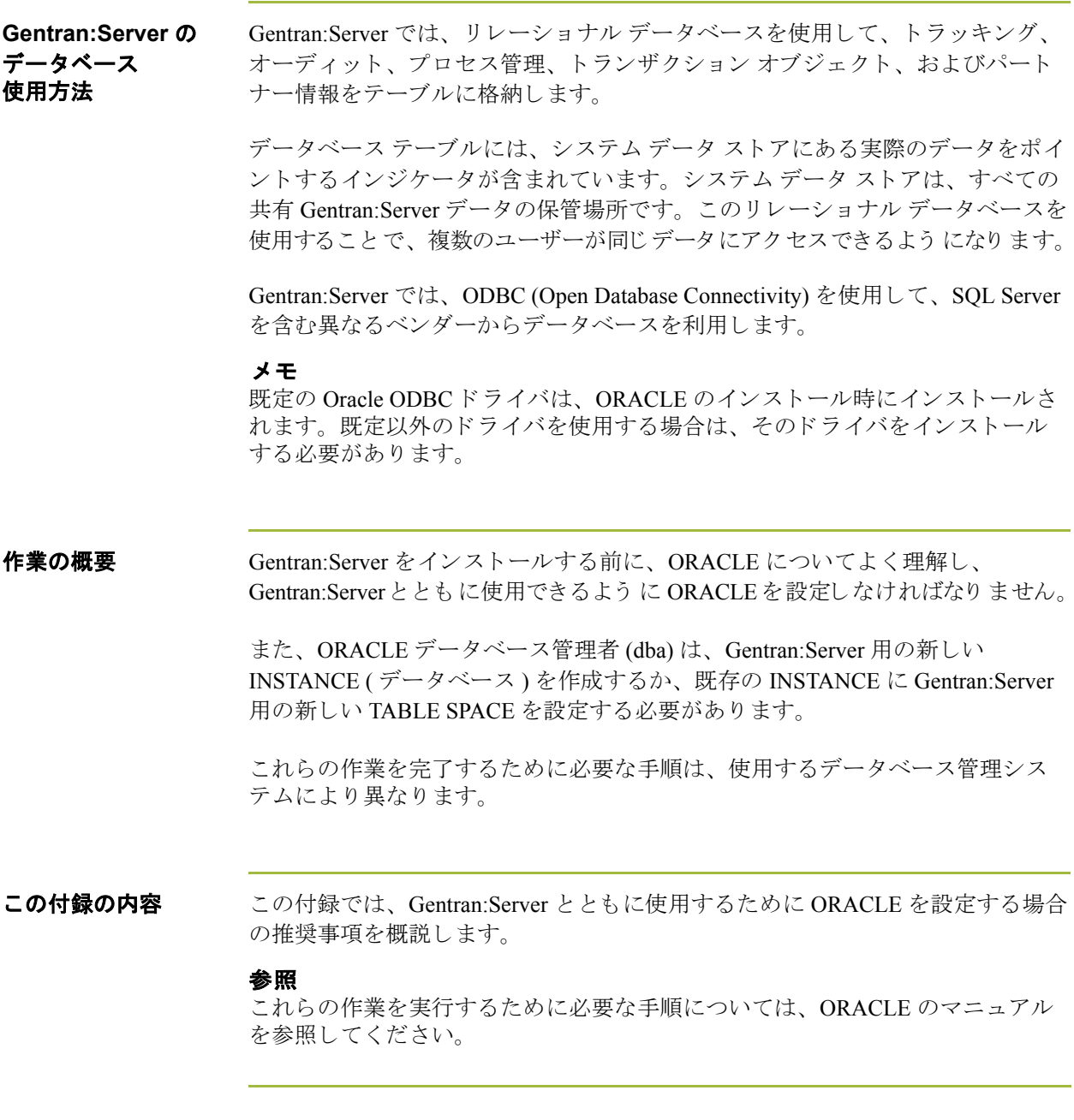

## <span id="page-126-0"></span>**Gentran:Server** と と もに使用する **ORACLE** の セ ッ ト ア ッ プに関する推奨事項 **0**

### <span id="page-126-1"></span>概要

はじめに 次のセクションに、Gentran:Server とともに使用する ORACLE のセットアップに 関する推奨事項を示します。

#### 参照

これらの作業を実行するために必要な手順については、 ORACLE のマニュアル を参照してください。

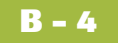

## <span id="page-127-0"></span>すべてのコ ンピ ュー タへの **SQL \*Net®** のインス ト ール

はじめに Gentran:Server をコンピュータにインストールする前に、そのコンピュータで SQL \*Net がインストールおよび構成されている必要があります。このソフト ウェアは、コンピュータとORACLEのインターフェイスになります。

> ALIAS の名前 (SQL \*Net 接続文字列 ) は、 ORACLE dba に よ り 決定 されます。 命 名に関する制限はありません。

### メ モ

ALIAS 名は ODBC のセットアップ時に必要となるので、後で使用できるように 記録し ておいて く だ さい。 Oracle の最新バージ ョ ンでは、 SQL \*Net が "Net Service" と呼ばれています。

## <span id="page-128-0"></span>データ ベース テーブル用の新し いテーブルスペースの定義

はじめに ORACLE で、Gentran:Server のデータベース テーブルを作成するための新しい テーブルスペースを定義してください。そうすれば、システム テーブルスペー スにデータベース テーブルが作成されることはありません。

### <span id="page-129-0"></span>新しい DB 管理者アカウントの作成

はじめに Gentran:Server をインストールする前に、Gentran:Server のインストール中にデー タベース テーブルを作成する と きに使用する、 新しいデータベース管理者 (dba) のアカウントを作成することをお勧めします。

#### 推奨事項

Gentran:Server エグゼクティブ サービ スが Windows へロ グオンする際に使用する ものと同じ、Windows 管理アカウントを使用することをお勧めします。

新しい dba ログオンを作成するときには、Gentran:Server データベース テーブル 用に作成した新しいテーブルスペースを、このアカウントの既定として指定し て く ださい。

#### メ モ

Gentran: Server データベース テーブルは、このアカウントのスキーマの下に作成 されます。

### <span id="page-130-0"></span>**ORACLE** に **Gentran** ユーザーを追加する方法

はじめに <br>
各 Gentran:Server ユーザーを、ORACLE に追加する必要があります。ORACLE は、Windows セキュリティとのインターフェイスは行いません。このため、す べての Gentran:Server ユーザーを含む Windows グループを設定しても、ORACLE はグループを認識し ません。

これらのユーザーに付与しなければならない役割(権利)は、次のとおりです。

- ◗ 選択
- ◗ 挿入
- ◗ 削除
- 更新

(次のページへ続く)

**B - 8**

手順 ORACLE に追加する必要のある Gentran:Server ユーザーを確認するには、次の手 順に従います。

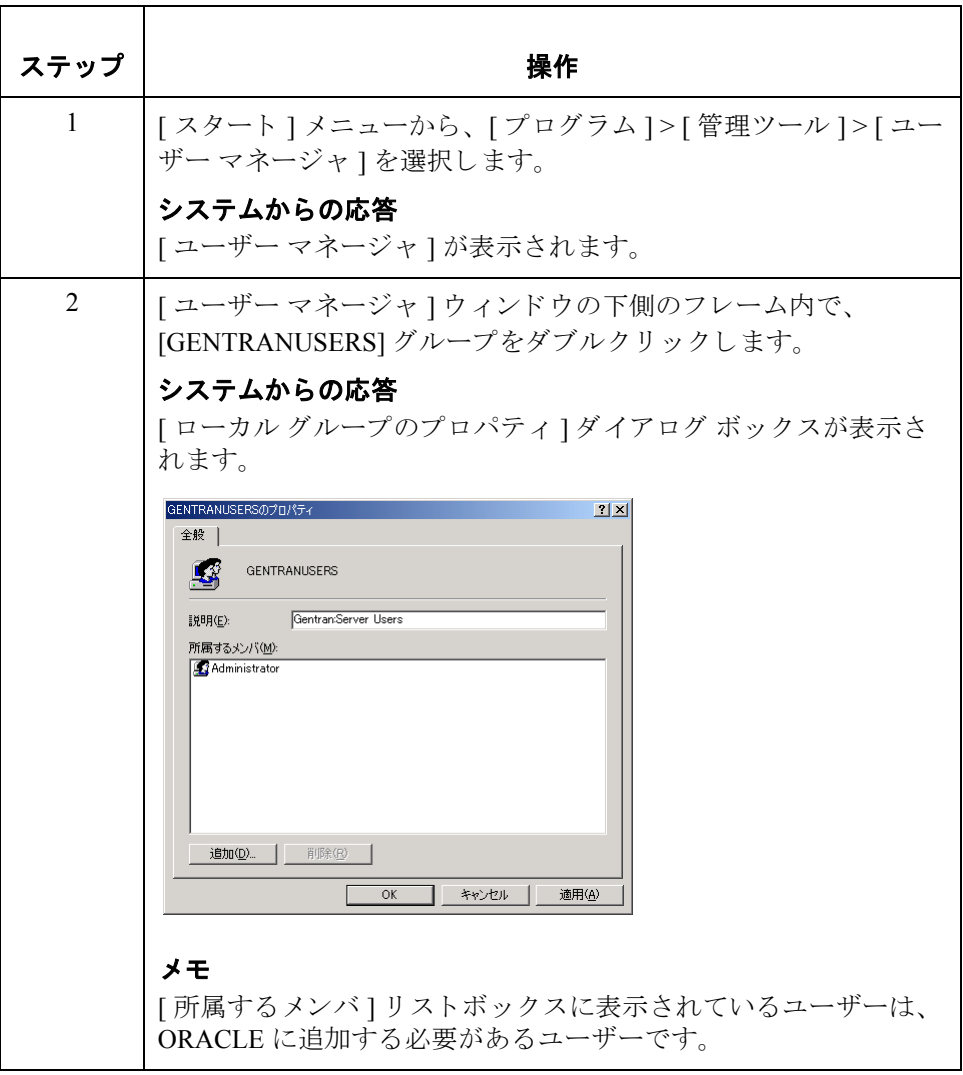

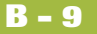

## <span id="page-132-0"></span>**ORACLE** への **Gentran:Server** エグゼクテ ィ ブ ログオン アカウントの追加

はじめに Gentran:Server エグゼクティブ サービスがログオンできるように、1人のユー ザーに dba の権限 ( 付与 される役割 ) を付与し なければな り ません。 このアカ ウ ントを ORACLE に追加する必要があ り ます。

#### 推奨事項

Gentran:Server エグゼクティブ サービ スが Windows へロ グオンする際に使用する ものと同じ、 Windows 管理アカ ウ ン ト を使用する こ と をお勧め し ます。 さ らに、 このアカウントはDB管理者のアカウントと同じものにすることをお勧めします。

Gentran:Server のインストール後、[サービス]ダイアログ ボックスで Gentran: Server エグゼクティブ サービスを選択して [起動] をクリックすると、 このアカウントが表示されます。 [ サービス ] ダイアログ ボックスを表示するに は、[スタート]メニューから、[プログラム]>[コントロール パネル]>[サー ビス ] をクリックします。

(次のページへ続く)

**図** この [ サービス ] ダイアログ ボックスの例では、Gentran:Server エグゼクティブ サービスが Windows へのログオンに使用するアカウントが表示されています。

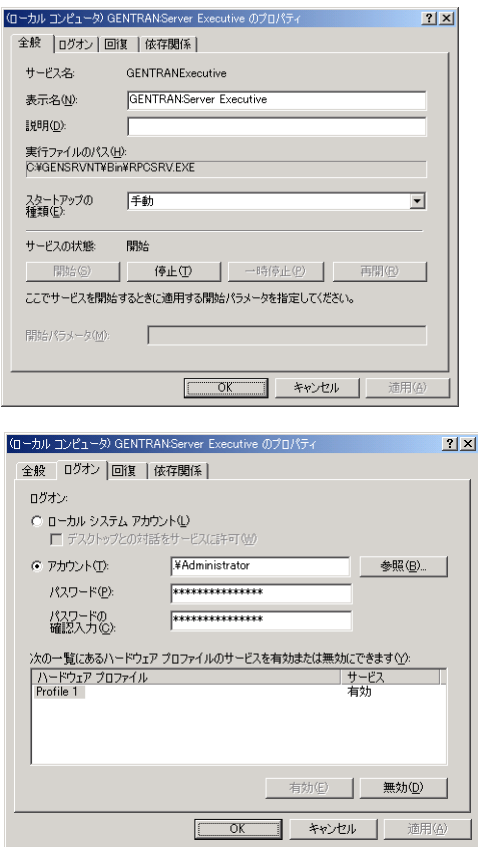

### <span id="page-134-0"></span>オープン カーソルの既定値を変更する方法

はじめに ORACLE で許可されているオープン カーソルの既定値は 50 です。この値は、使 用している Oracle のバージョンによって異なることがあります。実際の電子商 取引 (EC) を実行する場合、平均的な規模の企業ではこの値を 5,000 以上に設定 する必要があります。

> オープン カーソルの数は ORACLE 起動フ ァ イルで変更し ます。 通常、 このフ ァ イルは ORACLE\ORADATA にあ り ます。 起動フ ァ イルの名前は 「init\*\*\*\*.ora」 です。「\*\*\*\*」の部分には、インスタンスの名前が入ります。

### メ モ

Oracle 9i では、 構成に PFILE と SPFILE が使用 されます。

手順 オープン カーソルの数を変更するには、次の行を起動ファイルの任意の場所に 追加し ます。 二重引用符は必要あ り ません。 "open\_cursors = 5000"

#### メ モ

Oracle 9i では、 この行を PFILE に追加し ます。

**例 スイン スタック あい** 次の図に、オープン カーソルの既定値を変更する方法を示します。

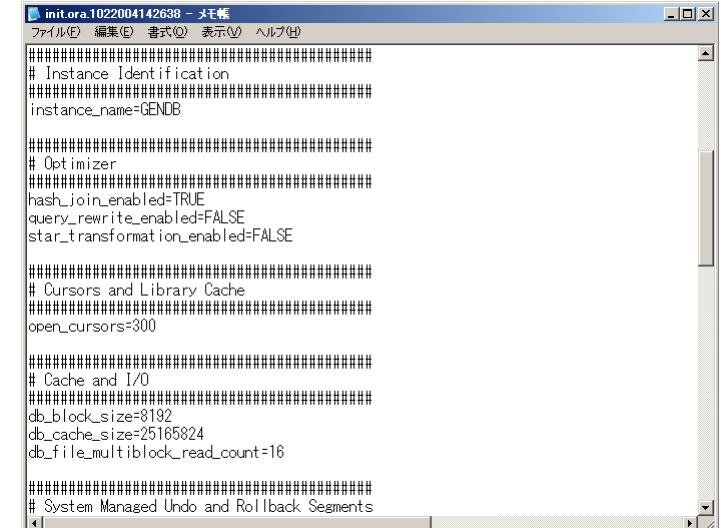

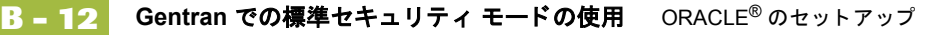

### <span id="page-135-0"></span>**Gentran での標準セキュリティ モードの使用**

はじめに ORACLE を使用する場合、 Gentran:Server のセキュリティ モードを、既定の " 標 準"のままにしておくことをお勧めします。標準セキュリティモードでは、 ユーザーが毎回 Gentran:Server へのログインを行う必要があります。[ログイン] ダイアログ ボックスでは、既定で Windows のユーザー名が表示されます。

図 このため、 [Gentran:Server for Windows シ ステム構成 ] ダイアログ ボッ クスの [ セ キュリティ1タブは、既定では次のように構成されます。

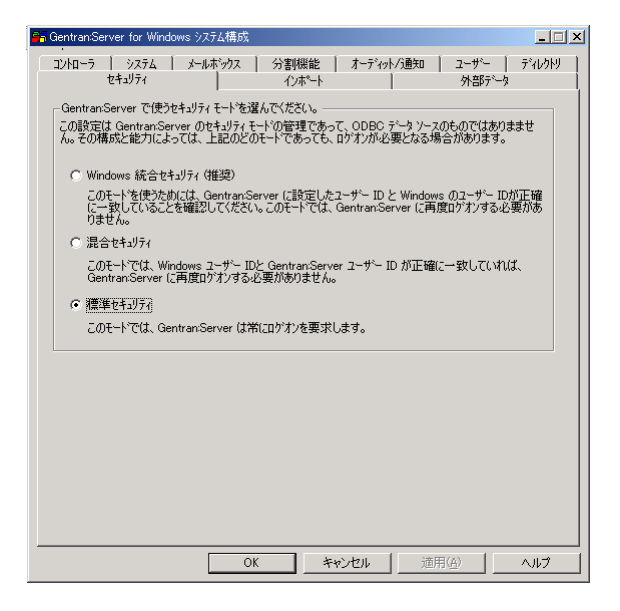

手順 アンストール ガイド』の「インストール後の作業」の章では、Gentran:Server の セキュリティ モードを "統合 "にすることを推奨しています。セキュリティオプ ションは、システム構成サブシステムの [ セキュリティ ] タブで設定します。 ORACLE を使用する場合は、『インスト ール ガイド』の統合セキュリティの推奨 と、「セキュリティの導入」のセクション全体は、例外として適用されません。

### 注意

ORACLE では、統合や混合のセキュリティを使用しないことを特にお勧めしま す。これは、ORACLE セキュリティが既定では Windows セキュリティと連結し ないためです。

## <span id="page-136-0"></span>**Gentran:Server** における **Oracle** データベース **ODBC** ド ラ イバの使用

はじめに 2000年3月24日の時点では、Oracle の ODBC ドライバに問題があるため、 Gentran: Server for Windows リリース 5.x では、Oracle から提供されている ODBC ドライバでは、Oracle データベースを適切に使用できません。スターリングコ マースが Oracle と協議を行った結果、 Oracle の ODBC ド ラ イバには ADO の RecordCount プロパティの戻り値が常に -1 ( マイナス 1) になるという問題がある ことを確認しました。この問題の修正状態は、Oracle の BUG 番号 11962102.600 で確認できます。

#### **Gentran:Server** へ の影響

Oracle の ODBC ドライバ の問題は、Gentran:Server の オーディット通知 サービ スにのみ影響します。このサービスではプログラミングでODBCのこの機能が 使用 される ためです。 Gentran:Server のほかのサービ スでは、 この機能が使用さ れないため、この問題による影響はありません。

#### 注意

Gentran: Server のインストールまたはアップグレードの前に ODBC ドライバがイ ン ス ト ールおよび構成されていない場合、 Gentran:Server の オーデ ィ ッ ト 通知 サービ スは起動に失敗し ます。 この結果、 すべての Gentran:Server サービ スは開 始できません。また、ODBCドライバのインストールまたはアップグレードに 失敗すると、データベースが壊れる可能性があります。

解決策 Oracle によりこの問題が解決されるまでは、一時的な措置として2つの ODBC データ ソース を使用しなければなりません。新規システムをインストールする か、既存のシステムをアップグレードするかによって、新しい Gentran:Server 5.x システムのインストール前の作業手順 または [Gentran:Server 3.x](#page-139-0) システムから [アップグレードを](#page-139-0)行う前の手順のセクションにリストされている手順に従った 後、 シ ステムは 2 つのデータ ソース名 (DSN) が使用 されます。 1 つは Microsoft ODBC for Oracle ドライバを使用した DSN、もう1つは Oracle から提供されてい る ODBC ド ラ イバを使用し た DSN です。 Microsoft DSN は Gentran オーデ ィ ッ ト 通知サービスに、Oracle DNS は Gentran:Server メールボックス、Gentran:Server エ グゼクティブ、Gentran:Server コミュニケーションズ サービスに使用されます。

#### メ モ

Microsoft Data Access Components (MDAC) と 、 Oracle ODBC ド ラ イバのサポー ト されているバージョンについては、『インストール準備 カード』を参照してくだ さい。Microsoft ODBC for Oracle のドライバは、MDAC のインストール時にイン ス ト ール されます。

(次のページへ続く)

### <span id="page-137-0"></span>新しい

**B - 14**

**Gentran:Server 5.x**  システムのインス ト ール前の作業手順

新しい Gentran:Server 5.x システムをインストールする際に、Oracle データベース をインストールするには、次の手順に従います。

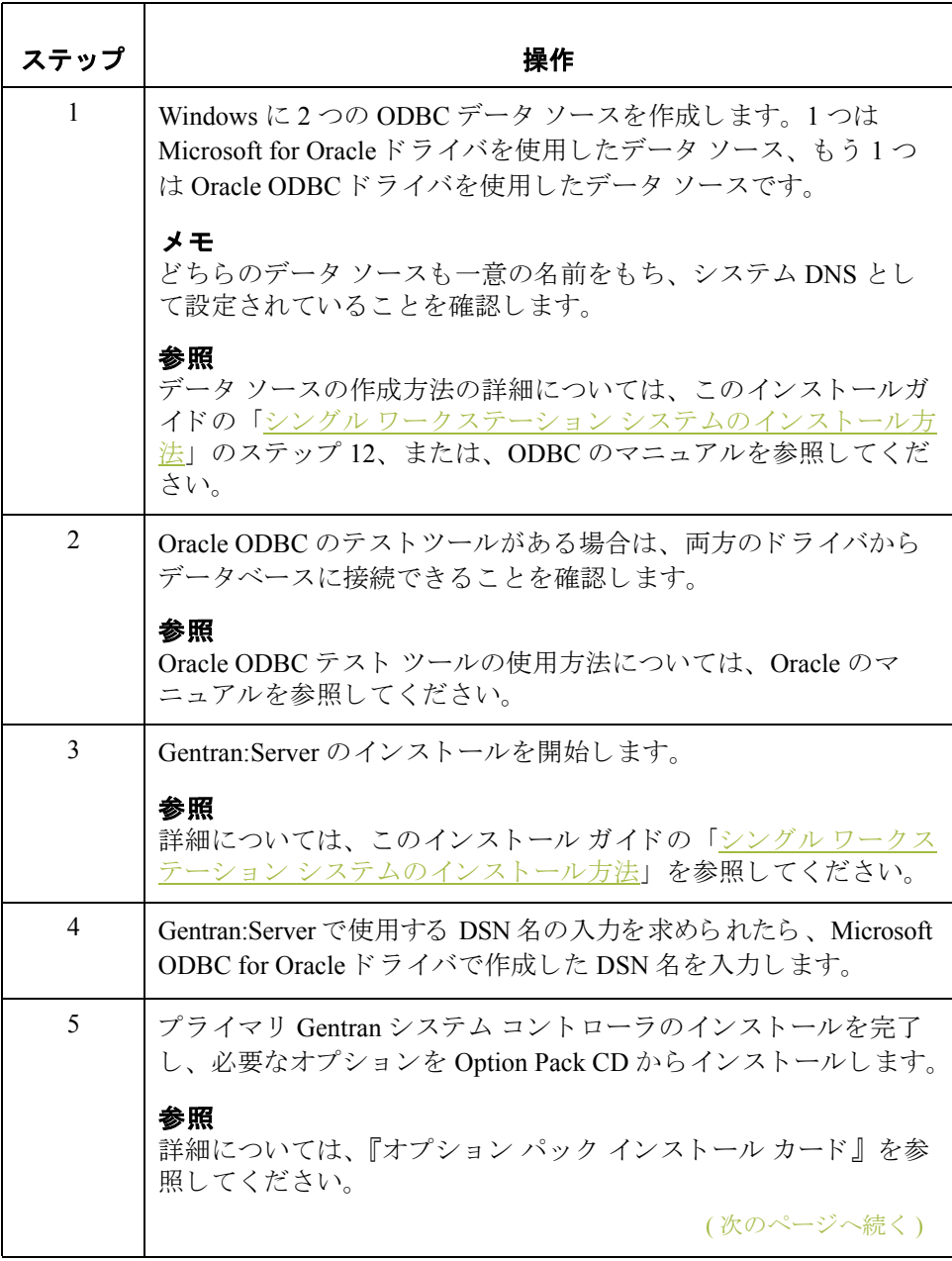

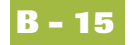

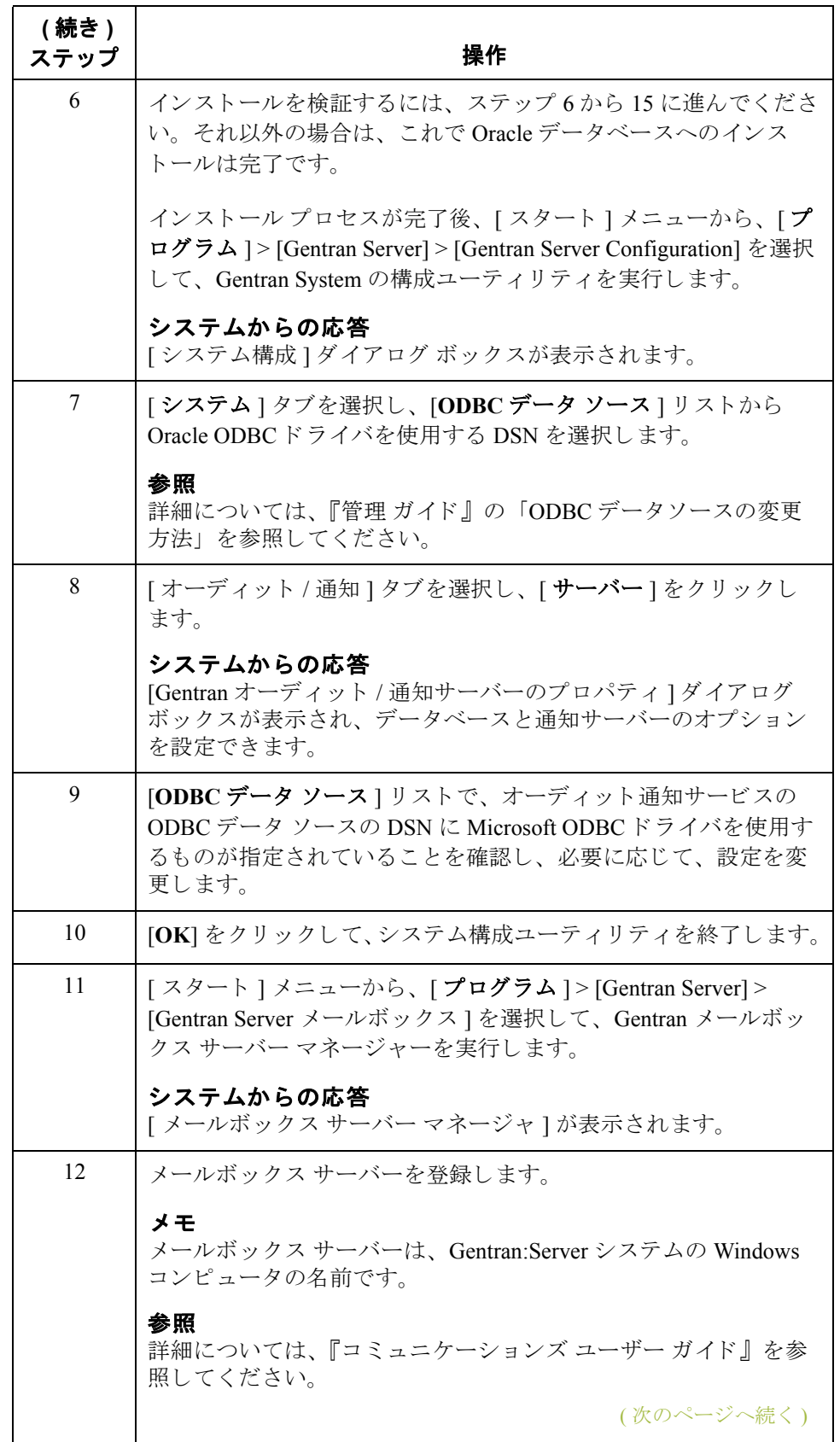

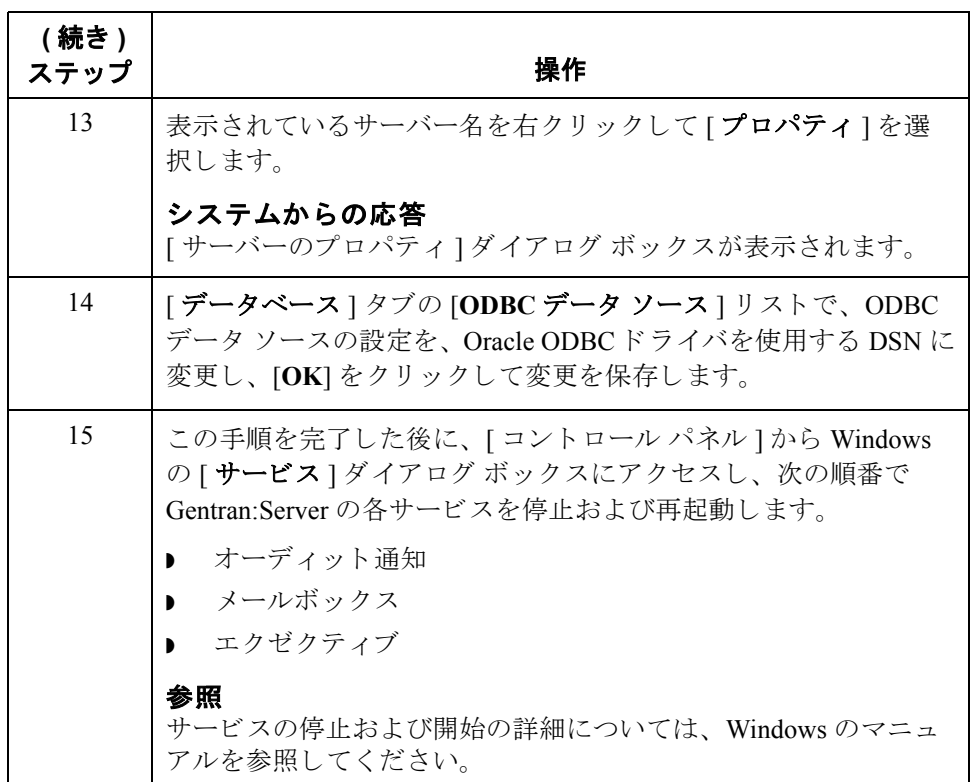

<span id="page-139-0"></span>**Gentran:Server 3.x**  システムから アップグレードを 行う前の手順

**B - 16**

Gentran:Server システムをバージョン 3.x からアップグレードする場合のみに限 り、Oracle データベースをインストールするには、プライマリ Gentran システム コントローラで次の手順に従います。

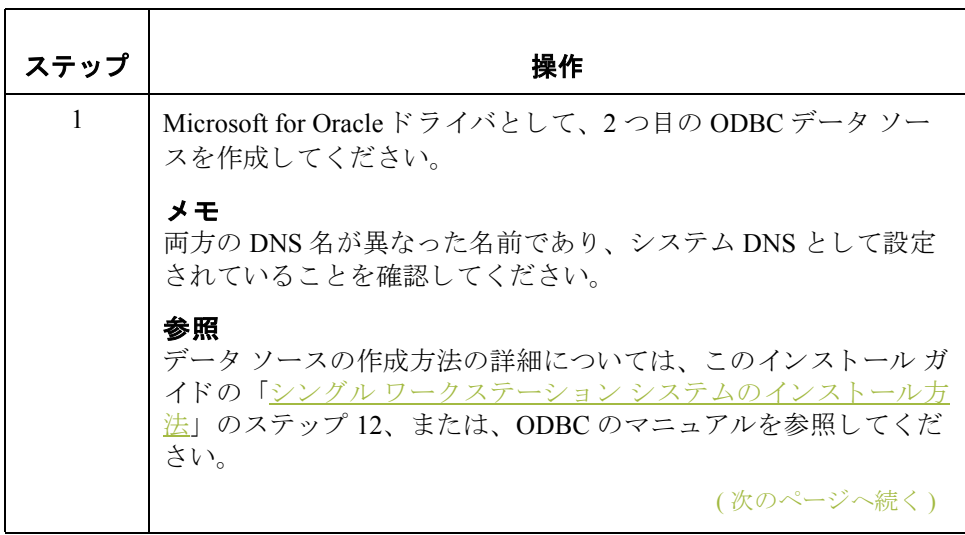

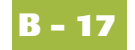

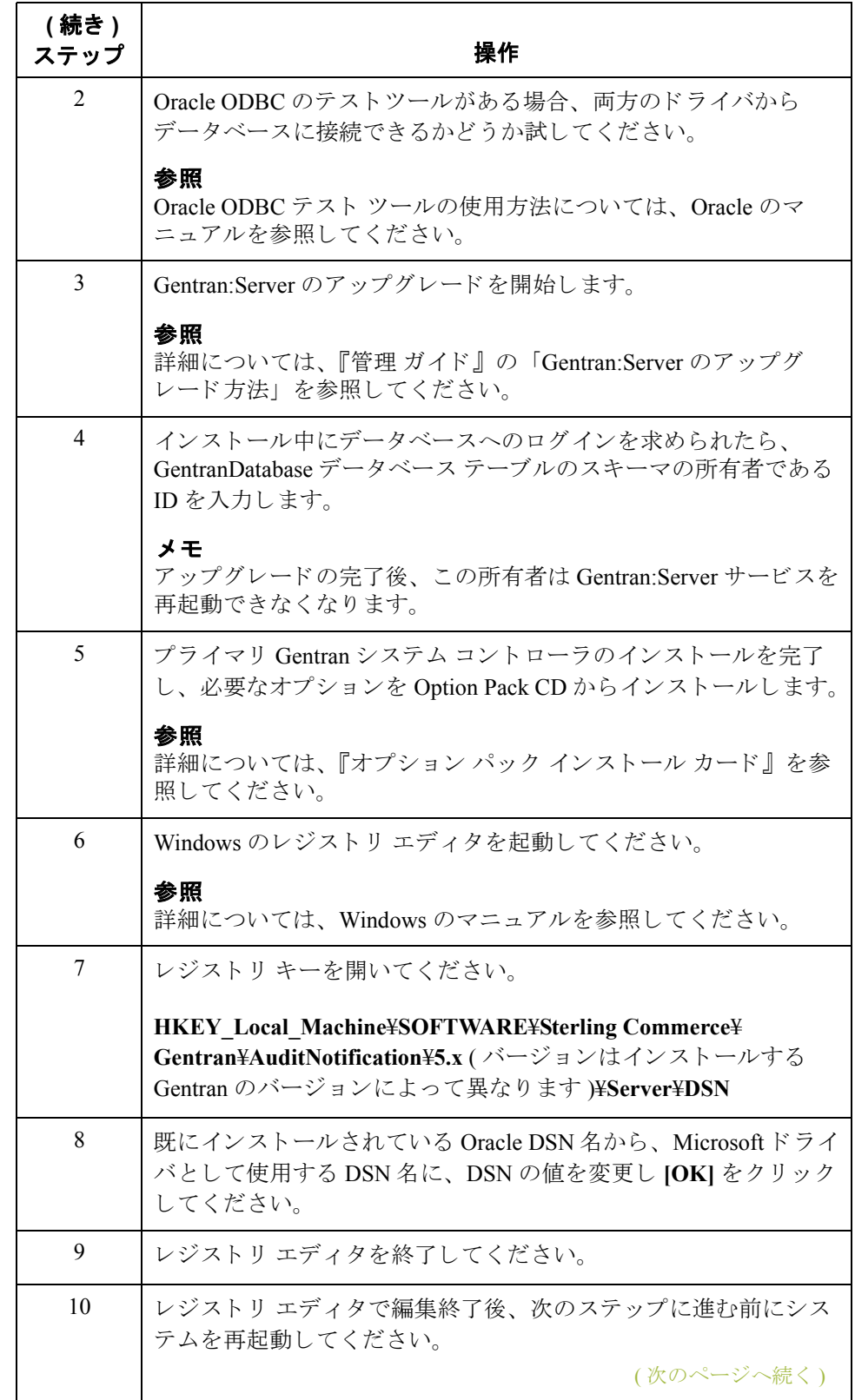

 $\sqrt{2}$ 

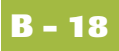

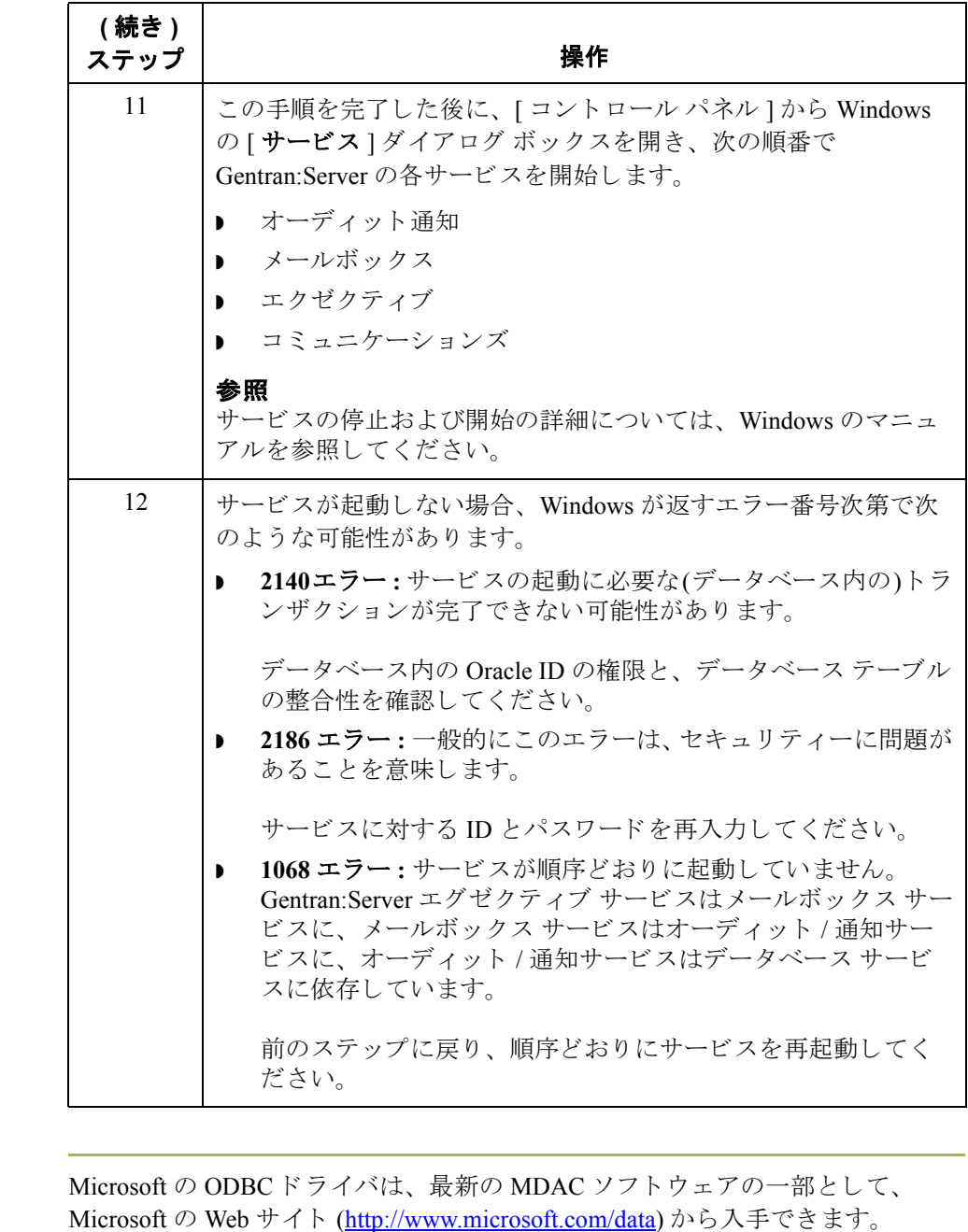

**Microsoft ODBC**  ドライバの入手

問い合わせ先 エミシの内容についてさらにサポートが必要な場合やご質問は、カスタマサポー トまでお問い合わせください。

### 参照

サポートの連絡先については、『インストール準備 カード』を参照してください。

# インストールのトラブルシューティング

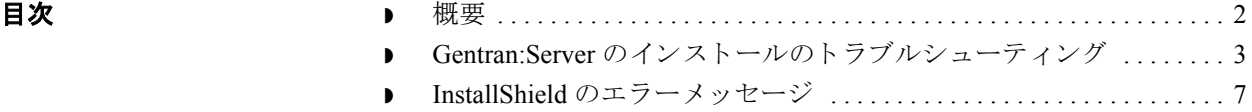

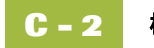

<span id="page-143-0"></span>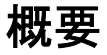

この付録の内容 この付録では、Gentran:Server インストールのトラブルシューティングに関する 基礎的な情報について説明し、一般的なインストールの問題の解決に必要な一 連の操作について説明します。

> また、この付録には、InstallShield の一般的なエラー メッセージのリストと、エ ラーの原因を解明するためのヒントも含まれています。
## Gentran:Server のインスト 一ルのト ラブルシュ 一ティング

問題と解決策 インク表に、Gentran:Server のインストールに関する一般的な問題と、それらの解 決に必要な手順を示します。.

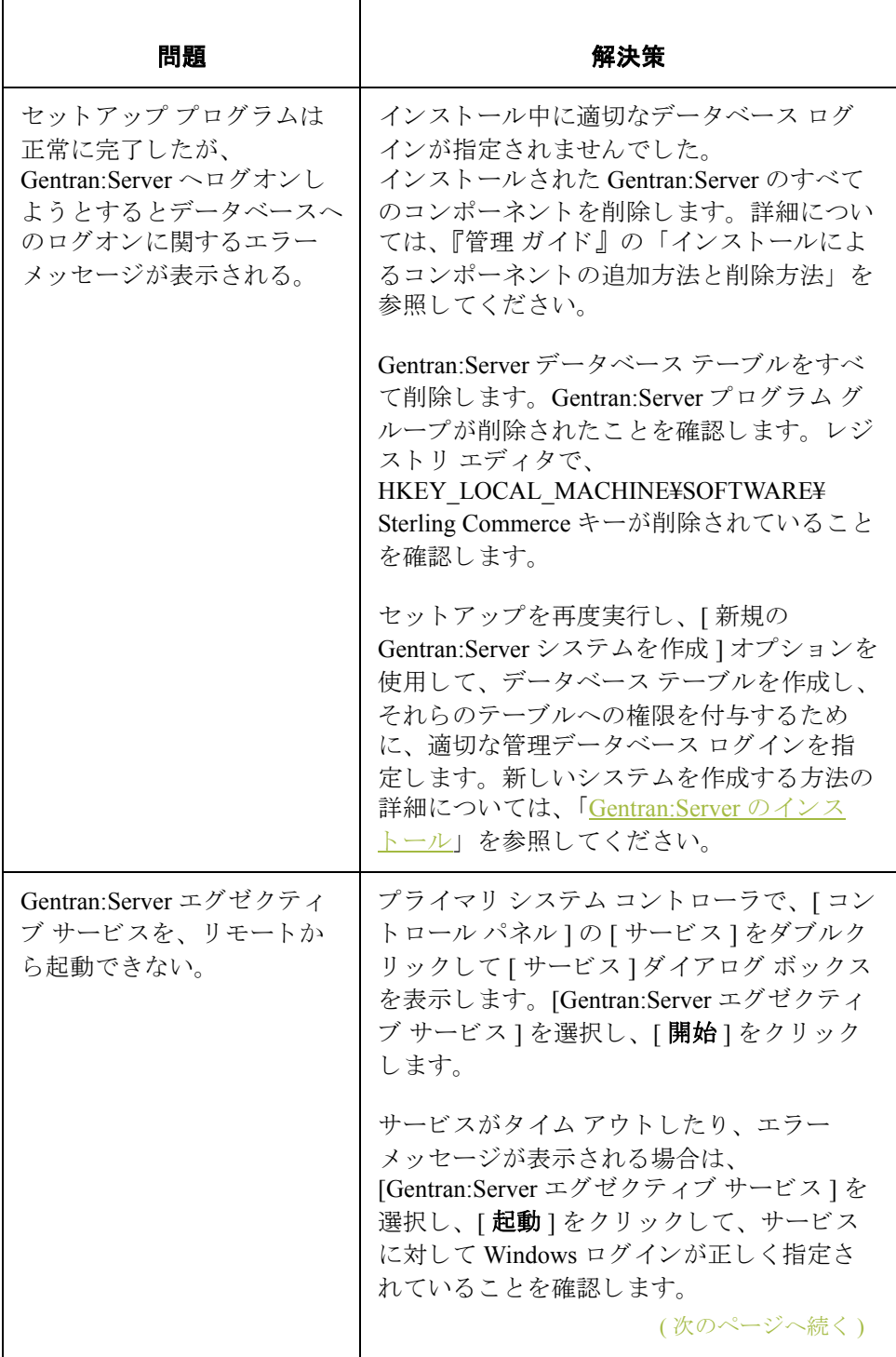

I

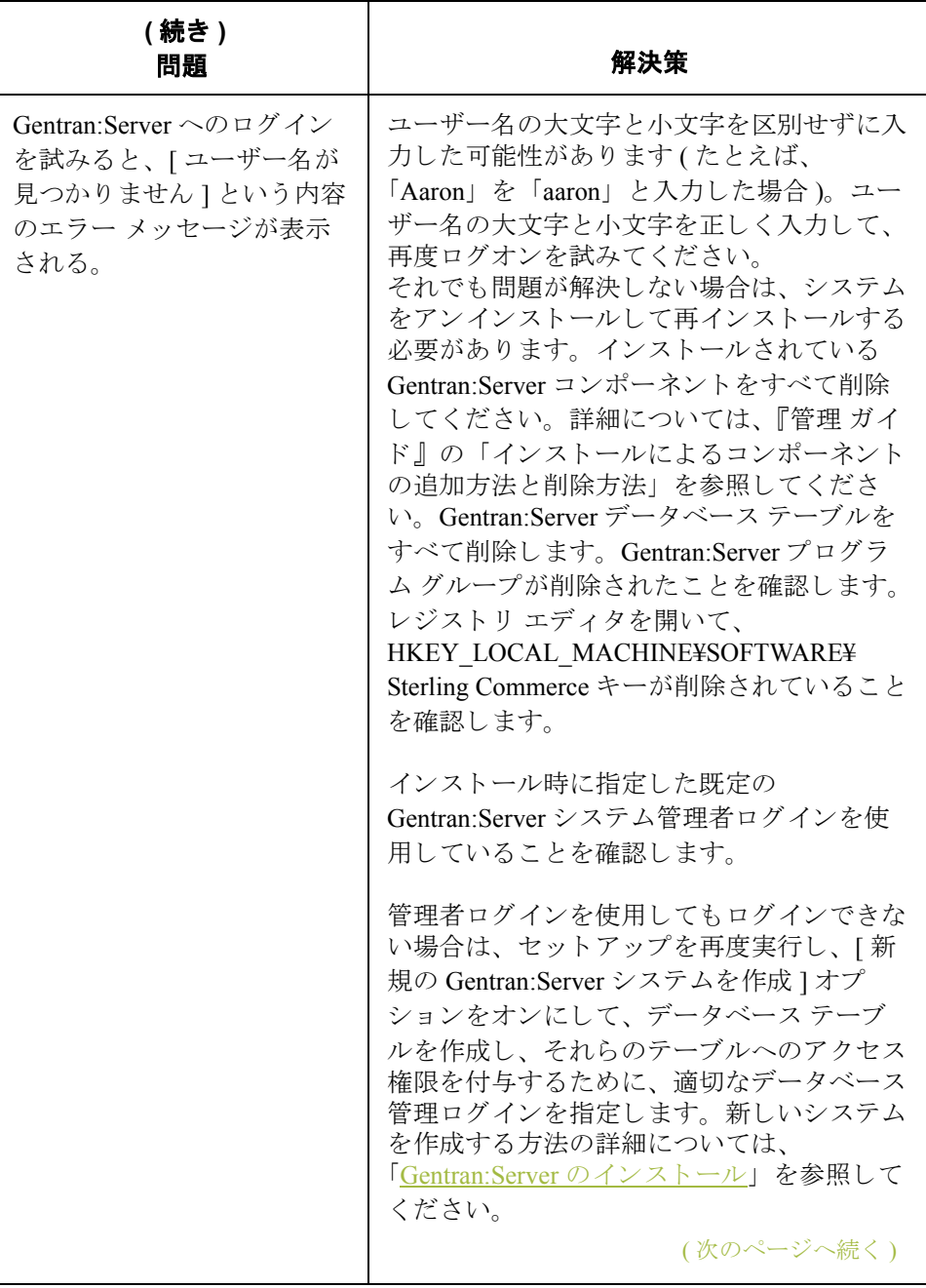

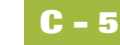

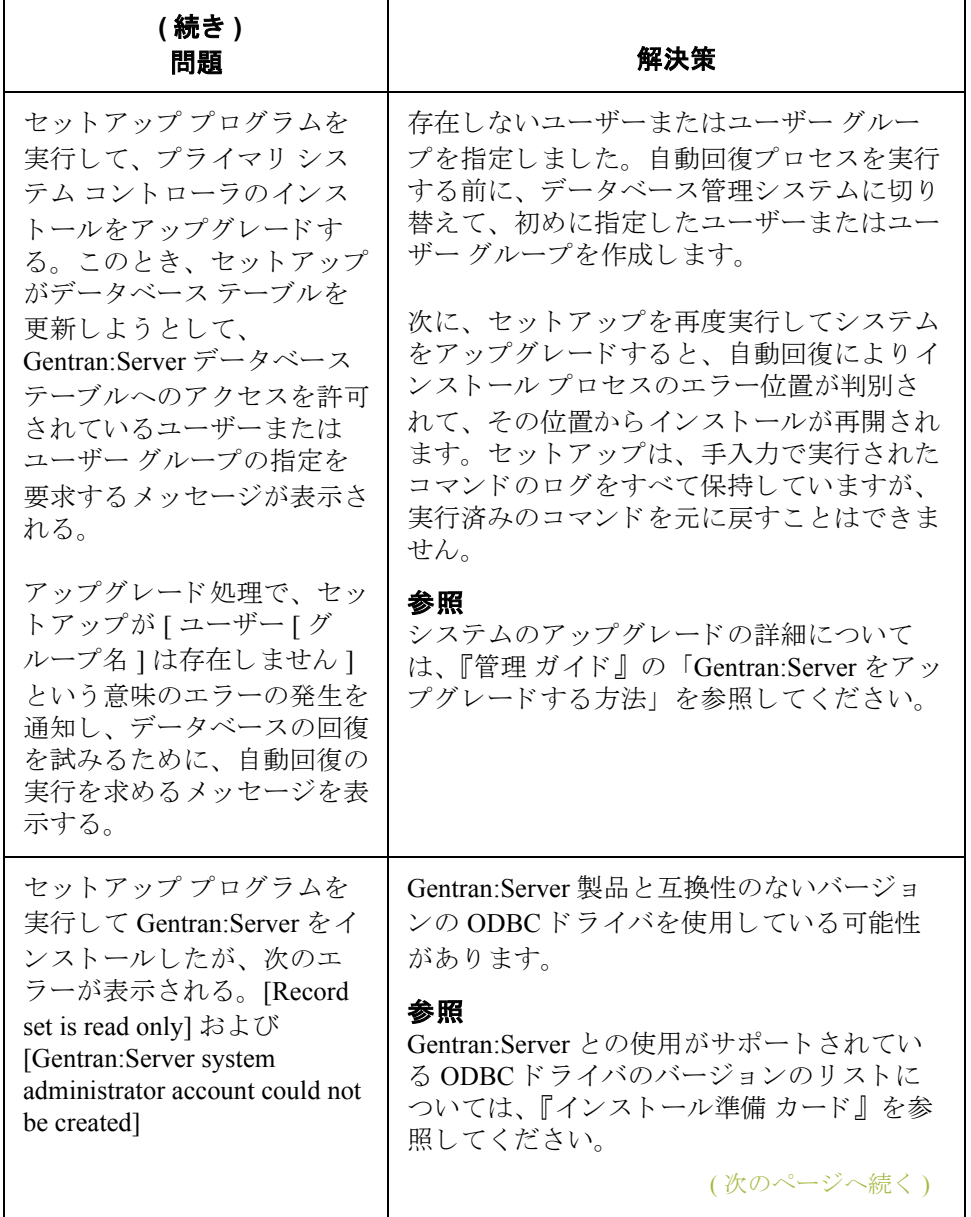

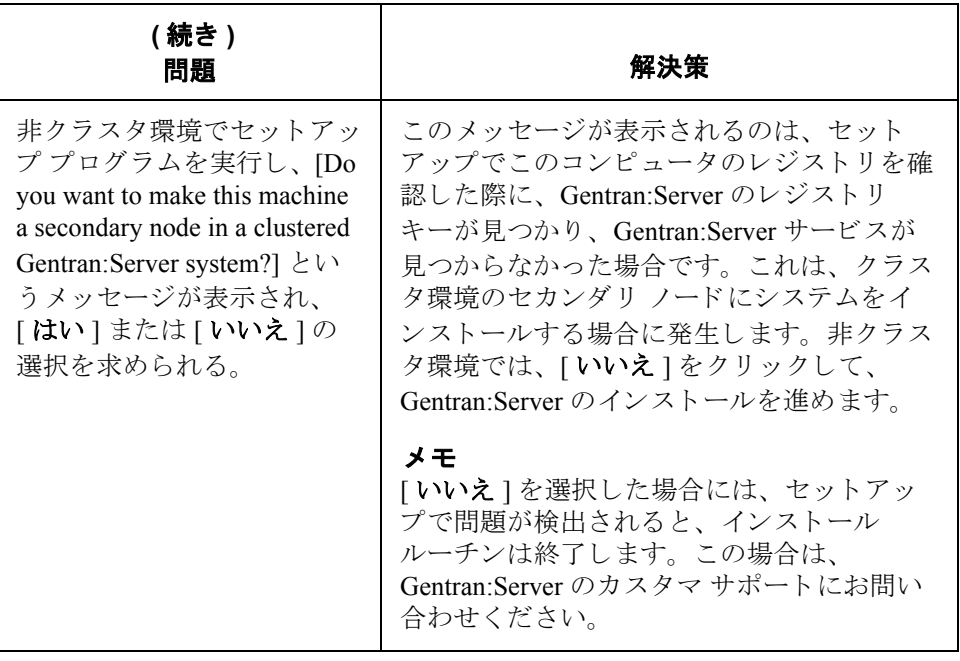

**C - 6**

## **InstallShield** のエラーメ ッセージ

はじめに セットアップ プログラムの実行中に表示されたエラーに戻り値コードが含まれ ている場合は、 InstallShield のエ ラーです。

> このセクションでは、一般的な InstallShield のエラー メッセージを示します。 InstallShield のエラー メッセージについてのお問い合わせは、Gentran:Server カス タマ サポートにご連絡ください。

戻り値コードの表 次の表は、InstallShield の戻り値コードを、コードの値でリストしたものです。 この表に、コードと対応するエラー メッセージ、および考えられる原因をまと めます。

## メ モ

これらのメッセージは、InstallShield から提供されたものです。最新のバージョ ンではない可能性があります。

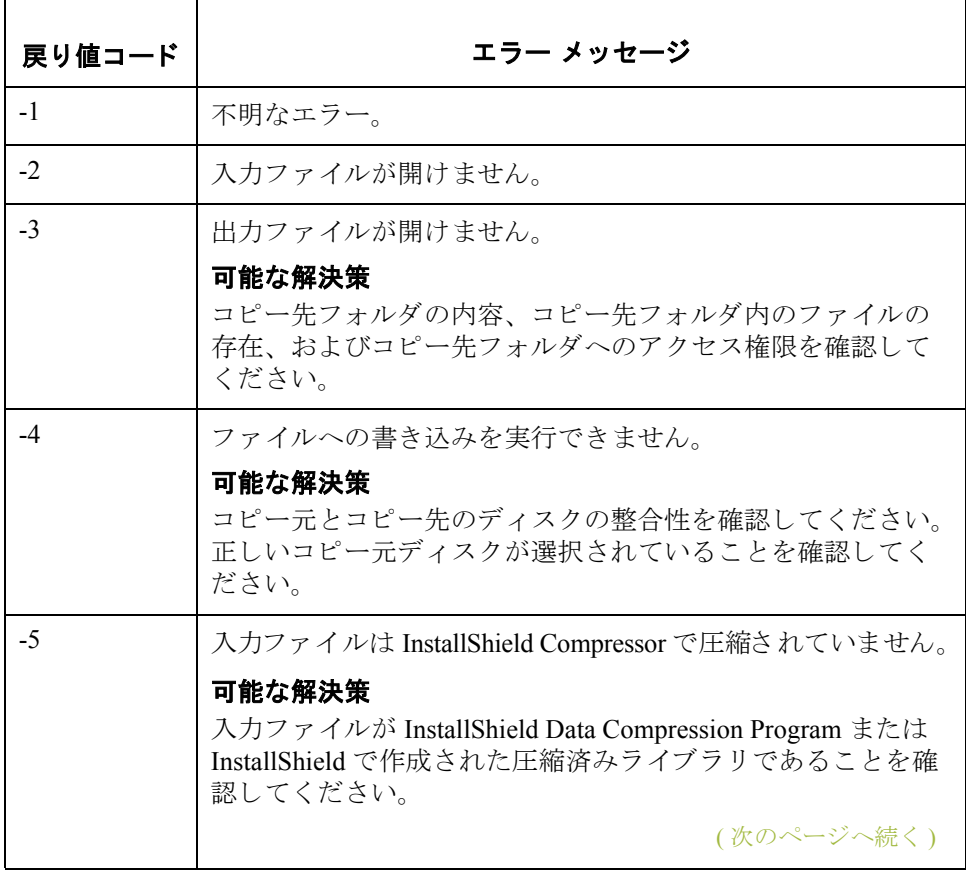

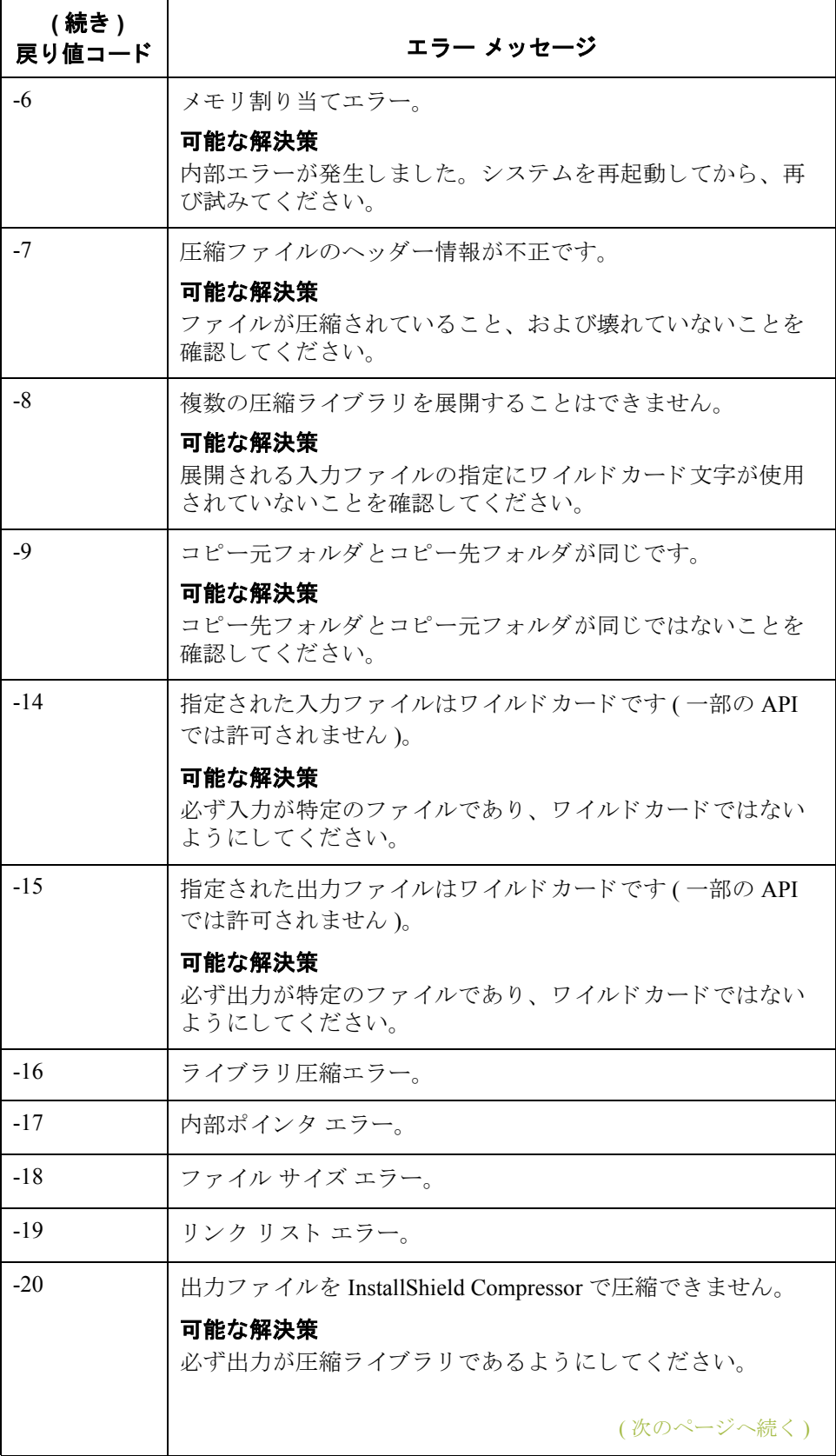

**C - 8**

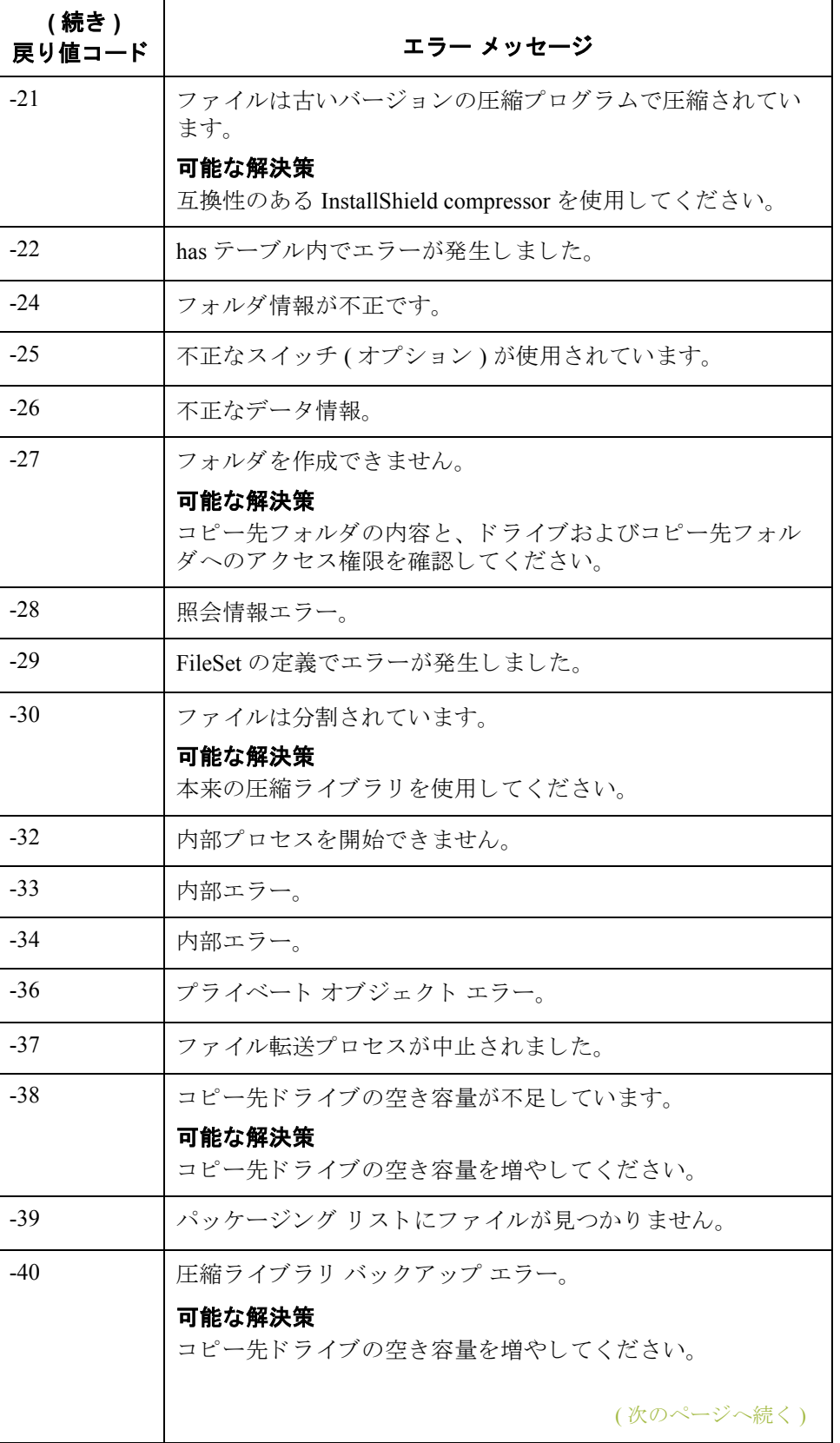

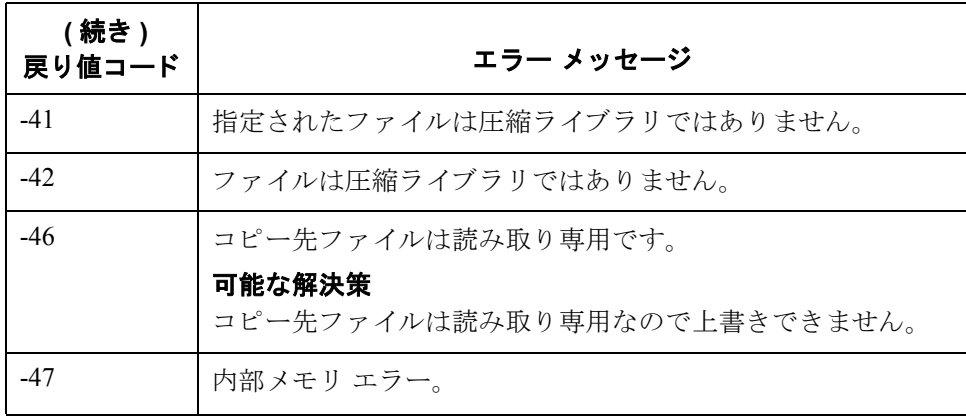